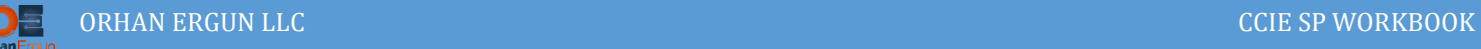

# MPLS Lab 02

# MPLS Layer 2 and 3 Virtual Private Networks

# Topology:

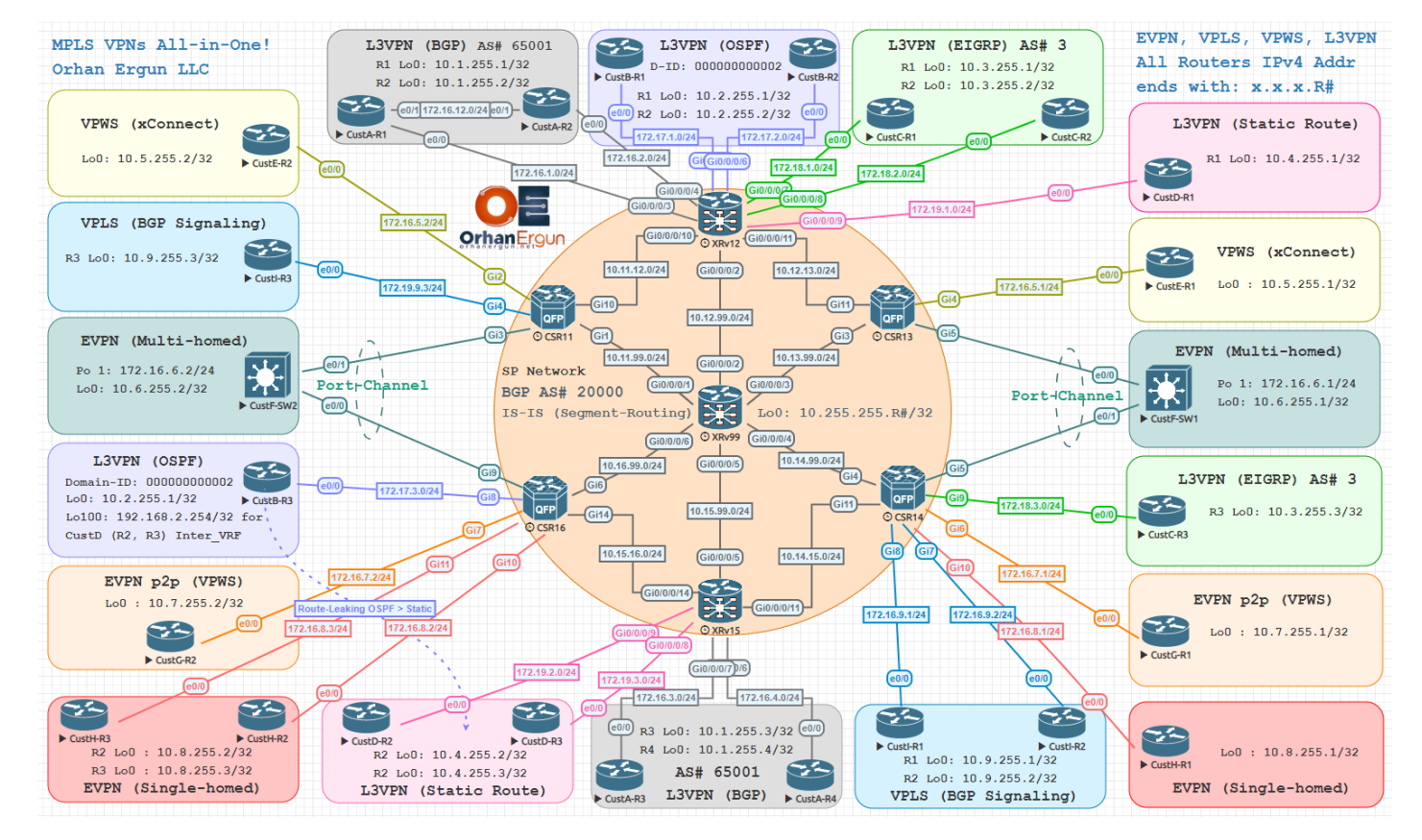

MP-BGP: VPNv4 Unicast / L2VPN VPLS / L2VPN EVPN

PE-CE Routing Protocols:

- Static Routing (Including VRF Receive command)
- EIGRP
- **OSPF**
- BGP

EVPN:

- VPWS
- Single-Homed
- Multi-Homed (Active-Active)

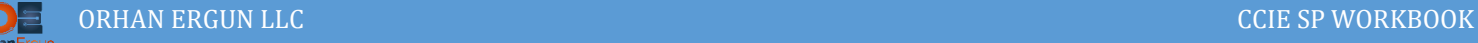

# Task 01:

- Configure IS-IS in the Service Provider Network
- Enable Prefix-Suppression for IS-IS
- Configure Basic Segment-Routing (Prefix SID-MAP using Loopback 0 IPv4 addresses)
- Enable Segment-Routing MPLS in the IS-IS process

# Solution:

Instead of LDP we are going to use segment routing for Label distribution, when we enable Segment-Routing MPLS, IS-IS advertises Prefix to SID MAP using LSPs, there is no need for LDP anymore:

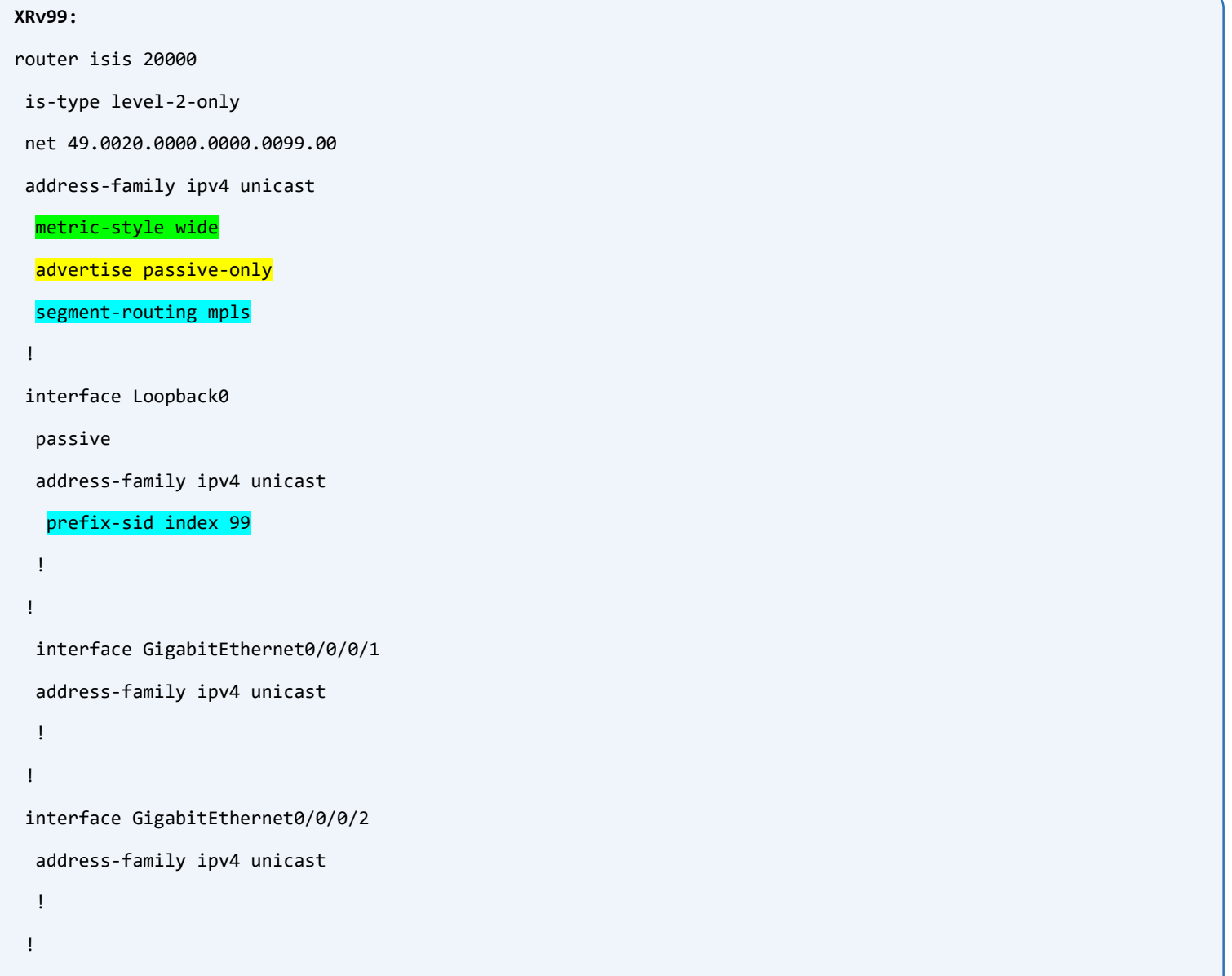

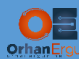

```
interface GigabitEthernet0/0/0/3
   address-family ipv4 unicast
   !
 !
 interface GigabitEthernet0/0/0/4
   address-family ipv4 unicast
   !
 !
 interface GigabitEthernet0/0/0/5
   address-family ipv4 unicast
   !
 !
 interface GigabitEthernet0/0/0/6
   address-family ipv4 unicast
   !
 !
!
segment-routing
```
Enabling basic Segment-Routing has an easy procedure. First we enable segment-routing globally, then in IS-IS change the metric-style to wide, then IS-IS can carry SR mapping information, the next step is enabling segment-routing mpls, as the last step we need to map a prefix (/32 host network of loopback interface) to a Segment ID.

Let's configure the other SP routers:

```
XRv12:
router isis 20000
 is-type level-2-only
 net 49.0020.0000.0000.0012.00
 address-family ipv4 unicast
   metric-style wide
   advertise passive-only
   segment-routing mpls
 !
 interface Loopback0
```
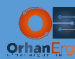

```
 passive
   address-family ipv4 unicast
    prefix-sid index 12
   !
 !
 interface GigabitEthernet0/0/0/2
   address-family ipv4 unicast
   !
 !
 interface GigabitEthernet0/0/0/10
   address-family ipv4 unicast
   !
 !
 interface GigabitEthernet0/0/0/11
   address-family ipv4 unicast
   !
 !
!
segment-routing
XRv15:
router isis 20000
 is-type level-2-only
 net 47.0020.0000.0000.0015.00
 address-family ipv4 unicast
  metric-style wide
   advertise passive-only
  segment-routing mpls
 !
 interface Loopback0
   passive
   address-family ipv4 unicast
    prefix-sid index 15
   !
```
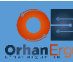

```
!
interface GigabitEthernet0/0/0/5
   address-family ipv4 unicast
   !
 !
interface GigabitEthernet0/0/0/11
   address-family ipv4 unicast
   !
 !
interface GigabitEthernet0/0/0/14
   address-family ipv4 unicast
   !
 !
!
segment-routing
```
Configuring Segment-Routing in IOS-XE is a little bit different than IOS-XR, but the concept is the same:

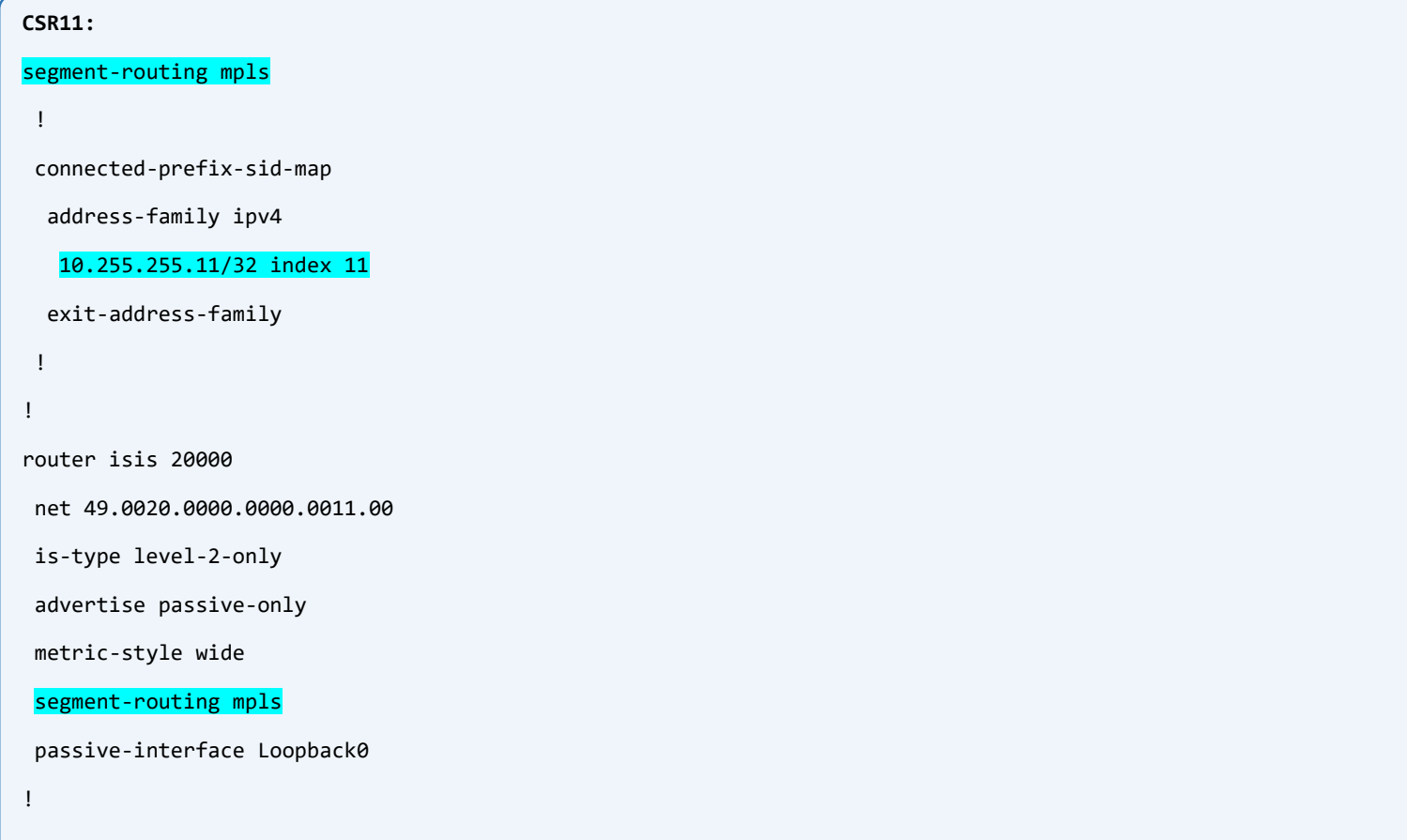

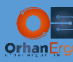

```
interface GigabitEthernet1
```

```
ip router isis 20000
```

```
!
```
interface GigabitEthernet10

ip router isis 20000

## !

## **CSR13:**

```
segment-routing mpls
```

```
!
```

```
connected-prefix-sid-map
```

```
 address-family ipv4
```
10.255.255.13/32 index 13

```
 exit-address-family
```

```
!
!
```

```
router isis 20000
```

```
net 49.0020.0000.0000.0013.00
```

```
is-type level-2-only
```

```
advertise passive-only
```

```
metric-style wide
```

```
segment-routing mpls
```

```
passive-interface Loopback0
```

```
!
```

```
interface GigabitEthernet3
```

```
ip router isis 20000
```

```
!
```

```
interface GigabitEthernet11
```

```
ip router isis 20000
```

```
!
```

```
CSR14:
```

```
segment-routing mpls
```

```
!
```

```
connected-prefix-sid-map
```

```
 address-family ipv4
```
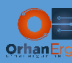

! !

10.255.255.14/32 index 14

exit-address-family

router isis 20000

```
net 49.0020.0000.0000.0014.00
 is-type level-2-only
 advertise passive-only
 metric-style wide
 segment-routing mpls
 passive-interface Loopback0
!
interface GigabitEthernet4
 ip router isis 20000
!
interface GigabitEthernet11
 ip router isis 20000
!
CSR16:
segment-routing mpls
 !
 connected-prefix-sid-map
   address-family ipv4
   10.255.255.16/32 index 16
   exit-address-family
 !
!
router isis 20000
 net 49.0020.0000.0000.0016.00
 is-type level-2-only
 advertise passive-only
 metric-style wide
 segment-routing mpls
```
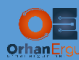

```
Verification:
  passive-interface Loopback0
 !
 interface GigabitEthernet6
  ip router isis 20000
 !
 interface GigabitEthernet14
  ip router isis 20000
 !
```

```
RP/0/0/CPU0:XRv99(config)#do sh isis neighbors
```

```
Thu Apr 23 08:16:54.964 UTC
```
IS-IS 20000 neighbors:

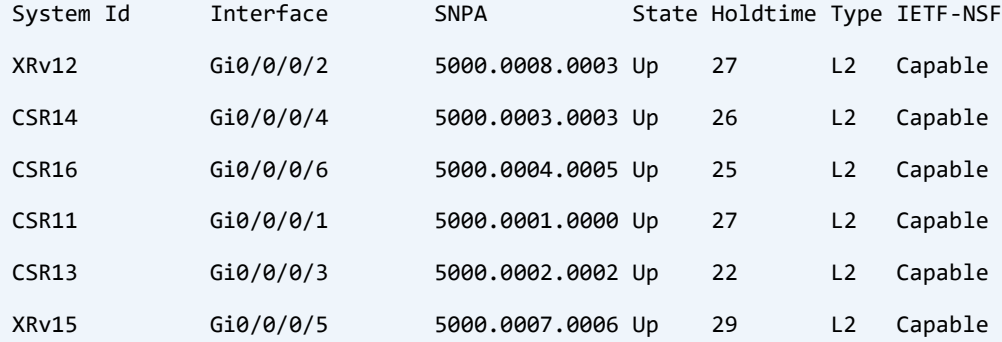

RP/0/0/CPU0:XRv99(config)#do sh isis database CSR11.00-00 verbose detail Thu Apr 23 08:23:59.595 UTC

```
IS-IS 20000 (Level-2) Link State Database
LSPID LSP Seq Num LSP Checksum LSP Holdtime ATT/P/OL
CSR11.00-00 0x0000000f 0x2834 1027 0/0/0
  Area Address: 49.0020
  NLPID: 0xcc
  Router Cap: 10.255.255.11, D:0, S:0
    Segment Routing: I:1 V:0, SRGB Base: 16000 Range: 8000
    SubTLV 22Length: 9
    SubTLV 19Length: 2
```
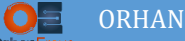

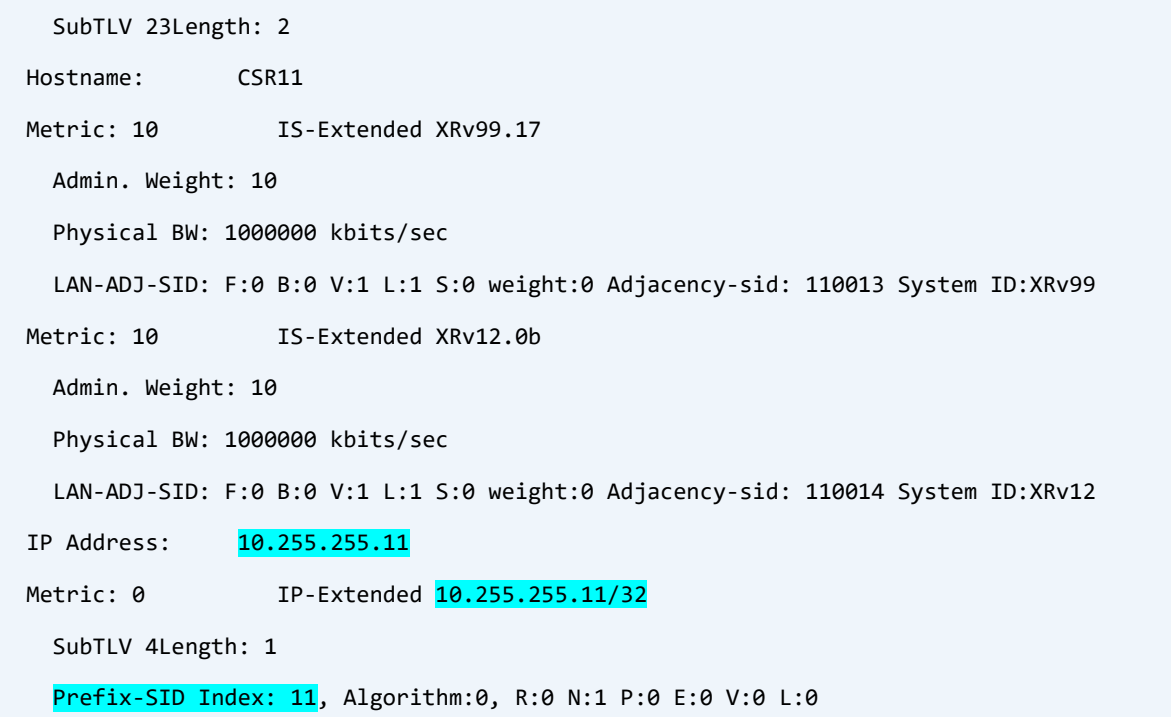

## LSP of CSR11 includes Prefix-SID. Let's traceroute to that prefix on CSR14:

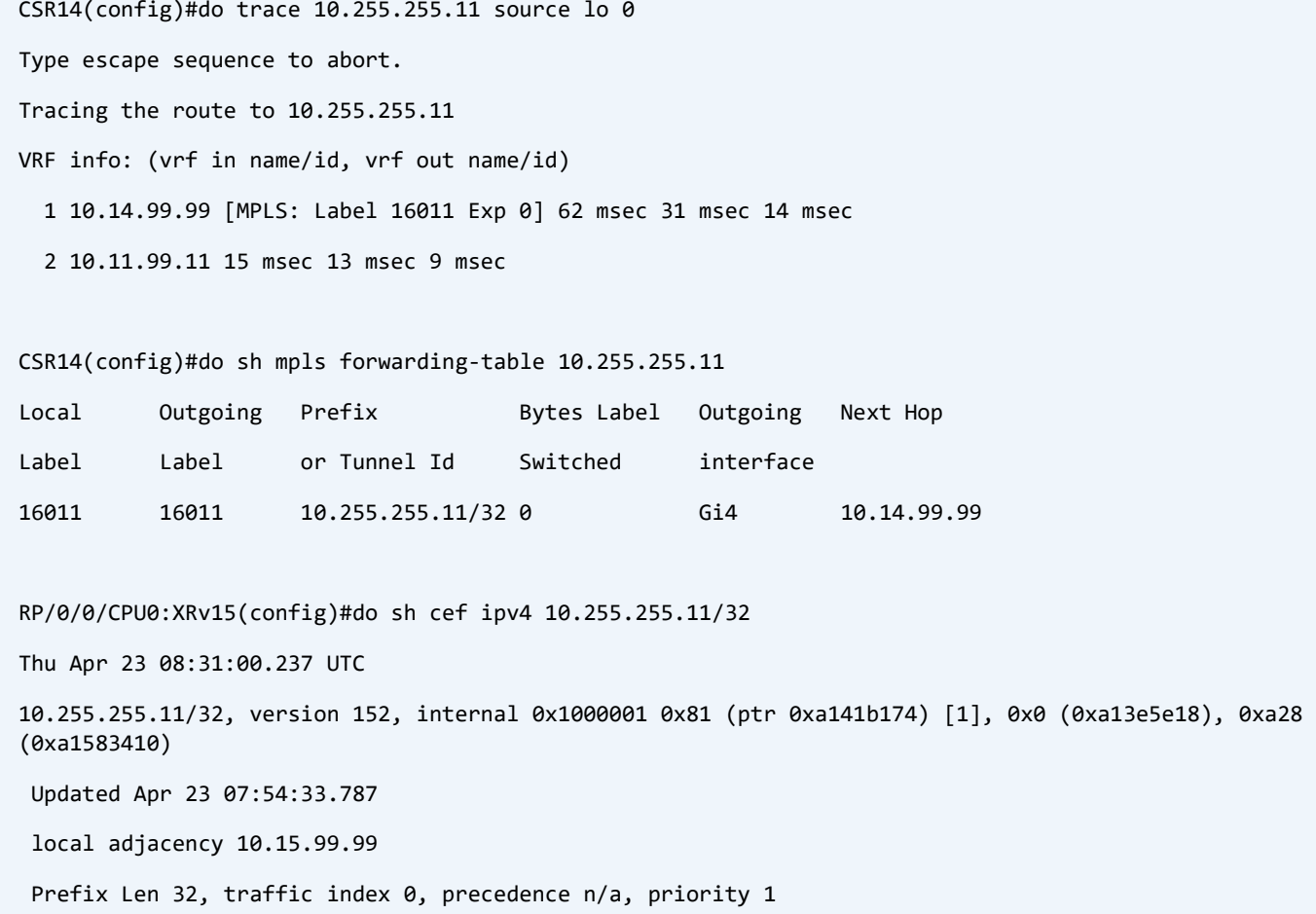

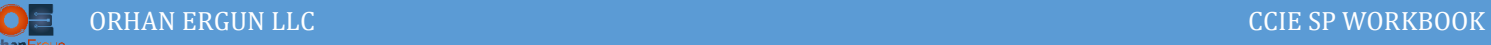

```
via 10.15.99.99/32, GigabitEthernet0/0/0/5, 7 dependencies, weight 0, class 0 [flags 0x0]
 path-idx 0 NHID 0x0 [0xa10f32a4 0x0]
 next hop 10.15.99.99/32
 local adjacency
 local label 16011 labels imposed \{16011\} // SRGB + Index Value
```
CSR14 and every other router is aware of label 16011 to reach that prefix, in fact every router receives an SID for /32 prefixes and create label using SRGB + Index (The default SRGB on IOS and IOS-XR is 16000 – 23999).

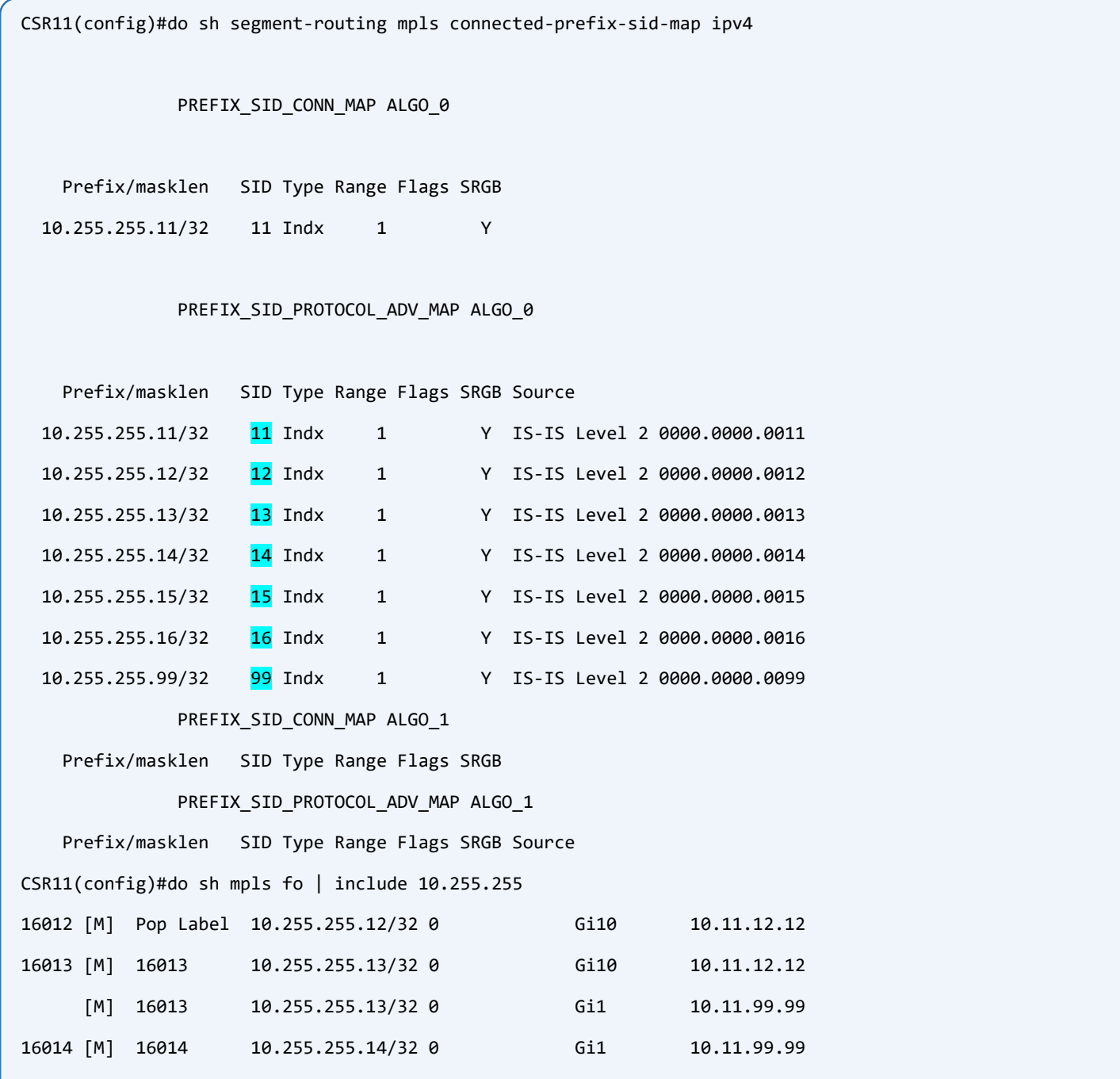

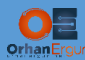

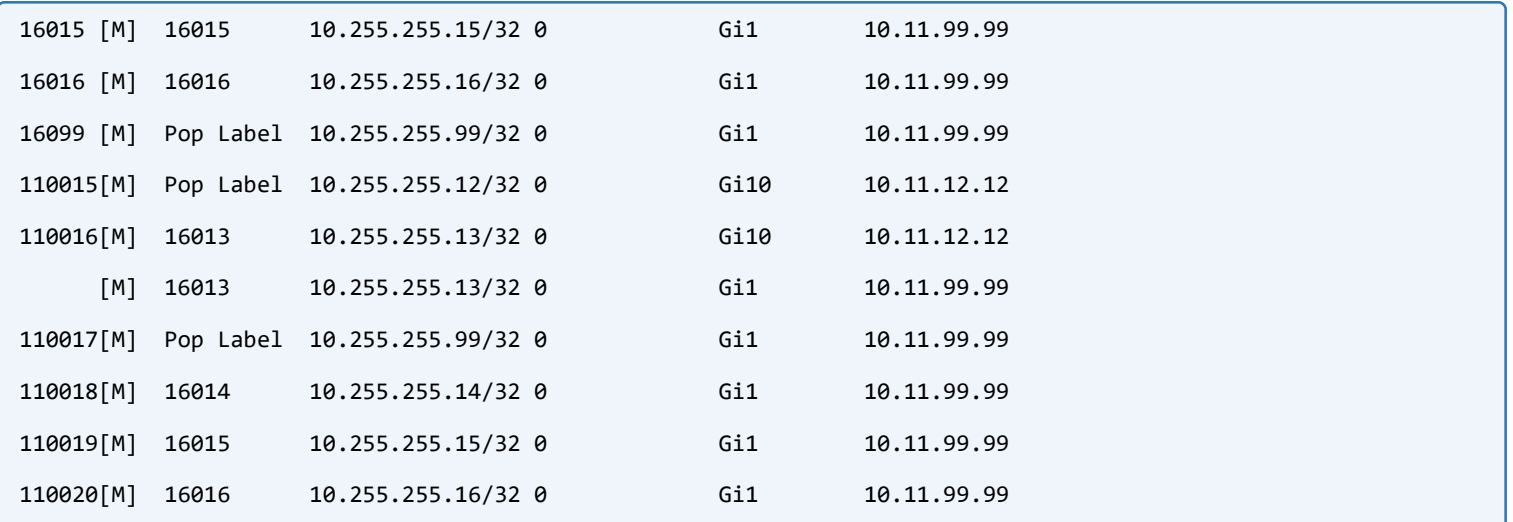

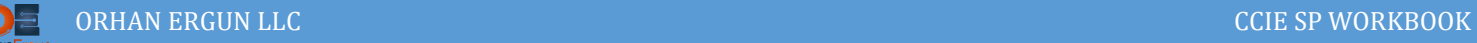

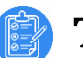

## Task 02:

- Configure BGP on all Edge routers (XRv99 is a Core/P router).
- ONLY Enable VPNv4 Unicast Address-family.
- CSR11 and CSR13 must also act as Route-Reflectors.
- Configure Router-ID on all Edge routers and Cluster-ID on RRs statically (Use Lo0 IPv4 Address).

## Solution:

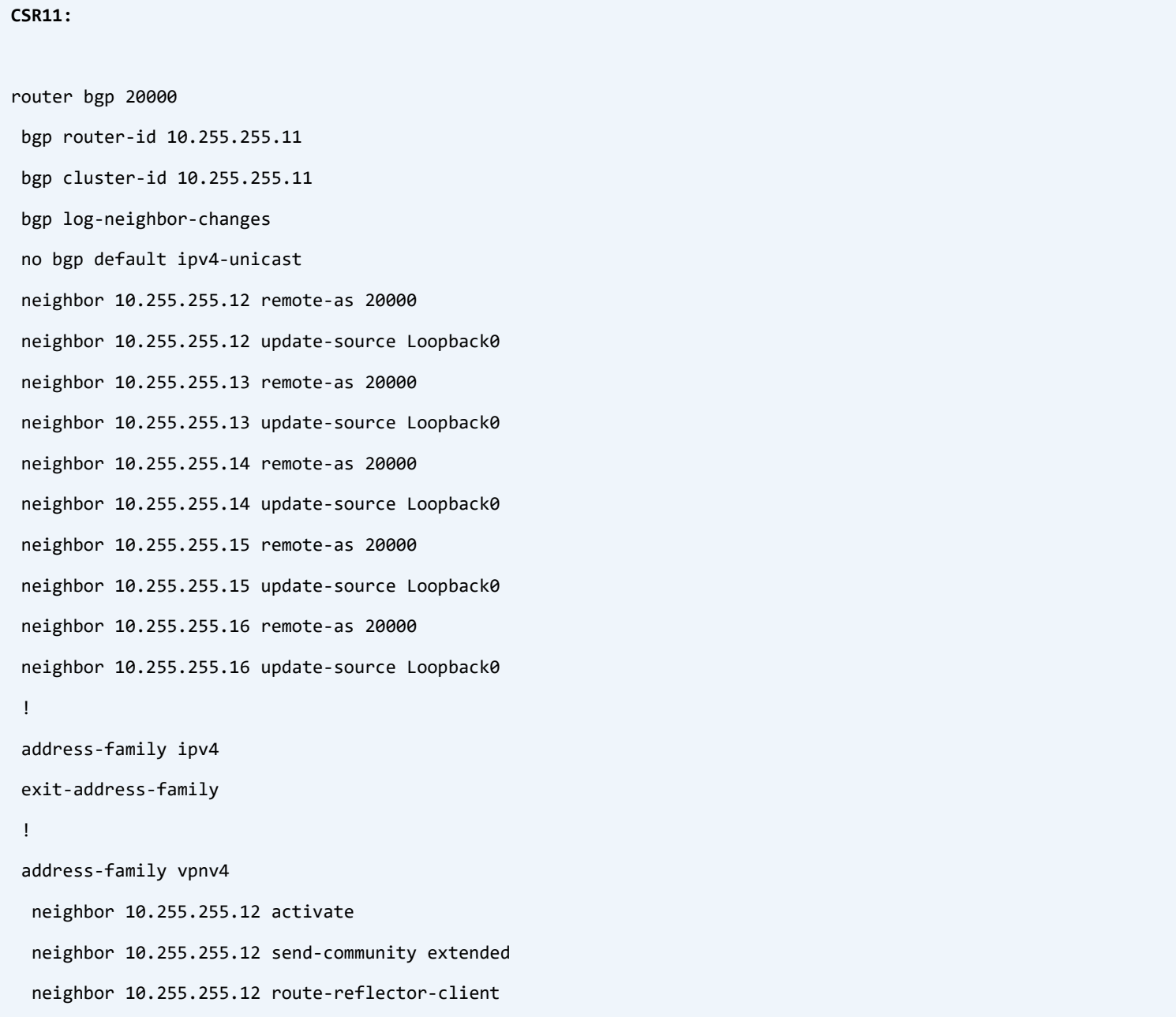

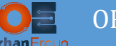

neighbor 10.255.255.13 activate neighbor 10.255.255.13 send-community extended neighbor 10.255.255.14 activate neighbor 10.255.255.14 send-community extended neighbor 10.255.255.14 route-reflector-client neighbor 10.255.255.15 activate neighbor 10.255.255.15 send-community both neighbor 10.255.255.15 route-reflector-client neighbor 10.255.255.16 activate neighbor 10.255.255.16 send-community extended neighbor 10.255.255.16 route-reflector-client exit-address-family !

The iBGP configuration Steps are the same as MPLS-Lab-1. If you need any detailed explanation refer to that Lab.

IOS-XE automatically enables send-community extended for the VPNv4 address family as soon as the peer is activated using neighbor x.x.x.x activate command.

Note: IOS-XR (XRv 6.1.3) only supports L3VPNs, the Data Plane is not forwarding any packets for L2VPN services, we will use IOX-XR for only L3VPNs part of this Lab.

```
CSR13:
router bgp 20000
bgp router-id 10.255.255.13
 bgp cluster-id 10.255.255.13
 bgp log-neighbor-changes
 no bgp default ipv4-unicast
 neighbor 10.255.255.11 remote-as 20000
 neighbor 10.255.255.11 update-source Loopback0
 neighbor 10.255.255.12 remote-as 20000
 neighbor 10.255.255.12 update-source Loopback0
 neighbor 10.255.255.14 remote-as 20000
 neighbor 10.255.255.14 update-source Loopback0
 neighbor 10.255.255.15 remote-as 20000
 neighbor 10.255.255.15 update-source Loopback0
 neighbor 10.255.255.16 remote-as 20000
```
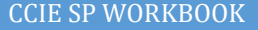

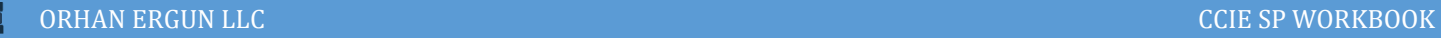

```
neighbor 10.255.255.16 update-source Loopback0
!
address-family ipv4
exit-address-family
!
address-family vpnv4
 neighbor 10.255.255.11 activate
 neighbor 10.255.255.11 send-community extended
 neighbor 10.255.255.12 activate
 neighbor 10.255.255.12 send-community extended
 neighbor 10.255.255.12 route-reflector-client
 neighbor 10.255.255.14 activate
 neighbor 10.255.255.14 send-community extended
 neighbor 10.255.255.14 route-reflector-client
 neighbor 10.255.255.15 activate
 neighbor 10.255.255.15 send-community both
 neighbor 10.255.255.15 route-reflector-client
 neighbor 10.255.255.16 activate
 neighbor 10.255.255.16 send-community extended
 neighbor 10.255.255.16 route-reflector-client
exit-address-family
```

```
!
```
### **XRv12:**

```
router bgp 20000
bgp router-id 10.255.255.12
address-family vpnv4 unicast
 !
neighbor 10.255.255.11
  remote-as 20000
  update-source Loopback0
  address-family vpnv4 unicast
  !
 !
```
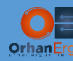

!

!

!

```
neighbor 10.255.255.13
   remote-as 20000
   update-source Loopback0
   address-family vpnv4 unicast
   !
 !
XRv15:
router bgp 20000
 bgp router-id 10.255.255.15
 address-family vpnv4 unicast
 !
 neighbor 10.255.255.11
   remote-as 20000
   update-source Loopback0
   address-family vpnv4 unicast
   !
 !
 neighbor 10.255.255.13
   remote-as 20000
   update-source Loopback0
   address-family vpnv4 unicast
   !
 !
CSR14:
router bgp 20000
 bgp router-id 10.255.255.14
 bgp log-neighbor-changes
 no bgp default ipv4-unicast
 neighbor 10.255.255.11 remote-as 20000
 neighbor 10.255.255.11 update-source Loopback0
 neighbor 10.255.255.13 remote-as 20000
 neighbor 10.255.255.13 update-source Loopback0
```
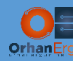

!

!

```
neighbor 10.255.255.13
   remote-as 20000
   update-source Loopback0
   address-family vpnv4 unicast
   !
 !
XRv15:
router bgp 20000
 bgp router-id 10.255.255.15
 address-family vpnv4 unicast
 !
 neighbor 10.255.255.11
   remote-as 20000
   update-source Loopback0
   address-family vpnv4 unicast
   !
 !
 neighbor 10.255.255.13
   remote-as 20000
   update-source Loopback0
   address-family vpnv4 unicast
   !
 !
CSR14:
router bgp 20000
 bgp router-id 10.255.255.14
 bgp log-neighbor-changes
 no bgp default ipv4-unicast
 neighbor 10.255.255.11 remote-as 20000
 neighbor 10.255.255.11 update-source Loopback0
 neighbor 10.255.255.13 remote-as 20000
 neighbor 10.255.255.13 update-source Loopback0
```
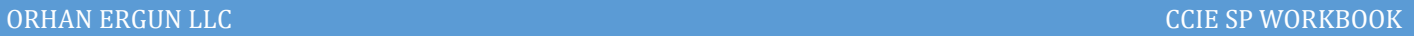

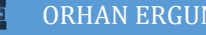

```
!
address-family ipv4
exit-address-family
!
address-family vpnv4
 neighbor 10.255.255.11 activate
 neighbor 10.255.255.11 send-community extended
 neighbor 10.255.255.13 activate
 neighbor 10.255.255.13 send-community extended
exit-address-family
!
```
## **CSR16:**

```
router bgp 20000
bgp router-id 10.255.255.16
bgp log-neighbor-changes
no bgp default ipv4-unicast
neighbor 10.255.255.11 remote-as 20000
neighbor 10.255.255.11 update-source Loopback0
neighbor 10.255.255.13 remote-as 20000
neighbor 10.255.255.13 update-source Loopback0
!
address-family ipv4
exit-address-family
 !
address-family vpnv4
  neighbor 10.255.255.11 activate
  neighbor 10.255.255.11 send-community extended
  neighbor 10.255.255.13 activate
  neighbor 10.255.255.13 send-community extended
exit-address-family
```
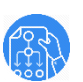

## Verification:

CSR11(config)#do sh bgp vpnv4 uni all summ | begin Neighbor Neighbor V AS MsgRcvd MsgSent TblVer InQ OutQ Up/Down State/PfxRcd 10.255.255.12 4 20000 78 91 28 0 0 01:07:39 0 10.255.255.13 4 20000 288 300 28 0 0 01:07:35 0 10.255.255.14 4 20000 154 260 28 0 0 01:07:27 0 10.255.255.15 4 20000 73 89 28 0 0 01:07:30 0 10.255.255.16 4 20000 92 287 28 0 0 00:45:28 0 CSR13(config)#do sh bgp vpnv4 uni all summ | begin Neighbor Neighbor V AS MsgRcvd MsgSent TblVer InQ OutQ Up/Down State/PfxRcd 10.255.255.11 4 20000 305 293 28 0 0 01:08:31 0 10.255.255.12 4 20000 79 93 28 0 0 01:08:36 0 10.255.255.14 4 20000 159 266 28 0 0 01:08:24 0 10.255.255.15 4 20000 74 89 28 0 0 01:08:22 0 10.255.255.16 4 20000 90 292 28 0 0 00:46:27 0 CSR13(config)#do sh ip protocols | begin bgp Routing Protocol is "bgp 20000" Outgoing update filter list for all interfaces is not set Incoming update filter list for all interfaces is not set Route Reflector for address family VPNv4 Unicast with the cluster-id 10.255.255.13, 4 clients IGP synchronization is disabled Automatic route summarization is disabled Maximum path: 1 Routing Information Sources: Gateway Distance Last Update Distance: external 20 internal 200 local 200 CSR11(config)#do sh ip protocols | begin bgp Routing Protocol is "bgp 20000" Outgoing update filter list for all interfaces is not set Incoming update filter list for all interfaces is not set Route Reflector for address family VPNv4 Unicast with the cluster-id 10.255.255.11, 4 clients !!!!!###

Maximum path: 1

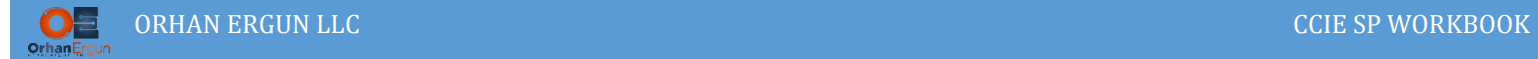

All BGP VPNv4 peerings are UP and IPv4 unicast Address-Family is disabled using no bgp default ipv4-unicast command on IOS-XE nodes.

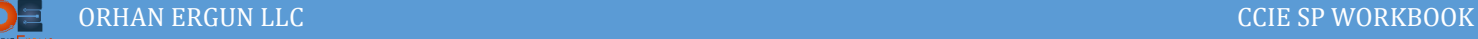

# Task 03:

- Provide MPLS L3VPN Service to Customer A (CustA)
- Use BGP as the PE-CE Routing Protocol
- Use the same AS# 65001 on all CE devices for BGP
- CustA-R1 and CustA-R2 should form iBGP sessions with each other, Configure SoO extended community value on PE devices for the sites if it is necessary.

# Solution:

**CustA-R1:**

MPLS L3VPN configuration concepts are the same as MPLS-Lab-1 tasks, the only difference is we configure MPLS L3VPNs here mostly on IOS-XR instead of IOS/IOS-XE. If you need any detailed explanation for MPLS L3VPNs please refer to the MPLS-Lab-1, we recommend you to do MPLS-Lab-1 before doing this lab.

Customer side configuration is straight forward, Let's configure that part first (CE Devices):

```
router bgp 65001
bgp router-id 10.1.255.1
bgp log-neighbor-changes
 no bgp default ipv4-unicast
 neighbor 10.1.255.2 remote-as 65001
 neighbor 10.1.255.2 update-source Loopback0
 neighbor 172.16.1.12 remote-as 20000
 !
 address-family ipv4
   network 10.1.255.1 mask 255.255.255.255
   network 172.16.1.0 mask 255.255.255.0
   neighbor 10.1.255.2 activate
   neighbor 172.16.1.12 activate
 exit-address-family
!
ip route 10.1.255.2 255.255.255.255 Ethernet0/1 172.16.12.2
```
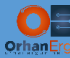

### **CustA-R2:**

```
router bgp 65001
bgp router-id 10.1.255.2
bgp log-neighbor-changes
no bgp default ipv4-unicast
neighbor 10.1.255.1 remote-as 65001
neighbor 10.1.255.1 update-source Loopback0
neighbor 172.16.2.12 remote-as 20000
!
address-family ipv4
  network 10.1.255.2 mask 255.255.255.255
  network 172.16.2.0 mask 255.255.255.0
  neighbor 10.1.255.1 activate
  neighbor 172.16.2.12 activate
exit-address-family
!
```
ip route 10.1.255.1 255.255.255.255 Ethernet0/1 172.16.12.1

## **CustA-R3:**

```
router bgp 65001
bgp router-id 10.1.255.3
bgp log-neighbor-changes
no bgp default ipv4-unicast
neighbor 172.16.3.15 remote-as 20000
!
address-family ipv4
  network 10.1.255.3 mask 255.255.255.255
  network 172.16.3.0 mask 255.255.255.0
  neighbor 172.16.3.15 activate
exit-address-family
```
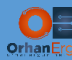

## **CustA-R4:**

```
router bgp 65001
bgp log-neighbor-changes
no bgp default ipv4-unicast
neighbor 172.16.4.15 remote-as 20000
 !
address-family ipv4
   network 10.1.255.4 mask 255.255.255.255
   network 172.16.4.0 mask 255.255.255.0
   neighbor 172.16.4.15 activate
 exit-address-family
```
Customer's CE devices are not aware of Service Provider's Underlay network, they just form IPv4 unicast BGP peering with PE devices and advertise connected networks to the BGP. There is no need to advertise PE-CE connections network (PE-CE physical network subnet) but to provide full connectivity we advertise those subnets as well.

Now, it is time to configure Service Provider side, the configuration steps only differs a little bit compared to IOS-XE. Two major differences are:

- On IOS-XR, Route-Distinguisher must be configured under BGP Process (for a particular VRF)
- eBGP session between PE and CE device requires route-policy (for simplicity we only use PASS ALL route-policy), by default IOS-XR does not accept nor send any updates from/to eBGP peer.

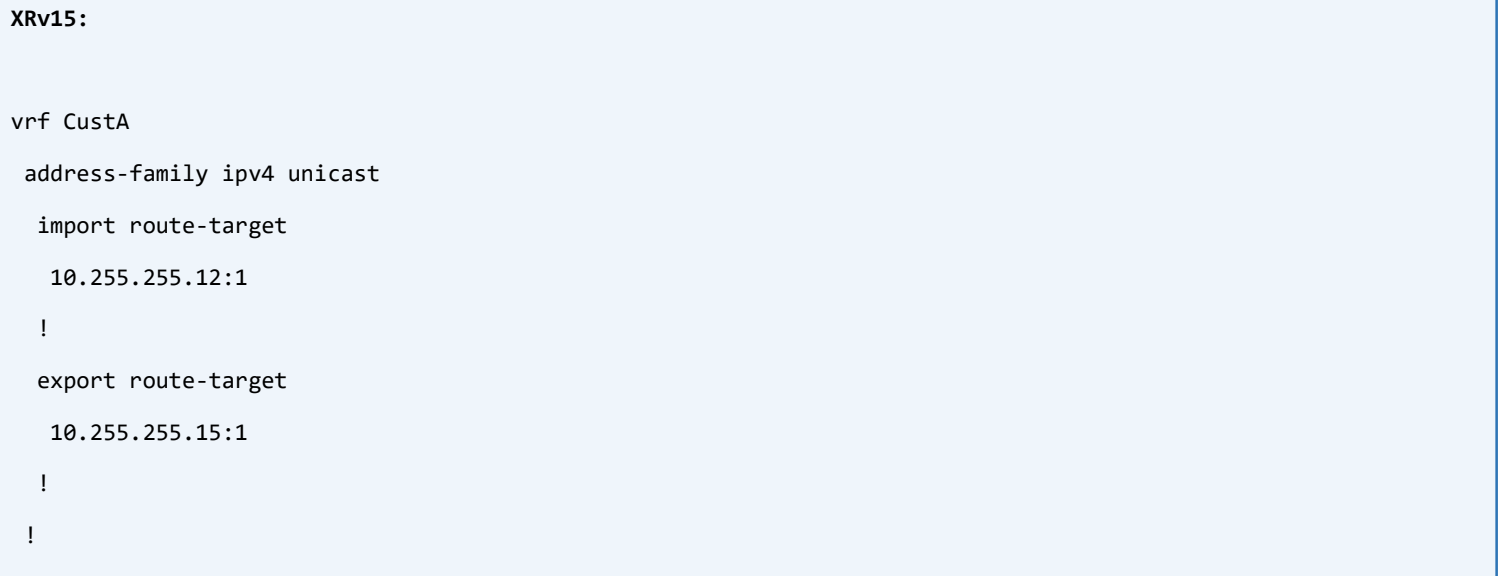

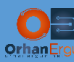

```
!
```
interface GigabitEthernet0/0/0/6

vrf CustA

ipv4 address 172.16.4.15 255.255.255.0

no shutdown

```
!
```
interface GigabitEthernet0/0/0/7

vrf CustA

ipv4 address 172.16.3.15 255.255.255.0

no shutdown

!

route-policy PASS\_ALL\_EXTERNAL

pass

end-policy

```
!
```
router bgp 20000

vrf CustA

```
 rd 20000:1
```

```
 address-family ipv4 unicast
 !
 neighbor 172.16.3.3
 remote-as 65001
 address-family ipv4 unicast
   route-policy PASS_ALL_EXTERNAL in
   route-policy PASS_ALL_EXTERNAL out
   as-override
  !
 !
 neighbor 172.16.4.4
  remote-as 65001
  address-family ipv4 unicast
   route-policy PASS_ALL_EXTERNAL in
```

```
 route-policy PASS_ALL_EXTERNAL out
```

```
 as-override
```

```
 !
```
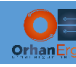

We used different route-target values for import and export. The schema is:

PE\_Loopback0\_IPv4\_Address:Customer\_Number.

RD is configured under BGP Customer VRF.

As-override is required for this scenario, task expilicitly asks us to use the same AS numbers on Customer Edge devices, by default BGP peer ignores the updates if it sees its own AS number in the AS\_Path attribute. There is another option that we could use on CE devices: allow-as. But we prefer provider takes care of this situation.

Route-Policy contains only PASS statement, means if we apply it inbound or outbound, it is going to pass all the updates to/from neighbor.

It is a good idea that RD configuration is under BGP process for a particular VRF in IOS-XR. Configuring it under the global VRF definition (The IOS-XE way) made confusions. RD is a 32 bit value that will be added to the Customer Routes to make them distinguishable from other customer routes, though different customers can use overlapping subnets). RT is an extended community value that will be added to the route community attribute. We can use that value in order to import/export routes into/from VRF table. A VRF can have multiple RT import/export values.

```
XRv12:
vrf CustA
address-family ipv4 unicast
   import route-target
   10.255.255.15:1
   !
   export route-target
    10.255.255.12:1
   !
 !
!
interface GigabitEthernet0/0/0/3
vrf CustA
ipv4 address 172.16.1.12 255.255.255.0
no shutdown
!
interface GigabitEthernet0/0/0/4
 vrf CustA
 ipv4 address 172.16.2.12 255.255.255.0
```
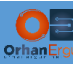

```
no shutdown
!
route-policy PASS_ALL_EXTERNAL
  pass
end-policy
!
router bgp 20000
vrf CustA
  rd 20000:1
  address-family ipv4 unicast
  !
  neighbor 172.16.1.1
    remote-as 65001
    address-family ipv4 unicast
     route-policy PASS_ALL_EXTERNAL in
     route-policy PASS_ALL_EXTERNAL out
     as-override
     site-of-origin 65001:12
    !
   !
  neighbor 172.16.2.2
   remote-as 65001
    address-family ipv4 unicast
     route-policy PASS_ALL_EXTERNAL in
     route-policy PASS_ALL_EXTERNAL out
     as-override
     site-of-origin 65001:12
    !
   !
 !
```
The task asks us to configure SoO (Site-Of-Origin) value on PE devices if it is needed. But in this scenario it seems there is no point for using SoO value! CustA-R1 and CustA-R2 have iBGP peering but they are both connected to XRv12.

Let's Try some tests to see what happens:

When SoO is configured and we **shutdown the e0/1 of R1 and R2**, XRv12 does not advertise R2 learned prefixes to R1:

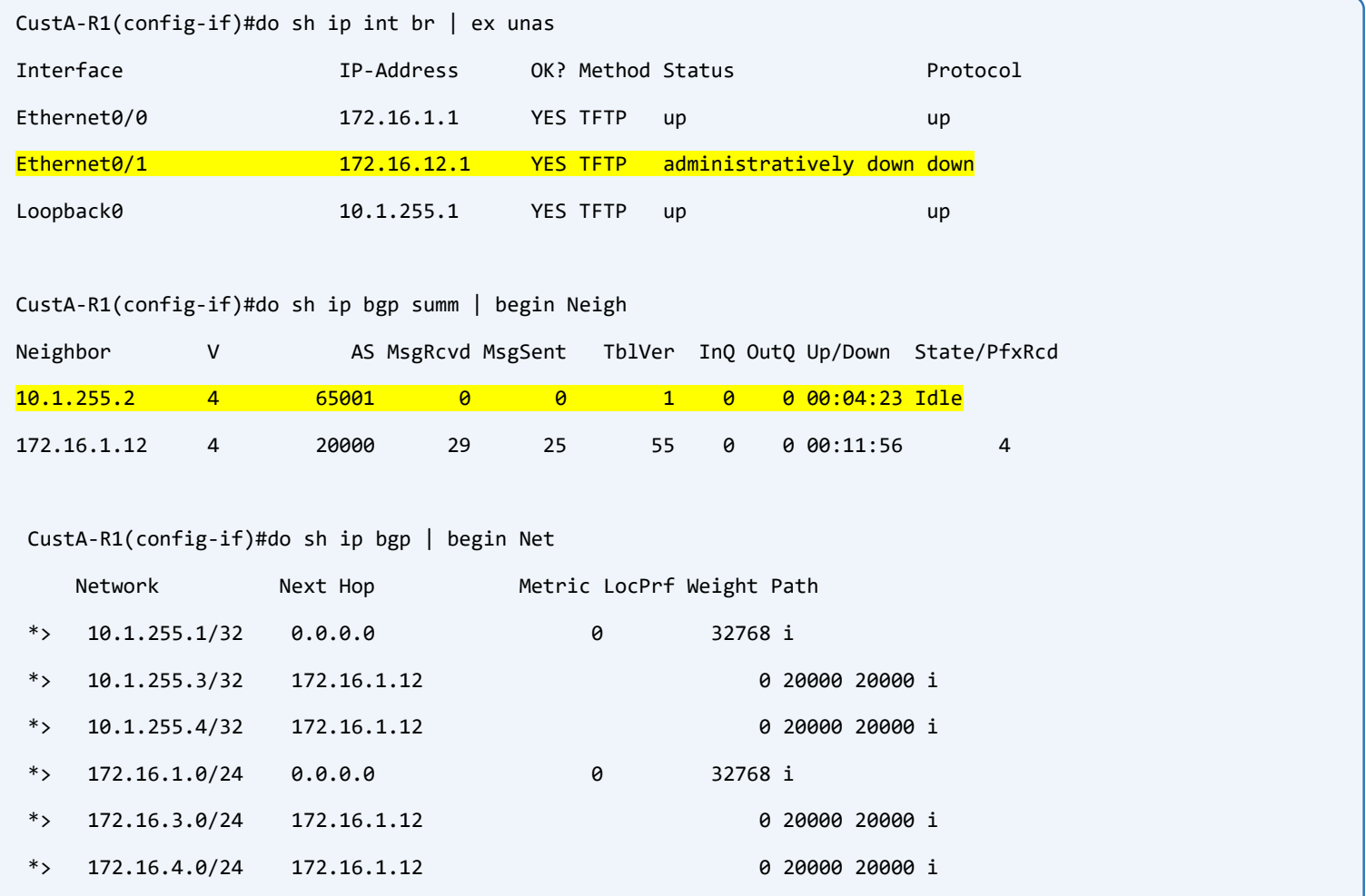

This time, we remove the Site-Of-Origin value to see what happens:

```
XRv12:
router bgp 20000
vrf CustA
   address-family ipv4 unicast
   !
   neighbor 172.16.1.1
   address-family ipv4 unicast
     no site-of-origin 65001:12
    !
   !
   neighbor 172.16.2.2
```
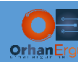

l

 address-family ipv4 unicast no site-of-origin 65001:12 ! ! ! commit

## CustA-R1(config-if)#

\*Apr 23 18:38:32.303: %BGP-5-ADJCHANGE: neighbor 10.1.255.2 Up

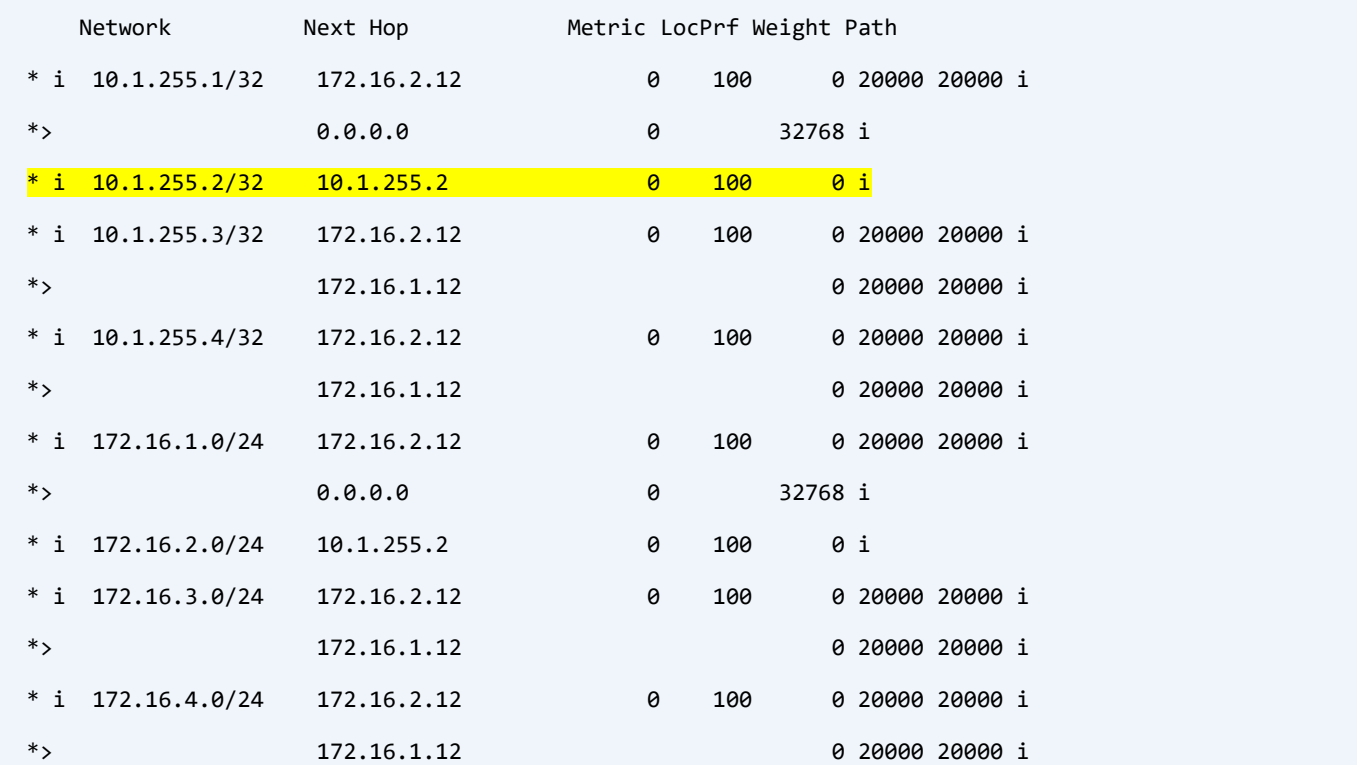

CustA-R1(config-if)#do sh ip bgp | begin Net

Interesting! iBGP session between R1 and R2 has been established using the XRv12 links as the transit network! And R1 learns 10.1.255.2 (The loopback 0 interface of R2) from R2! Let's continue watching the logs:

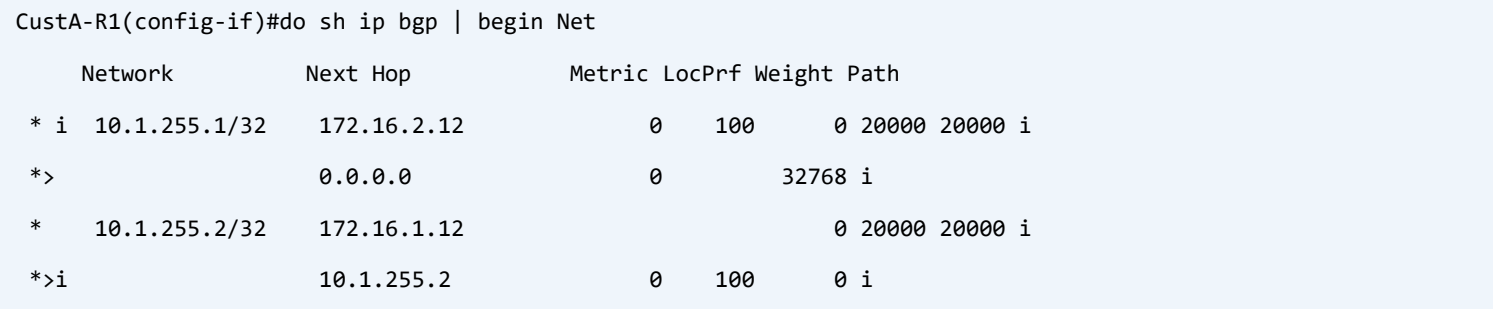

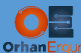

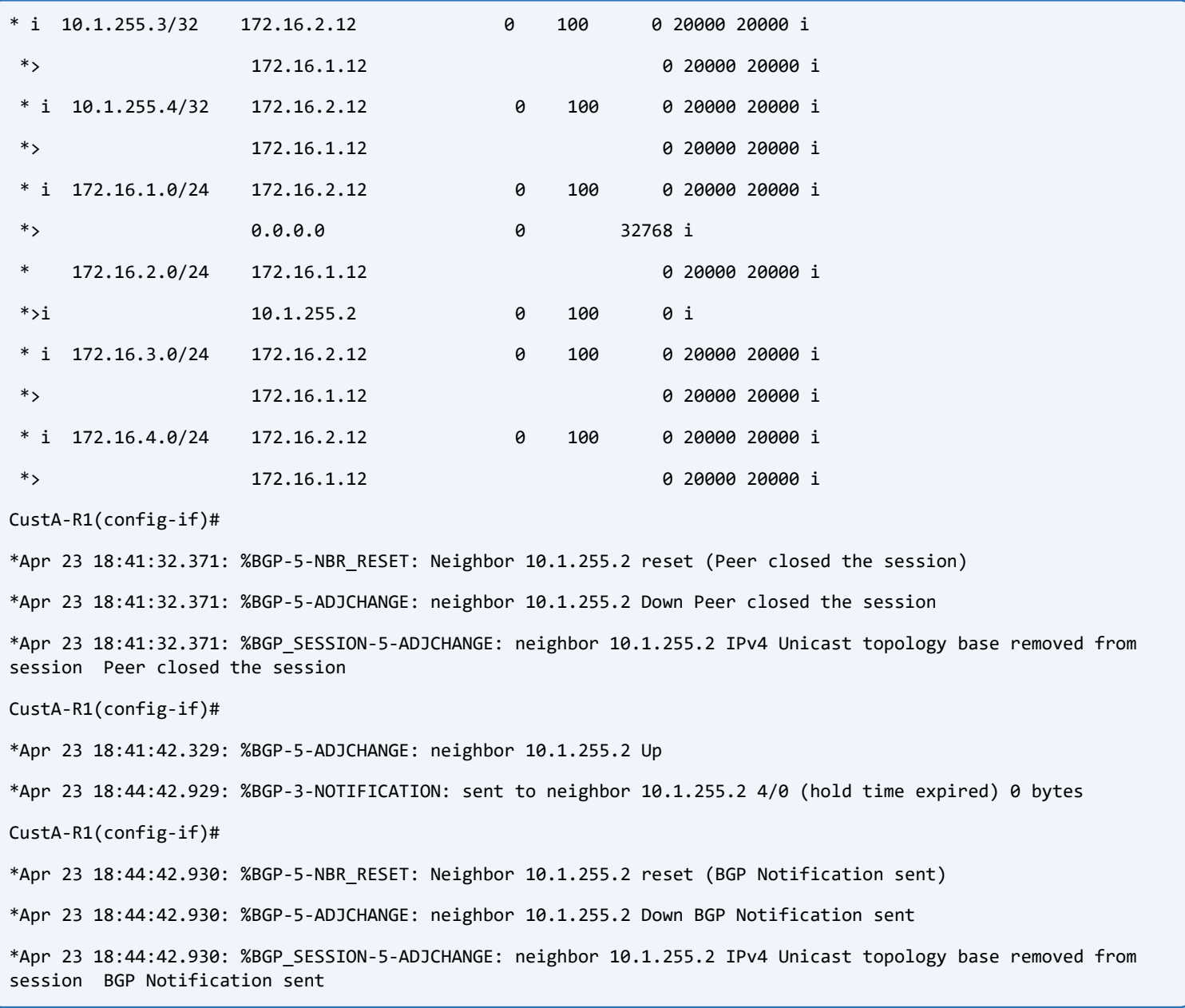

R1 learns 10.1.255.2 from both XRv12 and R2 (using XRv12 as a transit link) and because of Shorter AS\_Path value, R1 chooses 10.1.255.2 as the next hop.

This is called recursive routing error. Just like the recursive routing error we face using tunnel interfaces.

By enabling SoO again, we solve this problem:

```
XRv12:
router bgp 20000
vrf CustA
   address-family ipv4 unicast
   !
```

```
 neighbor 172.16.1.1
    address-family ipv4 unicast
     site-of-origin 65001:12
    !
   !
   neighbor 172.16.2.2
    address-family ipv4 unicast
     site-of-origin 65001:12
    !
   !
 !
commit
```
This time XRv12 is not going to advertise R2 learned routes to R1, though R1 cannot form iBGP session with R2 using Loopback 0 interfaces.

Verification:

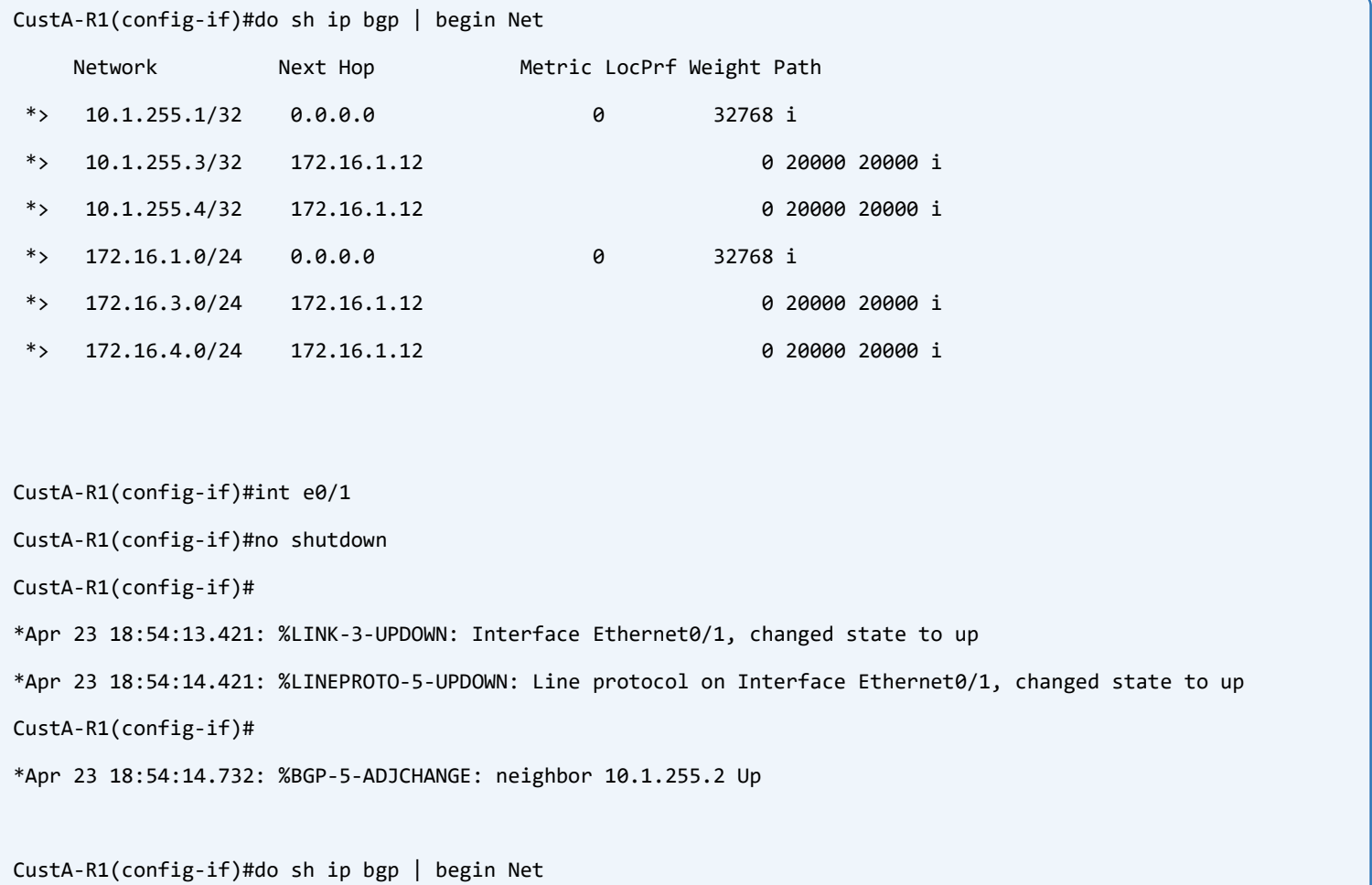

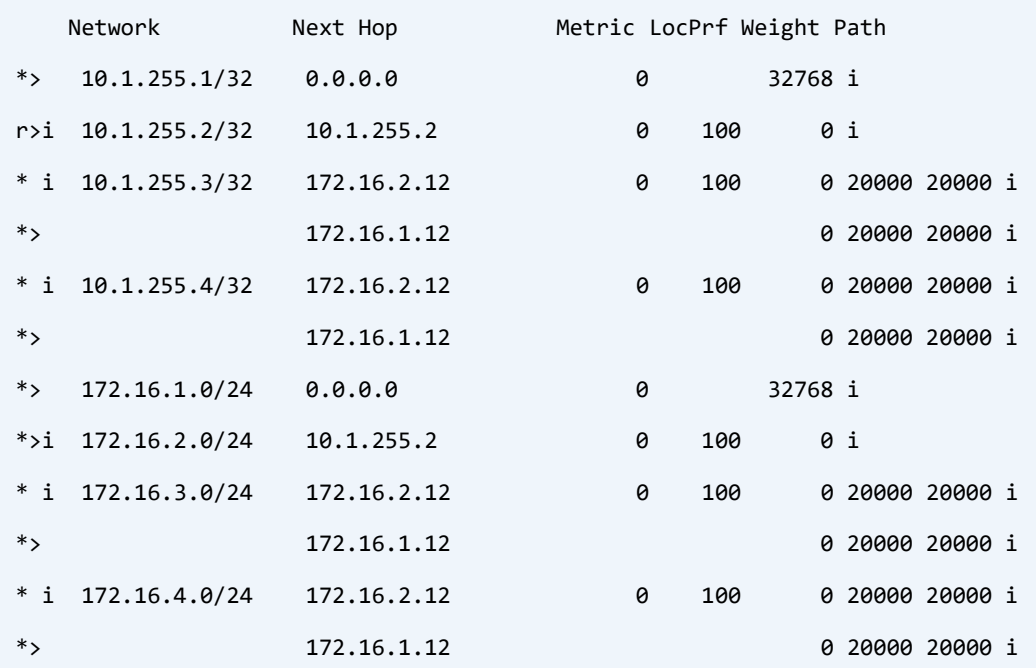

CustA-R1(config-if)#do trace 10.1.255.3 source lo 0 probe 2

Type escape sequence to abort.

Tracing the route to 10.1.255.3

VRF info: (vrf in name/id, vrf out name/id)

1 172.16.1.12 10 msec 3 msec

2 10.12.99.99 [MPLS: Labels 16015/150002 Exp 0] 173 msec 24 msec

3 10.15.99.15 [MPLS: Label 150002 Exp 0] 28 msec 19 msec

4 172.16.3.3 [AS 20000] 19 msec 21 msec

CustA-R1(config-if)#do trace 10.1.255.4 source lo 0 probe 2

Type escape sequence to abort.

Tracing the route to 10.1.255.4

VRF info: (vrf in name/id, vrf out name/id)

1 172.16.1.12 4 msec 2 msec

2 10.12.99.99 [MPLS: Labels 16015/150003 Exp 0] 26 msec 24 msec

3 10.15.99.15 [MPLS: Label 150003 Exp 0] 19 msec 19 msec

4 172.16.4.4 [AS 20000] 23 msec 18 msec

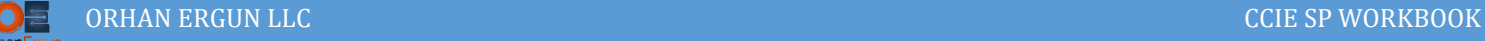

# Task 04:

- Provide MPLS L3VPN Service to Customer B (CustB).
- Use OSPF as the PE-CE Routing Protocol.
- Customer Edge devices sould receive PE learned routes as Inter-Area.

# Solution:

Configuration steps are the same as OSPF configuration in MPLS-Lab-1, but instead we use IOS-XR here.

By default IOS/IOS-XE sets the domain-id based on the OSPF Process ID value, but in IOS-XR we smust configure Domain-ID value manually.

First, we configure CE devices, the steps are straight forward:

```
CustB-R1:
router ospf 2
 router-id 10.2.255.1
 passive-interface default
 no passive-interface Ethernet0/0
 network 10.2.255.1 0.0.0.0 area 0
 network 172.17.1.0 0.0.0.255 area 0
!
CustB-R2:
router ospf 2
 router-id 10.2.255.2
 passive-interface default
 no passive-interface Ethernet0/0
 network 10.2.255.2 0.0.0.0 area 0
 network 172.17.2.0 0.0.0.255 area 0
!
CustB-R3:
router ospf 2
 router-id 10.2.255.3
 passive-interface default
```
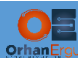

L

```
no passive-interface Ethernet0/0
network 10.2.255.3 0.0.0.0 area 0
network 172.17.3.0 0.0.0.255 area 0
network 192.168.2.254 0.0.0.0 area 0
```
Now, time to configure PE devices. If we don't configure domain-id on PE devices, CE devices receive routes as External. The task expilicitly asks us to make them Inter-Area.

IOS/IOS-XE by default create domain-id type 0005 based on the ospf process id, but IOS-XR needs to be manually configured. Because of the IOS-XE default behavior compatibility, we use Type 0005 domain-id.

```
XRv12:
vrf CustB
 address-family ipv4 unicast
   import route-target
    10.255.255.16:2
   !
   export route-target
    10.255.255.12:2
   !
 !
!
interface GigabitEthernet0/0/0/5
 vrf CustB
 ipv4 address 172.17.1.12 255.255.255.0
 no shutdown
!
interface GigabitEthernet0/0/0/6
 vrf CustB
 ipv4 address 172.17.2.12 255.255.255.0
 no shutdown
!
router ospf 2
 vrf CustB
   router-id 10.2.255.12
   domain-id type 0005 value 000000000002
```
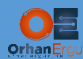

```
 redistribute bgp 20000
   address-family ipv4 unicast
   area 0
    interface GigabitEthernet0/0/0/5
    !
    interface GigabitEthernet0/0/0/6
    !
   !
 !
!
router bgp 20000
vrf CustB
   rd 20000:2
   address-family ipv4 unicast
   redistribute ospf 2 match internal external
   !
 !
!
```
By default, IOS-XR does redistribute both OSPF internal and external prefixes, but IOS-XE does not redistribute OSPF external type routes. s

The mutual redistribution is needed in order to import and export routes to/from BGP VPNv4.

This step is not required when we use BGP as a PE-CE routing protocol.

```
CSR16:
vrf definition CustB
 rd 20000:2
 !
 address-family ipv4
   route-target import 10.255.255.12:2
   route-target export 10.255.255.16:2
 exit-address-family
!
!
interface GigabitEthernet8
```
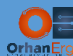

```
vrf forwarding CustB
ip address 172.17.3.16 255.255.255.0
negotiation auto
no shutdown
!
router ospf 2 vrf CustB
router-id 10.2.255.16
redistribute bgp 20000
passive-interface default
no passive-interface GigabitEthernet8
network 172.17.3.0 0.0.0.255 area 0
!
router bgp 20000
 !
address-family ipv4 vrf CustB
   redistribute ospf 2 match internal external 1 external 2
exit-address-family
!
```
## Verification:

```
CustB-R3(config-router)#do sh ip route ospf | include 10.2.255
O E2 10.2.255.1 [110/2] via 172.17.3.16, 00:08:59, Ethernet0/0
O E2 10.2.255.2 [110/2] via 172.17.3.16, 00:08:59, Ethernet0/0
CustB-R1(config-router)#do sh ip route ospf | begin Gate
Gateway of last resort is not set
      10.0.0.0/32 is subnetted, 3 subnets
O 10.2.255.2 [110/12] via 172.17.1.12, 12:50:54, Ethernet0/0
O E2 10.2.255.3 [110/2] via 172.17.1.12, 00:11:17, Ethernet0/0
      172.17.0.0/16 is variably subnetted, 4 subnets, 2 masks
O 172.17.2.0/24 [110/11] via 172.17.1.12, 12:50:54, Ethernet0/0
O E2 172.17.3.0/24 [110/1] via 172.17.1.12, 00:11:49, Ethernet0/0
```
CustB-R2(config-router)#do sh ip route ospf | begin Gate

Gateway of last resort is not set

 10.0.0.0/32 is subnetted, 3 subnets O 10.2.255.1 [110/12] via 172.17.2.12, 12:51:26, Ethernet0/0 O E2 10.2.255.3 [110/2] via 172.17.2.12, 00:11:41, Ethernet0/0 172.17.0.0/16 is variably subnetted, 4 subnets, 2 masks O 172.17.1.0/24 [110/11] via 172.17.2.12, 12:51:26, Ethernet0/0 O E2 172.17.3.0/24 [110/1] via 172.17.2.12, 00:12:13, Ethernet0/0

I have already mentioned that IOS-XE sets the domain-id value based on OSPF Process ID automatically. But Routes are still External Type 2, Let's check BGP VPNv4 route details:

CSR16(config)#do sh bgp vpnv4 uni rd 20000:2 10.2.255.2/32 BGP routing table entry for 20000:2:10.2.255.2/32, version 12 Paths: (2 available, best #1, table CustB) Not advertised to any peer Refresh Epoch 2 Local 10.255.255.12 (metric 20) (via default) from 10.255.255.11 (10.255.255.11) Origin incomplete, metric 2, localpref 100, valid, internal, best Extended Community: OSPF DOMAIN ID:0x0005:0x000000000002 RT:10.255.255.12:2 OSPF RT:0.0.0.0:1:0 OSPF ROUTER ID:10.2.255.12:0 Originator: 10.255.255.12, Cluster list: 10.255.255.11 mpls labels in/out nolabel/24007 rx pathid: 0, tx pathid: 0x0 Updated on Apr 23 2020 08:16:49 UTC Refresh Epoch 2 Local 10.255.255.12 (metric 20) (via default) from 10.255.255.13 (10.255.255.13) Origin incomplete, metric 2, localpref 100, valid, internal Extended Community: OSPF DOMAIN ID:0x0005:0x000000000002 RT:10.255.255.12:2 OSPF RT:0.0.0.0:1:0 OSPF ROUTER ID:10.2.255.12:0 Originator: 10.255.255.12, Cluster list: 10.255.255.13 mpls labels in/out nolabel/24007 rx pathid: 0, tx pathid: 0 Updated on Apr 23 2020 08:16:47 UTC

CSR16(config)#do sh bgp vpnv4 uni rd 20000:2 10.2.255.3/32

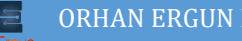

```
BGP routing table entry for 20000:2:10.2.255.3/32, version 27
Paths: (1 available, best #1, table CustB)
   Advertised to update-groups:
      1 
   Refresh Epoch 1
   Local
     172.17.3.3 (via vrf CustB) from 0.0.0.0 (10.255.255.16)
      Origin incomplete, metric 2, localpref 100, weight 32768, valid, sourced, best
       Extended Community: OSPF DOMAIN ID:0x0005:0x000000020200 
         RT:10.255.255.16:2 OSPF RT:0.0.0.0:2:0 OSPF ROUTER ID:10.2.255.16:0
      mpls labels in/out 160007/nolabel
       rx pathid: 0, tx pathid: 0x0
      Updated on Apr 23 2020 19:25:18 UTC
```
IOS-XE automatically generated domain-id is different than our manual domain-id on IOS-XR, if both PE devices were both IOS-XE and the OSPF Process ID were the same, then the CE learned routes would be Inter-Area. Let's configure domain-id on IOS-XE manually too:

```
CSR16:
router ospf 2 vrf CustB
 domain-id type 0005 value 000000000002
!
```
## Verification:

```
CustB-R3(config-router)#do sh ip route ospf | include 10.2.255
O IA 10.2.255.1 [110/12] via 172.17.3.16, 00:01:27, Ethernet0/0
O IA 10.2.255.2 [110/12] via 172.17.3.16, 00:01:27, Ethernet0/0
CustB-R1(config-router)#do sh ip route ospf | begin Gate
Gateway of last resort is not set
      10.0.0.0/32 is subnetted, 3 subnets
O 10.2.255.2 [110/12] via 172.17.1.12, 13:00:57, Ethernet0/0
O IA 10.2.255.3 [110/12] via 172.17.1.12, 00:00:52, Ethernet0/0
      172.17.0.0/16 is variably subnetted, 4 subnets, 2 masks
O 172.17.2.0/24 [110/11] via 172.17.1.12, 13:00:57, Ethernet0/0
```
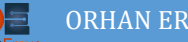

O IA 172.17.3.0/24 [110/11] via 172.17.1.12, 00:00:52, Ethernet0/0

```
CustB-R2(config-router)#do sh ip route ospf | begin Gate
Gateway of last resort is not set
      10.0.0.0/32 is subnetted, 3 subnets
O 10.2.255.1 [110/12] via 172.17.2.12, 13:01:15, Ethernet0/0
O IA 10.2.255.3 [110/12] via 172.17.2.12, 00:01:02, Ethernet0/0
      172.17.0.0/16 is variably subnetted, 4 subnets, 2 masks
O 172.17.1.0/24 [110/11] via 172.17.2.12, 13:01:15, Ethernet0/0
O IA 172.17.3.0/24 [110/11] via 172.17.2.12, 00:01:02, Ethernet0/0
```
The other default behavior of IOS-XE is redistribution of OSPF into BGP:

```
CSR16(config-router)#do sh run vrf CustB | begin router bgp
router bgp 20000
 !
address-family ipv4 vrf CustB
   redistribute ospf 2 match internal external 1 external 2
exit-address-family
!
CSR16(config)#router bgp 20000
CSR16(config-router)#address-family ipv4 vrf CustB
CSR16(config-router-af)#no redistribute ospf 2 match internal external 1 external 2
CSR16(config-router-af)#do sh run vrf CustB | begin router bgp
router bgp 20000
 !
address-family ipv4 vrf CustB
   redistribute ospf 2
exit-address-family
!
```
Match internal external is now removed and only redistribute ospf 2 command is used.

Let's create a new loopback interface on CustB-R1 and redistribute it into OSPF to see if CSR16 by default injects it into BGP or not:

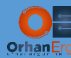

l

#### **CustB-R3:**

```
interface Loopback130
ip address 10.130.255.3 255.255.255.255
!
router ospf 2
redistribute connected subnets
!
```
### Verification:

```
CustB-R1(config)#do sh ip route ospf | begin Gate
Gateway of last resort is not set
      10.0.0.0/32 is subnetted, 3 subnets
O 10.2.255.2 [110/12] via 172.17.1.12, 13:21:12, Ethernet0/0
O IA 10.2.255.3 [110/12] via 172.17.1.12, 00:21:07, Ethernet0/0
      172.17.0.0/16 is variably subnetted, 4 subnets, 2 masks
O 172.17.2.0/24 [110/11] via 172.17.1.12, 13:21:12, Ethernet0/0
O IA 172.17.3.0/24 [110/11] via 172.17.1.12, 00:21:07, Ethernet0/0
CustB-R2(config-router)#do sh ip route ospf | begin Gate
Gateway of last resort is not set
      10.0.0.0/32 is subnetted, 3 subnets
O 10.2.255.1 [110/12] via 172.17.2.12, 13:21:41, Ethernet0/0
O IA 10.2.255.3 [110/12] via 172.17.2.12, 00:21:28, Ethernet0/0
      172.17.0.0/16 is variably subnetted, 4 subnets, 2 masks
O 172.17.1.0/24 [110/11] via 172.17.2.12, 13:21:41, Ethernet0/0
O IA 172.17.3.0/24 [110/11] via 172.17.2.12, 00:21:28, Ethernet0/0
```
There is no External Type 5 routes on R1 and R2, This time we expilicitly tell IOS-XE to redistribute both Internal and External routes:

```
CSR16:
router bgp 20000
 !
address-family ipv4 vrf CustB
   redistribute ospf 2 match internal external 1 external 2
```
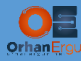

exit-address-family

!

 $\overline{a}$ 

### Verification:

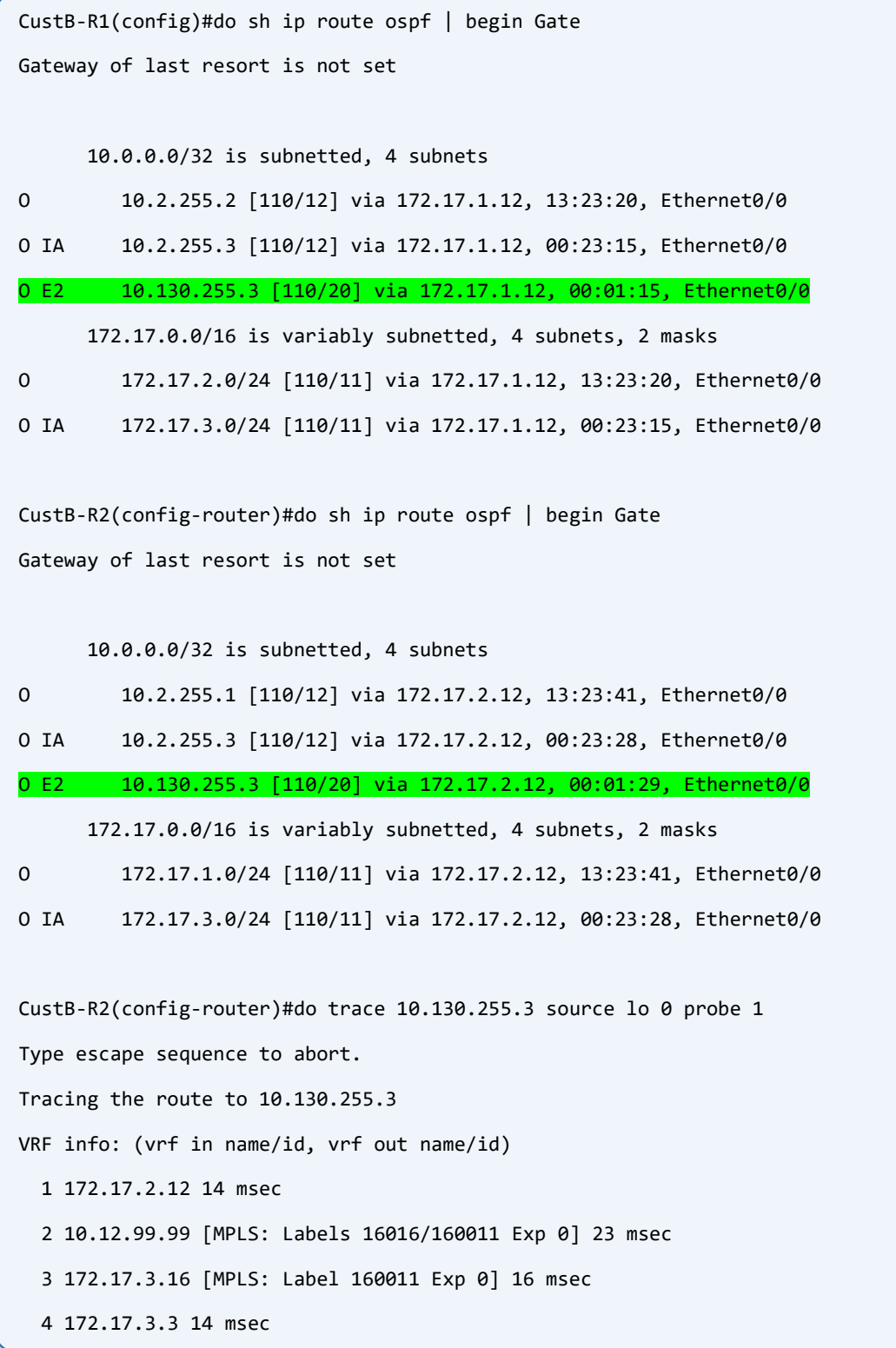

This time CSR16 redistributes both internal and external OSPF routes and sends them into BGP VPNv4.

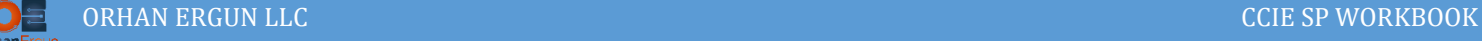

## Task 05:

- Provide MPLS L3VPN Service to Customer C (CustC).
- Use EIGRP as the PE-CE Routing Protocol.

# Solution:

Configuring EIGRP as the PE-CE routing protocol has less steps than OSPF, and it is also straight forward, we will use EIGRP named mode because IOS-XR only supports EIGRP named mode, of course EIGRP Classic and Named Mode are compatible with each other but anyways it is better to use Named Mode on all devices:

**CustC-R1:** router eigrp CustC ! address-family ipv4 unicast autonomous-system 3 ! af-interface default passive-interface exit-af-interface ! af-interface Ethernet0/0 no passive-interface exit-af-interface ! topology base exit-af-topology network 10.3.255.1 0.0.0.0 network 172.18.1.0 0.0.0.255 exit-address-family **CustC-R2:** router eigrp CustC !

address-family ipv4 unicast autonomous-system 3

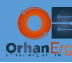

```
 !
   af-interface default
   passive-interface
   exit-af-interface
   !
   af-interface Ethernet0/0
   no passive-interface
   exit-af-interface
   !
   topology base
   exit-af-topology
   network 10.3.255.2 0.0.0.0
   network 172.18.2.0 0.0.0.255
 exit-address-family
CustC-R3:
router eigrp CustC
 !
 address-family ipv4 unicast autonomous-system 3
   !
   af-interface default
   passive-interface
   exit-af-interface
   !
   af-interface Ethernet0/0
   no passive-interface
   exit-af-interface
   !
   topology base
   exit-af-topology
   network 10.3.255.3 0.0.0.0
   network 172.18.3.0 0.0.0.255
 exit-address-family
```
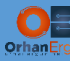

```
XRv12:
vrf CustC
 address-family ipv4 unicast
  import route-target
   10.255.255.14:3
   !
   export route-target
   10.255.255.12:3
  !
 !
!
interface GigabitEthernet0/0/0/7
 vrf CustC
 ipv4 address 172.18.1.12 255.255.255.0
 no shutdown
!
interface GigabitEthernet0/0/0/8
 vrf CustC
 ipv4 address 172.18.2.12 255.255.255.0
no shutdown
!
router eigrp CustC
 vrf CustC
   address-family ipv4
   autonomous-system 3
   redistribute bgp 20000
    interface GigabitEthernet0/0/0/7
    !
    interface GigabitEthernet0/0/0/8
    !
   !
 !
!
router bgp 20000
 vrf CustC
```
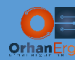

```
 rd 20000:3
   address-family ipv4 unicast
   redistribute eigrp 3
   !
 !
!
commit
CSR14:
vrf definition CustC
rd 20000:3
 !
 address-family ipv4
  route-target export 10.255.255.14:3
   route-target import 10.255.255.12:3
 exit-address-family
!
!
interface GigabitEthernet9
vrf forwarding CustC
 ip address 172.18.3.14 255.255.255.0
negotiation auto
no shutdown
!
router eigrp CustC
!
address-family ipv4 unicast vrf CustC autonomous-system 3
   !
   af-interface default
   passive-interface
   exit-af-interface
   ! 
   af-interface GigabitEthernet9
    no passive-interface
   exit-af-interface
```
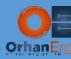

!

```
 topology base
   redistribute bgp 20000
   exit-af-topology
  network 172.18.3.0 0.0.0.255
exit-address-family
! 
router bgp 20000
! 
address-family ipv4 vrf CustC
  redistribute eigrp 3
exit-address-family
!
```
#### Verification:

CSR14(config)#do sh bgp vpnv4 uni rd 20000:3 10.3.255.2/32 BGP routing table entry for 20000:3:10.3.255.2/32, version 13 Paths: (2 available, best #1, table CustC) Flag: 0x100 Not advertised to any peer Refresh Epoch 1 Local 10.255.255.12 (metric 20) (via default) from 10.255.255.11 (10.255.255.11) Origin incomplete, metric 10880, localpref 100, valid, internal, best Extended Community: RT:10.255.255.12:3 Cost:pre-bestpath:128:10880 0x8800:32768:0 0x8801:3:288 0x8802:65281:2560 0x8803:1:1500 0x8806:0:168034050 Originator: 10.255.255.12, Cluster list: 10.255.255.11 mpls labels in/out nolabel/24010 rx pathid: 0, tx pathid: 0x0 Updated on Apr 23 2020 07:55:48 UTC Refresh Epoch 1 Local 10.255.255.12 (metric 20) (via default) from 10.255.255.13 (10.255.255.13) Origin incomplete, metric 10880, localpref 100, valid, internal Extended Community: RT:10.255.255.12:3 Cost:pre-bestpath:128:10880

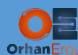

```
 0x8800:32768:0 0x8801:3:288 0x8802:65281:2560 0x8803:1:1500 
         0x8806:0:168034050
       Originator: 10.255.255.12, Cluster list: 10.255.255.13
       mpls labels in/out nolabel/24010
       rx pathid: 0, tx pathid: 0
       Updated on Apr 23 2020 07:55:48 UTC
CSR14(config)#do sh ip eigrp vrf CustC topology 10.3.255.2/32
EIGRP-IPv4 VR(CustC) Topology Entry for AS(3)/ID(172.18.3.14)
            Topology(base) TID(0) VRF(CustC)
EIGRP-IPv4(3): Topology base(0) entry for 10.3.255.2/32
   State is Passive, Query origin flag is 1, 1 Successor(s), FD is 1392640
   Descriptor Blocks:
   10.255.255.12, from VPNv4 Sourced, Send flag is 0x0
       Composite metric is (1392640/0), route is Internal (VPNv4 Sourced)
       Vector metric:
         Minimum bandwidth is 1000000 Kbit
         Total delay is 11250000 picoseconds
         Reliability is 255/255
         Load is 1/255
         Minimum MTU is 1500
         Hop count is 1
         Originating router is 10.3.255.2
```
EIGRP uses composite metric, by default metric is calculated based on Bandwidth and Delay. VPNv4 can transfer the composite metric parameters using Extended Community attribute to other PE devices. The only caveat is to do mutual redistribution without any seed/specific metric at the end of the redistribute command.

```
CustC-R1(config)#do sh ip route eigrp | begin Gate
Gateway of last resort is not set
      10.0.0.0/32 is subnetted, 3 subnets
D 10.3.255.2 [90/1029760] via 172.18.1.12, 13:48:37, Ethernet0/0
D 10.3.255.3 [90/1029760] via 172.18.1.12, 12:38:23, Ethernet0/0
```
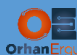

```
 172.18.0.0/16 is variably subnetted, 4 subnets, 2 masks
D 172.18.2.0/24 [90/1029120] via 172.18.1.12, 13:48:39, Ethernet0/0
D 172.18.3.0/24 [90/1029120] via 172.18.1.12, 12:38:23, Ethernet0/0
CustC-R3(config)#do sh ip route eigrp | begin Gate
Gateway of last resort is not set
      10.0.0.0/32 is subnetted, 3 subnets
D 10.3.255.1 [90/1029760] via 172.18.3.14, 12:39:25, Ethernet0/0
D 10.3.255.2 [90/1029760] via 172.18.3.14, 12:39:25, Ethernet0/0
      172.18.0.0/16 is variably subnetted, 4 subnets, 2 masks
D 172.18.1.0/24 [90/1029120] via 172.18.3.14, 12:39:25, Ethernet0/0
D 172.18.2.0/24 [90/1029120] via 172.18.3.14, 12:39:25, Ethernet0/0
CustC-R3(config)#do sh ip eigrp topol 10.3.255.2/32
EIGRP-IPv4 VR(CustC) Topology Entry for AS(3)/ID(10.3.255.3) for 10.3.255.2/32
  State is Passive, Query origin flag is 1, 1 Successor(s), FD is 131809280, RIB is 1029760
  Descriptor Blocks:
  172.18.3.14 (Ethernet0/0), from 172.18.3.14, Send flag is 0x0
      Composite metric is (131809280/1392640), route is Internal
      Vector metric:
        Minimum bandwidth is 10000 Kbit
        Total delay is 1011250000 picoseconds
        Reliability is 255/255
         Load is 1/255
        Minimum MTU is 1500
        Hop count is 2
         Originating router is 10.3.255.2
CustC-R3(config)#do sh ip eigrp topol 10.3.255.1/32
EIGRP-IPv4 VR(CustC) Topology Entry for AS(3)/ID(10.3.255.3) for 10.3.255.1/32
  State is Passive, Query origin flag is 1, 1 Successor(s), FD is 131809280, RIB is 1029760
```
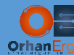

```
Descriptor Blocks:
   172.18.3.14 (Ethernet0/0), from 172.18.3.14, Send flag is 0x0
       Composite metric is (131809280/1392640), route is Internal
       Vector metric:
         Minimum bandwidth is 10000 Kbit
         Total delay is 1011250000 picoseconds
         Reliability is 255/255
         Load is 1/255
         Minimum MTU is 1500
         Hop count is 2
         Originating router is 10.3.255.1
CustC-R3(config)#do trace 10.3.255.1 source lo 0 probe 1
Type escape sequence to abort.
Tracing the route to 10.3.255.1
VRF info: (vrf in name/id, vrf out name/id)
   1 172.18.3.14 3 msec
   2 10.14.99.99 [MPLS: Labels 16012/24009 Exp 0] 33 msec
   3 10.12.99.12 [MPLS: Label 24009 Exp 0] 27 msec
   4 172.18.1.1 14 msec
CustC-R3(config)#do trace 10.3.255.2 source lo 0 probe 1
Type escape sequence to abort.
Tracing the route to 10.3.255.2
VRF info: (vrf in name/id, vrf out name/id)
   1 172.18.3.14 1 msec
   2 10.14.99.99 [MPLS: Labels 16012/24010 Exp 0] 15 msec
   3 10.12.99.12 [MPLS: Label 24010 Exp 0] 13 msec
   4 172.18.2.2 11 msec
```
As you can see, the composite metric of the routes is not lost during redistribution.

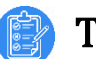

#### Task 06:

- Provide MPLS L3VPN Service to Customer D (CustD).
- Use Static-Routes as the PE-CE Routing Protocol.

# Solution:

Instead of using Dynamic Routing protocols like OSPF, BGP, EIGRP, RIP and even IS-IS as a PE-CE protocol, we can use Static-Routes and then redistribute them into BGP VPNv4 Unicast.

Remember that using Static Routes is not a scalable solution, and puts a lot of burden on Network Operator/Admin.

```
CustD-R1:
ip route 0.0.0.0 0.0.0.0 Ethernet0/0 172.19.1.12
CustD-R2:
ip route 0.0.0.0 0.0.0.0 Ethernet0/0 172.19.2.15
CustD-R3:
ip route 0.0.0.0 0.0.0.0 Ethernet0/0 172.19.3.15
```
Only a s imple step on Customer Edge devices! A default route with the next-hop of PE device.

```
XRv12:
vrf CustD
 address-family ipv4 unicast
   import route-target
    10.255.255.15:4
   !
   export route-target
    10.255.255.12:4
   !
 !
!
interface GigabitEthernet0/0/0/9
```
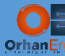

```
vrf CustD
ipv4 address 172.19.1.12 255.255.255.0
no shutdown
!
router static
vrf CustD
  address-family ipv4 unicast
   10.4.255.1/32 GigabitEthernet0/0/0/9 172.19.1.1 metric 10
   !
 !
!
router bgp 20000
vrf CustD
   rd 20000:4
   address-family ipv4 unicast
   redistribute connected metric 110
   redistribute static metric 110
   !
 !
commit
```
In IOS-XR, router static command is used to write static route statements instead of ip route command of IOS-XE.

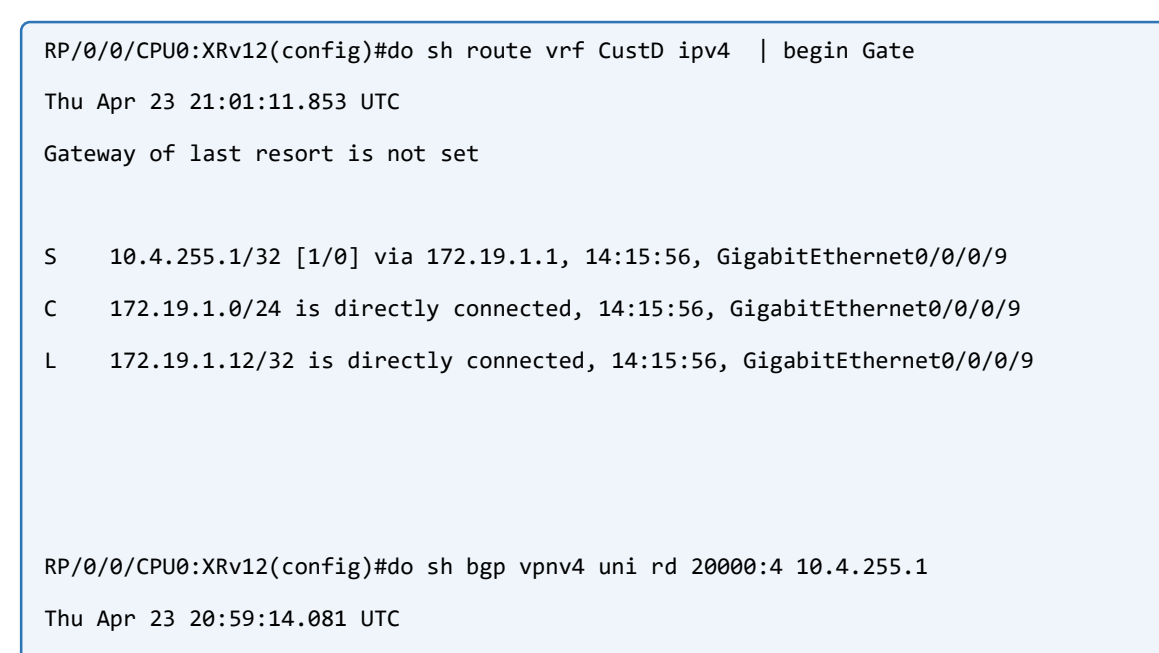

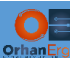

```
BGP routing table entry for 10.4.255.1/32, Route Distinguisher: 20000:4
Versions:
  Process bRIB/RIB SendTblVer
 Speaker 55 55
    Local Label: 24012
Last Modified: Apr 23 06:47:21.635 for 14:11:52
Paths: (1 available, best #1)
  Advertised to update-groups (with more than one peer):
    0.2 
 Path #1: Received by speaker 0
  Advertised to update-groups (with more than one peer):
    0.2 
  Local
    172.19.1.1 from 0.0.0.0 (10.255.255.12)
      Origin incomplete, metric 110, localpref 100, weight 32768, valid, redistributed, best, group-best, 
import-candidate
      Received Path ID 0, Local Path ID 0, version 55
      Extended community: RT:10.255.255.12:4
```
#### Let's configure the other PE:

```
XRv15:
vrf CustD
address-family ipv4 unicast
  import route-target
   10.255.255.12:4
   !
  export route-target
   10.255.255.15:4
 !
!
interface GigabitEthernet0/0/0/8
vrf CustD
ipv4 address 172.19.3.15 255.255.255.0
no shutdown
!
interface GigabitEthernet0/0/0/9
```
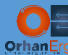

```
vrf CustD
ipv4 address 172.19.2.15 255.255.255.0
no shutdown
!
router static
vrf CustD
   address-family ipv4 unicast
   10.4.255.2/32 GigabitEthernet0/0/0/9 172.19.2.2
   10.4.255.3/32 GigabitEthernet0/0/0/8 172.19.3.3
   !
 !
!
router bgp 20000
vrf CustD
   rd 20000:4
   address-family ipv4 unicast
   redistribute connected metric 110
    redistribute static metric 110
   !
 commit
```
#### XRv15 is configured the same way as XRv12.

Verification:

```
RP/0/0/CPU0:XRv12(config)#do sh route vrf CustD ipv4 | begin Gate
Thu Apr 23 21:17:51.554 UTC
Gateway of last resort is not set
S 10.4.255.1/32 [1/0] via 172.19.1.1, 14:32:35, GigabitEthernet0/0/0/9
B 10.4.255.2/32 [200/110] via 10.255.255.15 (nexthop in vrf default), 00:00:35
B 10.4.255.3/32 [200/110] via 10.255.255.15 (nexthop in vrf default), 00:00:35
C 172.19.1.0/24 is directly connected, 14:32:35, GigabitEthernet0/0/0/9
L 172.19.1.12/32 is directly connected, 14:32:35, GigabitEthernet0/0/0/9
B 172.19.2.0/24 [200/110] via 10.255.255.15 (nexthop in vrf default), 13:22:03
B 172.19.3.0/24 [200/110] via 10.255.255.15 (nexthop in vrf default), 13:22:03
```
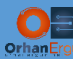

#### RP/0/0/CPU0:XRv12(config)#do sh cef vrf CustD

Thu Apr 23 21:18:10.543 UTC

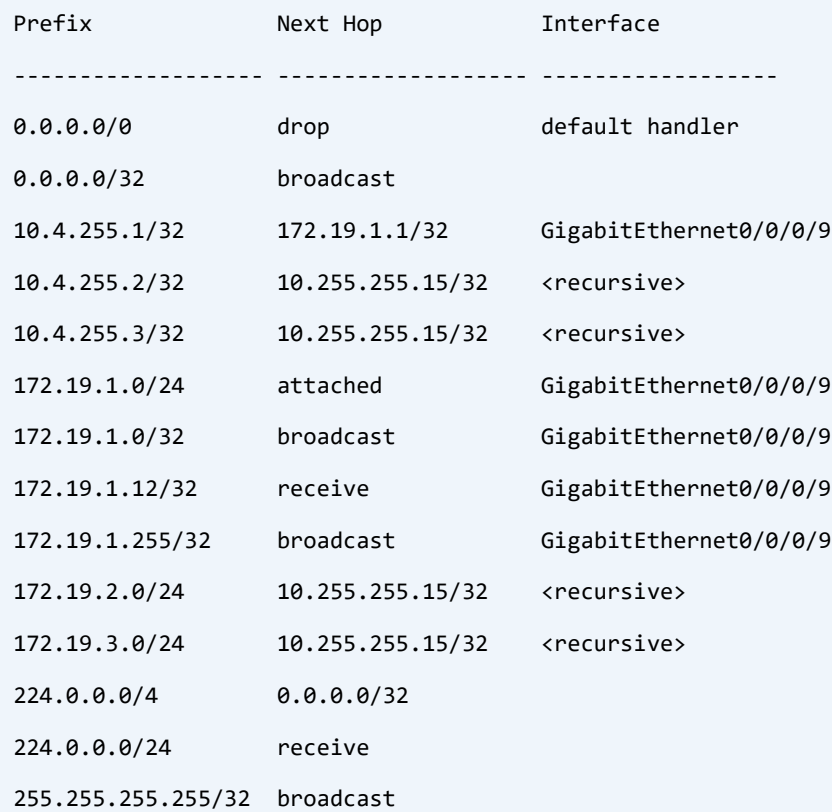

```
RP/0/0/CPU0:XRv12(config)#do sh cef vrf CustD 10.4.255.2/32 
Thu Apr 23 21:18:38.951 UTC
10.4.255.2/32, version 131, internal 0x1000001 0x0 (ptr 0xa14051f4) [1], 0x0 (0x0), 0x208 (0xa1583500)
 Updated Apr 23 21:17:15.906
 Prefix Len 32, traffic index 0, precedence n/a, priority 3
    via 10.255.255.15/32, 3 dependencies, recursive [flags 0x6000]
    path-idx 0 NHID 0x0 [0xa15ec4f4 0x0]
    recursion-via-/32
     next hop VRF - 'default', table - 0xe0000000
     next hop 10.255.255.15/32 via 16015/0/21
    next hop 10.12.99.99/32 Gi0/0/0/2 labels imposed {16015 150006}
RP/0/0/CPU0:XRv12(config)#do sh bgp vpnv4 unicast rd 20000:4 10.4.255.2/32
```
Thu Apr 23 21:19:21.048 UTC

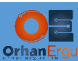

```
BGP routing table entry for 10.4.255.2/32, Route Distinguisher: 20000:4
Versions:
  Process bRIB/RIB SendTblVer
 Speaker 597 597
Last Modified: Apr 23 21:17:15.635 for 00:02:05
Paths: (2 available, best #1)
  Not advertised to any peer
 Path #1: Received by speaker 0
  Not advertised to any peer
  Local
     10.255.255.15 (metric 20) from 10.255.255.11 (10.255.255.15)
       Received Label 150006
       Origin incomplete, metric 110, localpref 100, valid, internal, best, group-best, import-candidate, 
imported
       Received Path ID 0, Local Path ID 0, version 597
       Extended community: RT:10.255.255.15:4 RT:10.255.255.15:20004 
       Originator: 10.255.255.15, Cluster list: 10.255.255.11
       Source AFI: VPNv4 Unicast, Source VRF: CustD, Source Route Distinguisher: 20000:4
 Path #2: Received by speaker 0
  Not advertised to any peer
 Local
     10.255.255.15 (metric 20) from 10.255.255.13 (10.255.255.15)
      Received Label 150006
       Origin incomplete, metric 110, localpref 100, valid, internal, import-candidate, imported
       Received Path ID 0, Local Path ID 0, version 0
       Extended community: RT:10.255.255.15:4 RT:10.255.255.15:20004 
       Originator: 10.255.255.15, Cluster list: 10.255.255.13
       Source AFI: VPNv4 Unicast, Source VRF: CustD, Source Route Distinguisher: 20000:4
```
All Networks has been learned using BGP VPNv4 Unicast Address-Family.

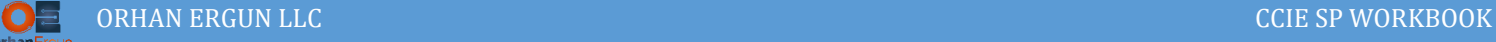

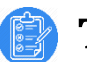

## Task 07:

Configure Route-Leaking between two VRFs:

 CustD-R2 and CustD-R3 should be able to reach Loopback 100 of CustB-R3 using their Loopback 0 interfaces.

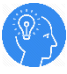

## Solution:

It is possible to leak routes between VRFs (Extranet), this is possible using Route-Target Values. We can even leak routes between a specific VRF and the Global routing table (GRT or Default VRF).

R2 and R3 routers of CustD want to access a prefix in CustB Site 3 (192.168.2.254/32).

```
CSR16:
ip prefix-list CustB_R3_Lo100: 1 entries
    seq 5 permit 192.168.2.254/32
ip prefix-list CustD_Lo0s: 1 entries
    seq 5 permit 10.4.255.0/24 ge 32
!
route-map CustB_Export_Map permit 50 
match ip address prefix-list CustB_R3_Lo100
 set extcommunity rt 10.255.255.16:24
route-map CustB_Export_Map permit 60 
 set extcommunity rt 10.255.255.16:2
!
vrf definition CustB
address-family ipv4
   no route-target export 10.255.255.16:2
   export map CustB_Export_Map
   route-target import 10.255.255.15:20004
!
XRv15:
route-policy CustD_Export_Policy
   if destination in (10.4.255.0/24 eq 32) then
     set extcommunity rt (10.255.255.15:4) additive
    set extcommunity rt (10.255.255.15:20004) additive
```

```
 pass
   else
     set extcommunity rt (10.255.255.15:4) additive
     pass
   endif
end-policy
!
vrf CustD
address-family ipv4 unicast
   import route-target
    10.255.255.12:4
    10.255.255.16:24
   !
   no export route-target
   export route-policy CustD_Export_Policy
 !
commit
```
Configuration seems complex but it is straight forward:

CSR16 uses a route-map to set different RT extended community values to different prefixes (Loopback 0 and Loopback 100). Then it is applied to an export map under VRF CustB.

XRv15 imports the VRF CustB exported routes with the RT value of 10.255.255.16:24, and also exports Loopback 0 interface addresses of Customer devices with the RT values of 10.255.255.15:4 and 10.255.255.15:20004! Yes routes can have multiple RT values, XRv12 uses 10.255.255.15:4 to import these prefixes and CSR16 uses 10.255.255.15:20004 to import the same prefixes to the CustB vrf.

### Verification:

```
CSR16(config)#do sh bgp vpnv4 unicast rd 20000:2 | begin Net 
   Network Next Hop Metric LocPrf Weight Path
Route Distinguisher: 20000:2 (default for vrf CustB)
*i 10.2.255.1/32 10.255.255.12 2 100 0 ?
* i 10.255.255.12 2 100 0 ?
*i 10.2.255.2/32 10.255.255.12 2 100 0 ?
* i 10.255.255.12 2 100 0 ?
*> 10.2.255.3/32 172.17.3.3 2 32768 ?
```
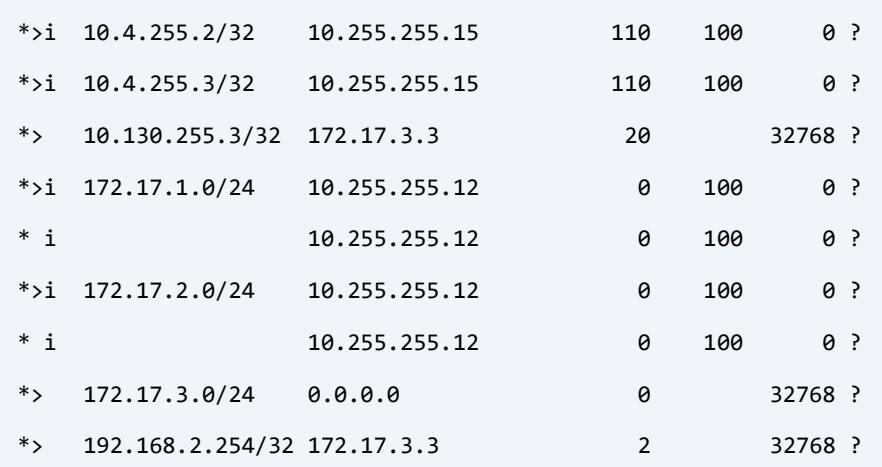

CSR16(config)#do sh bgp vpnv4 unicast rd 20000:2 10.4.255.2/32 BGP routing table entry for 20000:2:10.4.255.2/32, version 54 Paths: (1 available, best #1, table CustB) Not advertised to any peer Refresh Epoch 2 Local, imported path from 20000:4:10.4.255.2/32 (global) 10.255.255.15 (metric 10) (via default) from 10.255.255.11 (10.255.255.11) Origin incomplete, metric 110, localpref 100, valid, internal, best Extended Community: RT:10.255.255.15:4 RT:10.255.255.15:20004 Originator: 10.255.255.15, Cluster list: 10.255.255.11 mpls labels in/out nolabel/150006 rx pathid: 0, tx pathid: 0x0 Updated on Apr 23 2020 21:17:24 UTC CSR16(config)#do sh bgp vpnv4 unicast rd 20000:2 10.4.255.3/32 BGP routing table entry for 20000:2:10.4.255.3/32, version 55 Paths: (1 available, best #1, table CustB) Not advertised to any peer Refresh Epoch 2 Local, imported path from 20000:4:10.4.255.3/32 (global) 10.255.255.15 (metric 10) (via default) from 10.255.255.11 (10.255.255.11) Origin incomplete, metric 110, localpref 100, valid, internal, best Extended Community: RT:10.255.255.15:4 RT:10.255.255.15:20004

 Originator: 10.255.255.15, Cluster list: 10.255.255.11 mpls labels in/out nolabel/150007 rx pathid: 0, tx pathid: 0x0 Updated on Apr 23 2020 21:17:24 UTC

CustB-R3(config)#do sh ip route ospf | begin Gate Gateway of last resort is not set

10.0.0.0/32 is subnetted, 6 subnets

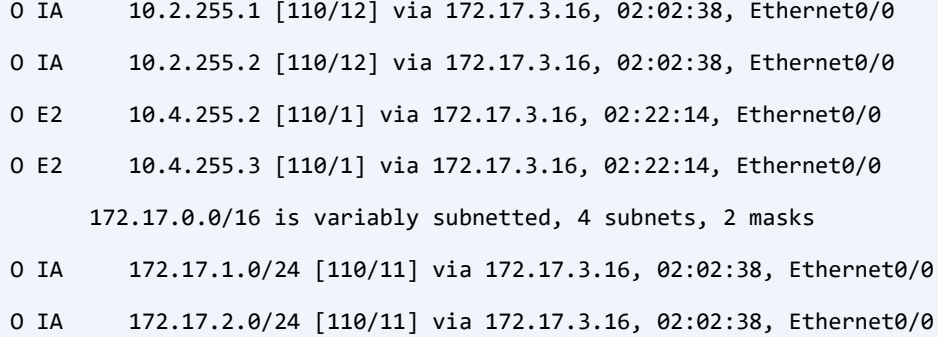

RP/0/0/CPU0:XRv15(config)#do sh bgp vpnv4 uni rd 20000:4 | begin Net Thu Apr 23 21:48:41.738 UTC

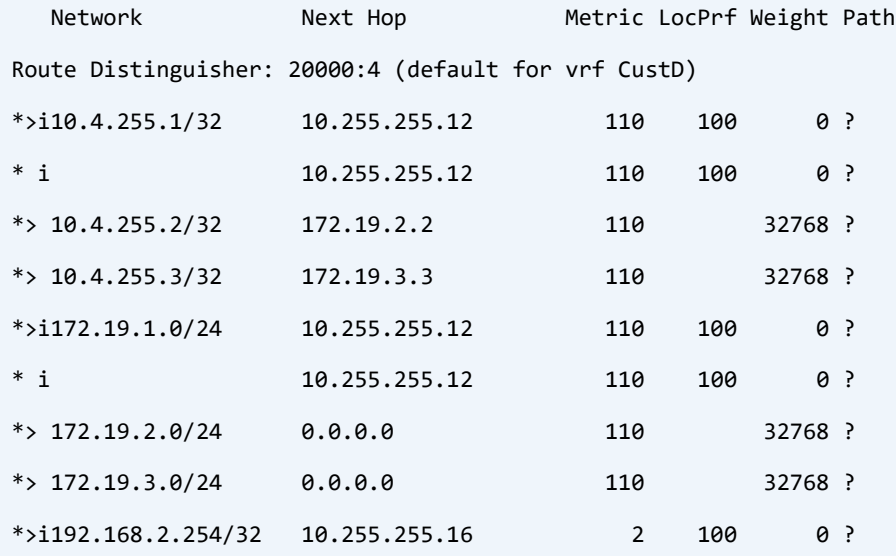

CustD-R2 and CustD-R3 (CustD VPN) can ping Loopback 100 interface of CustB-R3 (CustB VPN).

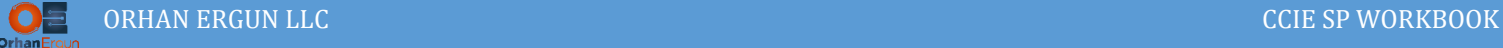

This is called Inter-VRF Route-Leaking or Extranet.

We are done with L3VPNs. Let's begin L2VPN configuration.

L2VPNs are beyond of CCIE Enterprise Infrastructure blueprint, but Orhan Ergun LLC wants you to learn them as well. Because L2VPNs are used even in enterprises.

L2VPNs are an important topic of CCIE Service Provider.

In previous tasks and also MPLS-Lab-1 we have configured MPLS L3VPNs, the Customer Edge devices used a layer 3 connection to form a Dynamic PE-CE routing protocol (Or Static-Routes to learn networks statically), by doing this, Service Provider participated in the routing domain of customer, and the SP was aware of every routing information of the Customer.

There is another type of PE-CE connection, this time an L2 connection. In L2VPN services, the SP simulates a point-to-point Layer 2 connection or even a point-to-multipoint (multi-access) Layer 2 connection for the customer.

P2P is also called VPWS (Virtual Private Wire Service).

P2MP is also called VPLS (Virtual Private Lan Service).

If the SP provides VPWS for the customer, customer edge device thinks that it is connected to the other CE device using a back to back cable. Exactly like connecting them using an ethernet cable.

If the SP provides VPLS for the customer, customer edge device thinks that it is connected to an ethernet switch. SP simulates an Ethernet Switch for Customer Edge devices, the ports of this gigantic switch can be in different cities or even different coutries, also think about different continents!

The VPWS service is also called Cross Connect (xConnect/AToM) or in Juniper terms CCC.

VPWS is easy to configure in Cisco, Juniper and any other routers like Huawei, MikroTik , ZTE, etc… .

XRv 6.1.3 does not support any L2VPN forwarding, we will configure all L2VPN technologies on CSR1000v (IOS-XE).

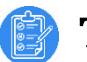

## Task 08:

• Provide VPWS (xConnect) service for CustE

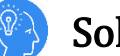

## lution:

```
CSR13:
mpls ldp router-id lo0
interface GigabitEthernet4
no ip address
no shutdown
 service instance 5 ethernet
  encapsulation untagged
  l2protocol forward cdp
 !
!
l2vpn xconnect context CustE-VPWS
member GigabitEthernet4 service-instance 5
member 10.255.255.11 20005 encapsulation mpls
!
exit
CSR11:
mpls ldp router-id lo0
interface GigabitEthernet2
no ip address
no shutdown
service instance 5 ethernet
  encapsulation untagged
  l2protocol forward cdp
 !
!
l2vpn xconnect context CustE-VPWS
member GigabitEthernet2 service-instance 5
member 10.255.255.13 20005 encapsulation mpls
```
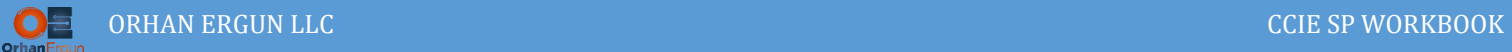

This is the new method of configuring L2 VPNs, before the service instances, xconnect command must be entered under the interface, it is possible to configure this way today but using service instances are prefered.

The previous method:

```
CSR13:
interface GigabitEthernet4
xconnect 10.255.255.11 20005 encapsulation mpls
!
CSR11:
interface GigabitEthernet2
xconnect 10.255.255.13 20005 encapsulation mpls
!
```
A Pseudowire is going to be created between two PE routers (between their loopback 0 interfaces), the Virtual Circuit-ID will be 20005:

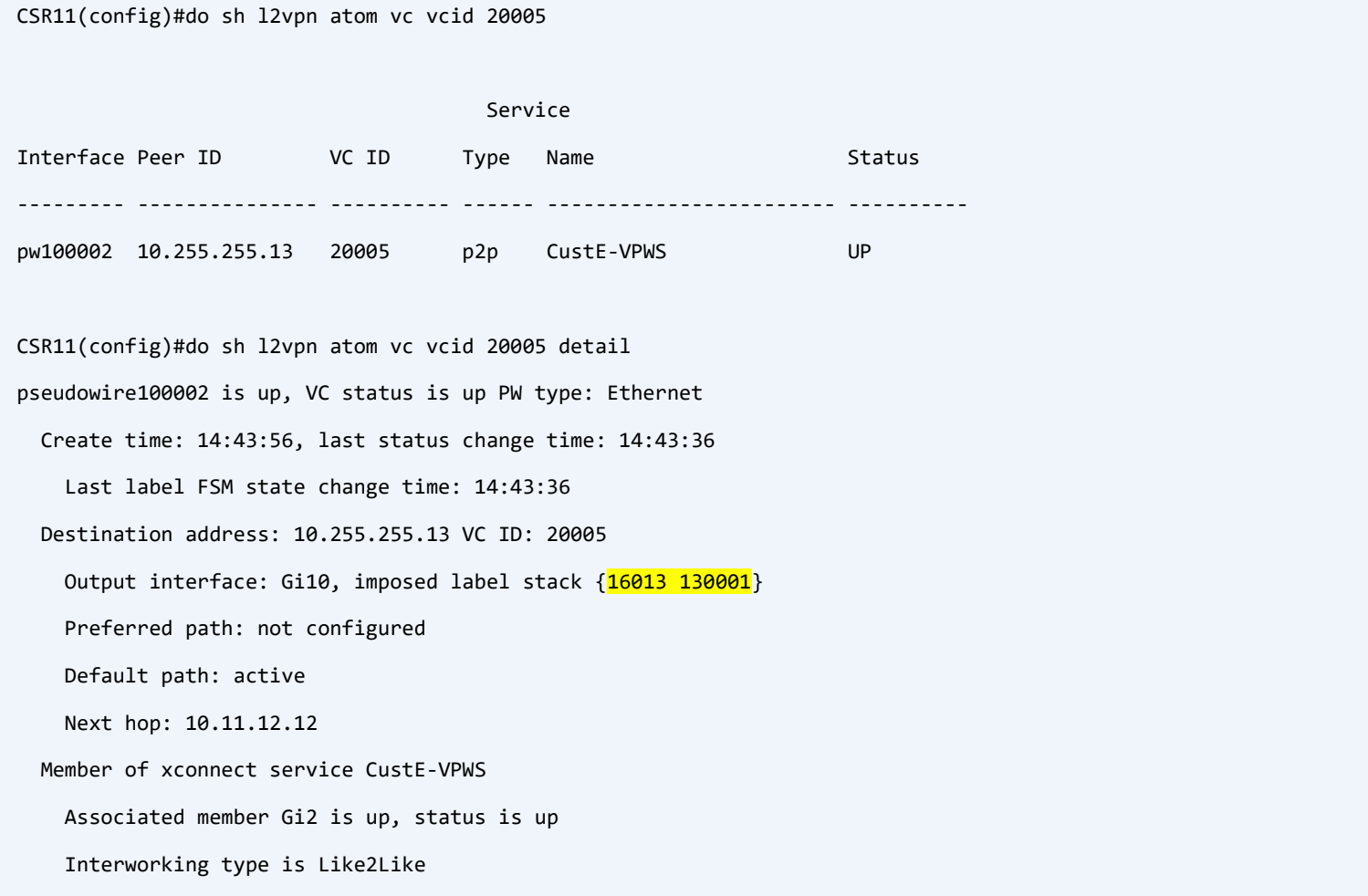

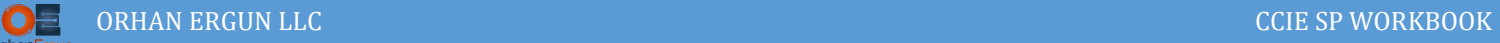

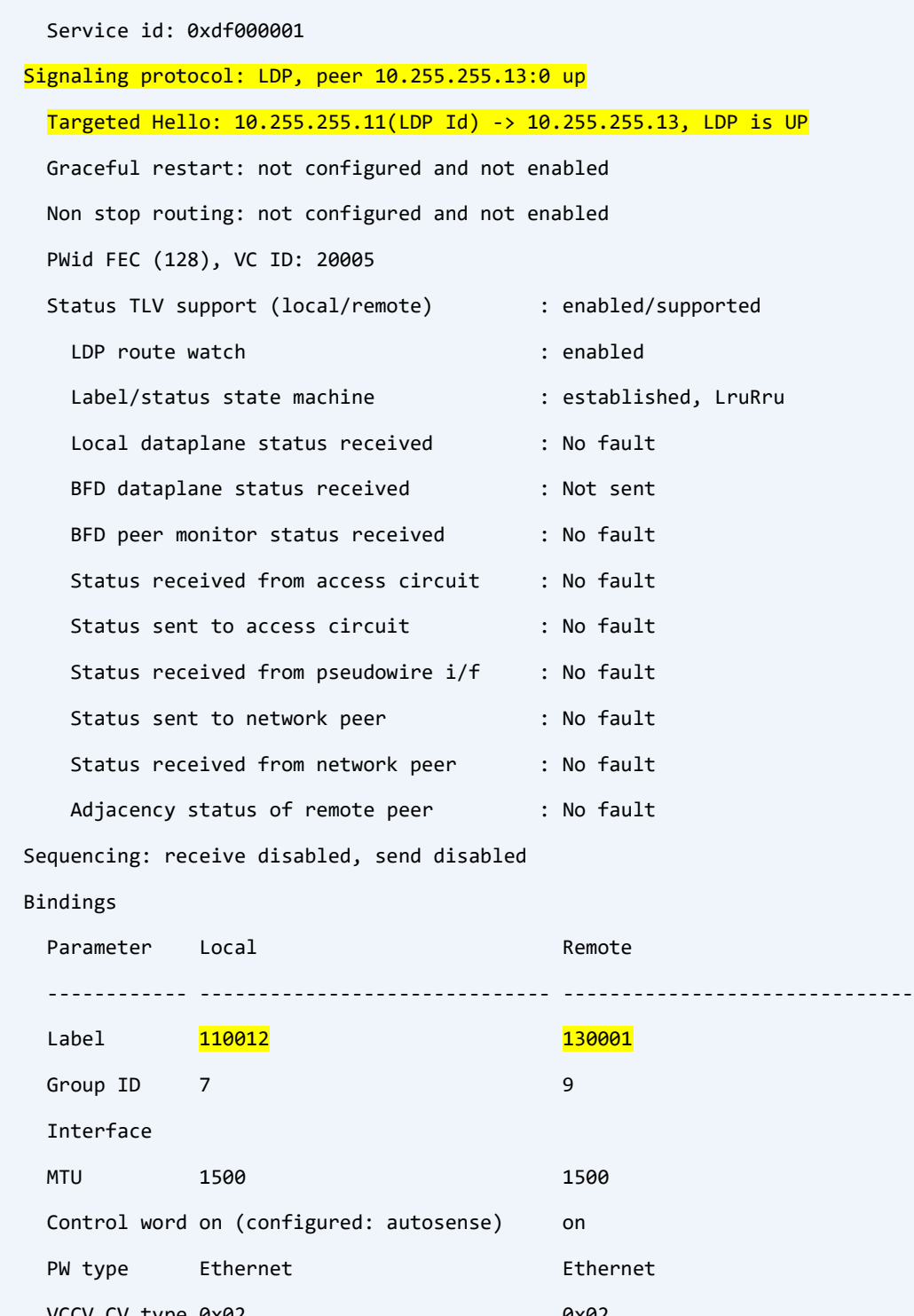

VCCV CV type 0x02 0x02 LSPV [2] LSPV [2] VCCV CC type 0x07 0x07

 CW [1], RA [2], TTL [3] CW [1], RA [2], TTL [3] Status TLV enabled supported

SSO Descriptor: 10.255.255.13/20005, local label: 110012

L

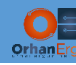

When we configure xConnect, A targeted LDP connection has been formed between two PE devices, and they exchange labels for the Virtual Circuits using LDP:

```
CustE-R1:
interface Loopback0
 ip address 10.5.255.1 255.255.255.255
!
interface Ethernet0/0
 mac-address aaaa.5555.1111
 ip address 172.16.5.1 255.255.255.0
 duplex auto
!
router eigrp 5
 network 10.5.255.1 0.0.0.0
 network 172.16.5.0 0.0.0.255
 passive-interface default
 no passive-interface Ethernet0/0
!
CustE-R2:
interface Loopback0
 ip address 10.5.255.2 255.255.255.255
!
interface Ethernet0/0
 mac-address aaaa.5555.2222
 ip address 172.16.5.2 255.255.255.0
 duplex auto
!
router eigrp 5
 network 10.5.255.2 0.0.0.0
 network 172.16.5.0 0.0.0.255
 passive-interface default
 no passive-interface Ethernet0/0
!
```
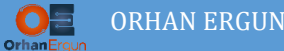

Configuring EIGRP is not necessary, we just configured it to show that BUM (Broadcast, Unknown Unicast, Multicast) traffic passes through the SP network using MPLS network as an underlay network.

#### Verification:

```
CustE-R2(config)#do sh ip eigrp neigh
EIGRP-IPv4 Neighbors for AS(5)
H Address Interface Hold Uptime SRTT RTO Q Seq
 (sec) (ms) Cnt Num
0 172.16.5.1 Et0/0 13 14:57:43 14 100 0 9
CustE-R2(config)#do sh ip route eigrp | begin Gate
Gateway of last resort is not set
      10.0.0.0/32 is subnetted, 2 subnets
D 10.5.255.1 [90/409600] via 172.16.5.1, 14:57:47, Ethernet0/0
CustE-R2(config)#do ping 172.16.5.255
Type escape sequence to abort.
Sending 5, 100-byte ICMP Echos to 172.16.5.255, timeout is 2 seconds:
Reply to request 0 from 172.16.5.1, 10 ms
Reply to request 1 from 172.16.5.1, 24 ms
Reply to request 2 from 172.16.5.1, 27 ms
Reply to request 3 from 172.16.5.1, 19 ms
Reply to request 4 from 172.16.5.1, 7 ms
CustE-R2(config)#do sh cdp neighbors 
Capability Codes: R - Router, T - Trans Bridge, B - Source Route Bridge
                S - Switch, H - Host, I - IGMP, r - Repeater, P - Phone, 
                D - Remote, C - CVTA, M - Two-port Mac Relay 
Device ID Local Intrfce Holdtme Capability Platform Port ID
CustE-R1 Eth 0/0 130 R B Linux Uni Eth 0/0
```
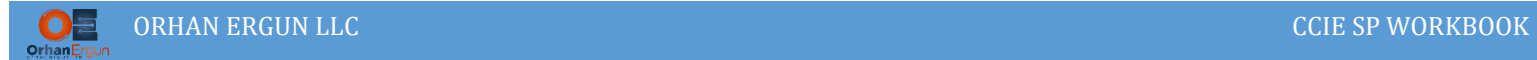

If we capture the ping between two CE devices, there will be 2 labels in the stack and also ethernet will be encapsulated inside another ethernet frame:

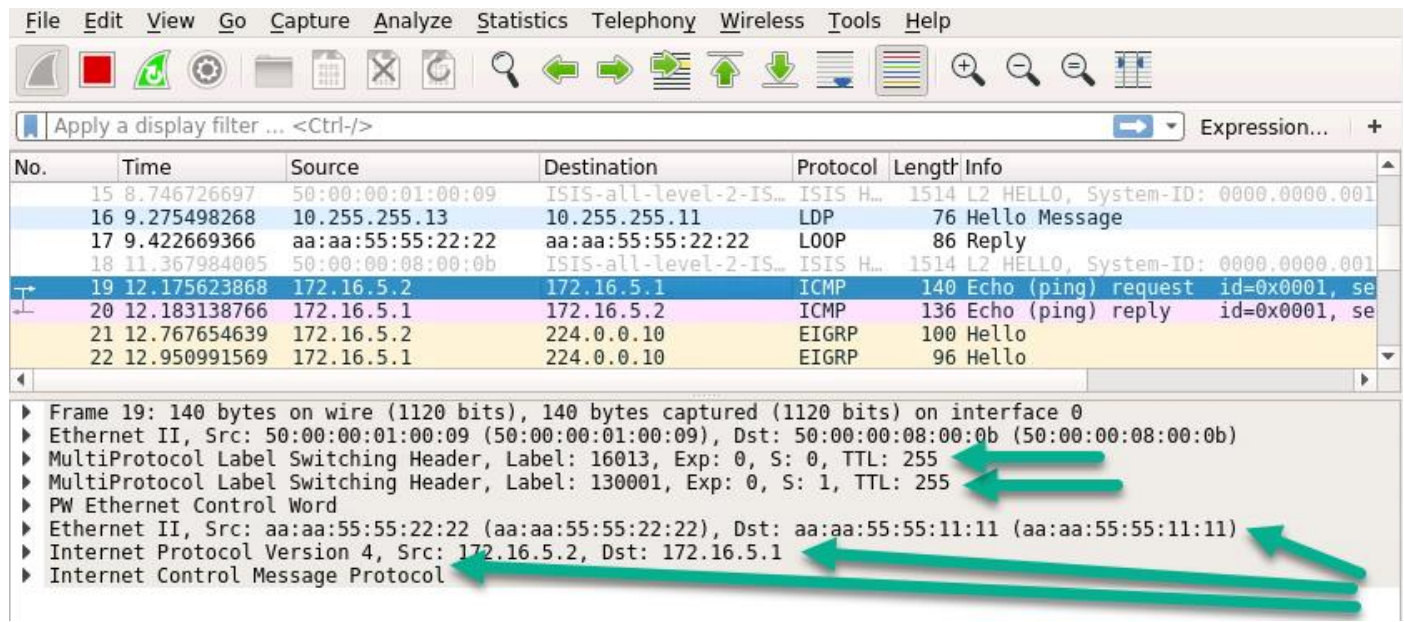

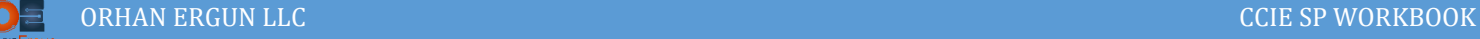

# Task 09:

Provide VPLS (Kompella) service for CustI.

# Solution:

VPLS (Virtual Private Lan Service) is a Point-to-Multipoint Layer 2 VPN service.

It can be manually configured in the same way as VPWS (xConnect), it means that we can define members (other PE devices) manually. But it is not scalable, when there are a lot of Provider Edge devices that serves customers with VPLS, we can assist MP-BGP to automatically discover members (PE devices) and customer sites, then Virtual Circuits can be created automatically and BGP will take care of that, BGP also is going to be used for Label distribution/advertisement between PE devices.

This method is called Kompella.

Let's configure the lab, then you will figure out how it works:

We need to enable an address-family in BGP, that AF is called L2VPN VPLS, by enbling that AF for a neighbor, BGP is going to be used as the Auto Discovery (PE devices can find about each other when needed. also LDP (by default in IOS-XE) is going to be used for Label advertisement/Distribution between PEs (Signaling). We need to change that default behavior of IOS-XE, if we suppress LDP, BGP is going to be used for signaling purpose (label advertisement).

First, the CE device configurations, (we use EIGRP on CE devices to show you that the BUM traffic is going to be exchanged between Customer sites, it is not a must to configure a dunamic routing protocol on CE devices):

```
CustI-R1:
router eigrp 9
network 172.16.9.0 0.0.0.255
passive-interface default
no passive-interface Ethernet0/0
!
CustI-R2:
router eigrp 9
network 10.9.255.2 0.0.0.0
 network 172.16.9.0 0.0.0.255
```
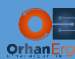

passive-interface default no passive-interface Ethernet0/0 ! CustI-R3: router eigrp 9 network 10.9.255.3 0.0.0.0 network 172.16.9.0 0.0.0.255 passive-interface default no passive-interface Ethernet0/0 !

Second, enable L2VPN VPLS (Suppress LDP as being the signaling protocol) on PE devices:

```
CSR11:
router bgp 20000
 address-family l2vpn vpls
   neighbor 10.255.255.13 activate
   neighbor 10.255.255.13 send-community extended
  neighbor 10.255.255.13 suppress-signaling-protocol ldp
   neighbor 10.255.255.14 activate
   neighbor 10.255.255.14 send-community extended
  neighbor 10.255.255.14 route-reflector-client
  neighbor 10.255.255.14 suppress-signaling-protocol ldp
 exit-address-family
!
CSR13:
router bgp 20000
 address-family l2vpn vpls
   neighbor 10.255.255.11 activate
   neighbor 10.255.255.11 send-community extended
   neighbor 10.255.255.11 suppress-signaling-protocol ldp
   neighbor 10.255.255.14 activate
   neighbor 10.255.255.14 send-community extended
   neighbor 10.255.255.14 route-reflector-client
   neighbor 10.255.255.14 suppress-signaling-protocol ldp
```
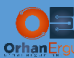

exit-address-family

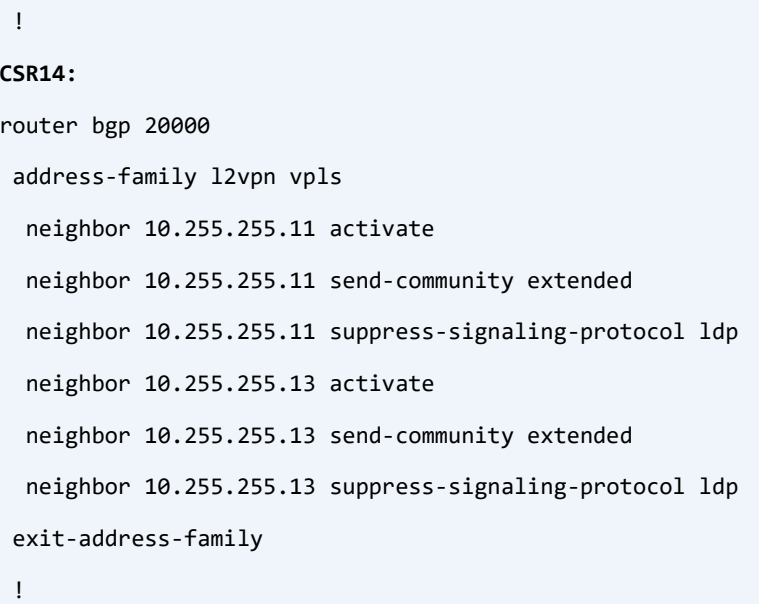

## Verification:

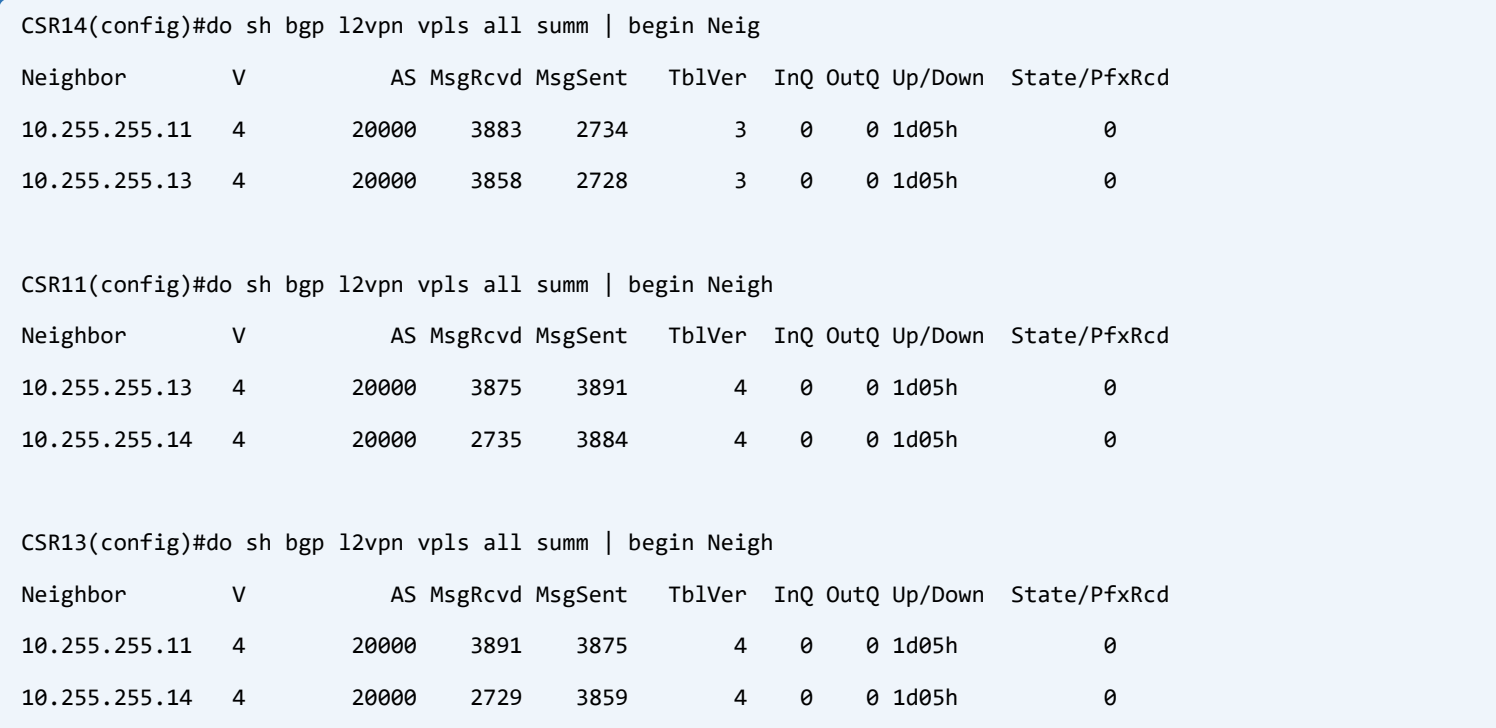

L2VPN VPLS iBGP peering has been formed.

Time to configure PE devices:

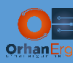

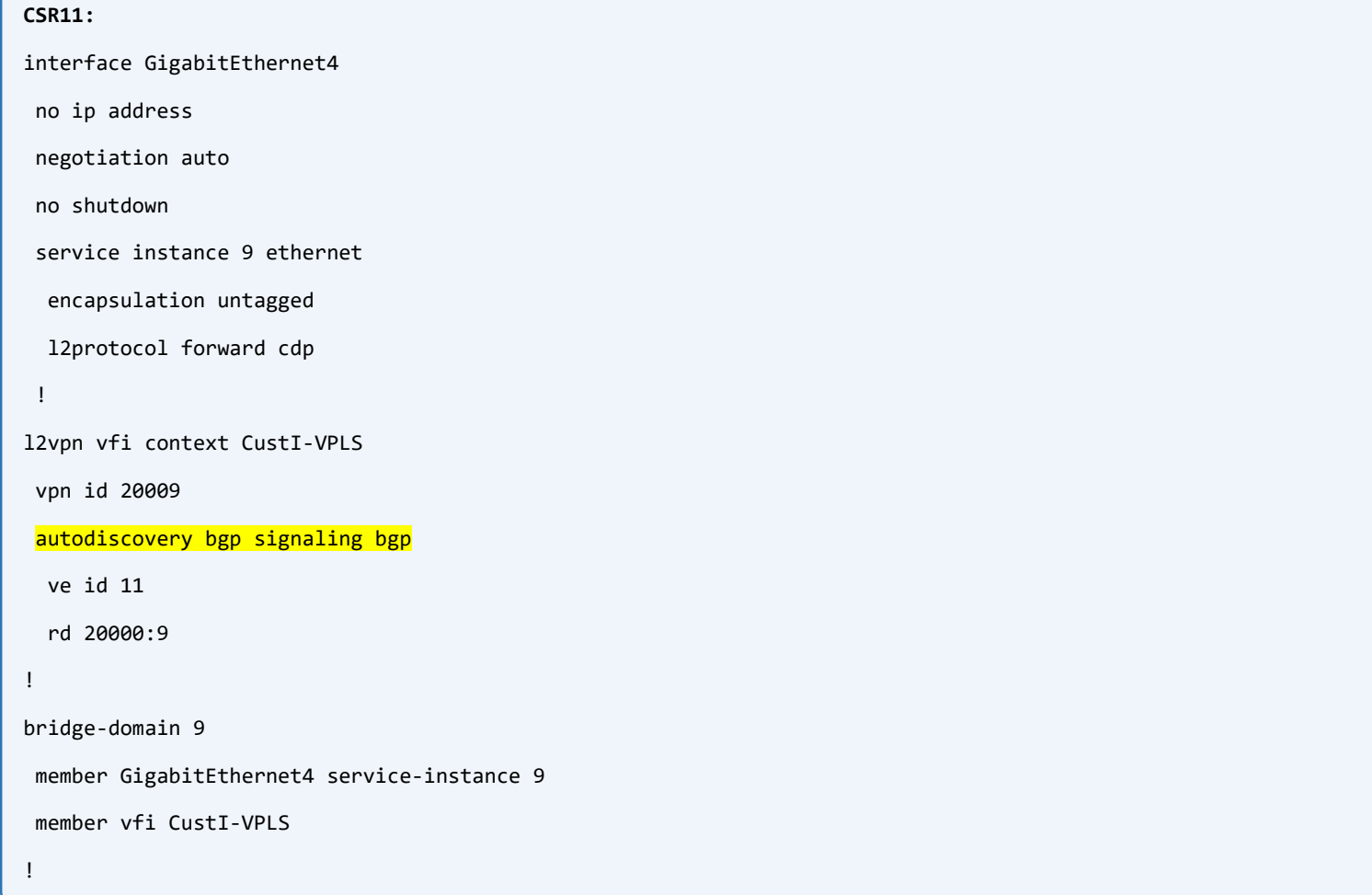

The last step is to create Bridge-Domain, think of a bridge domain being a virtual Switch on a PE device. We can add members to that switch, the members can be an interface with the service-instance for a specific customer, or it can be a VFI. Think of adding a VFI to the bridgedomain like a Virtual Switch between PE devices.

Now VFI will monitor the MP-BGP for the other PE devices with the same VPN-ID and establish pseudowires with them, MPLS labels will be advertesed/received to/from other PEs.

Configuration of the other PE:

```
CSR14:
interface GigabitEthernet7
no ip address
negotiation auto
no shutdown
service instance 9 ethernet
  encapsulation untagged
  l2protocol forward cdp
 !
```
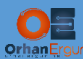

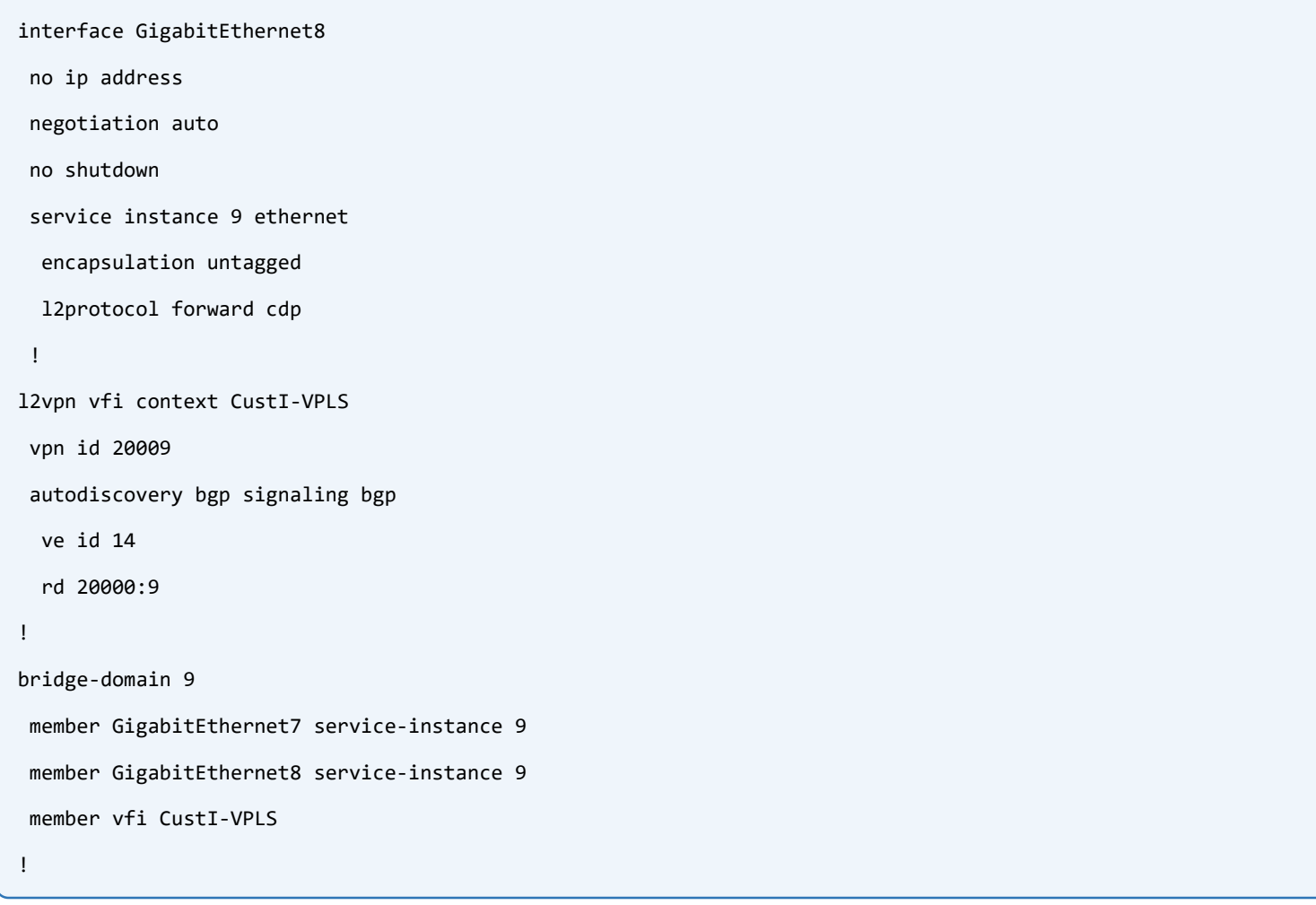

## Verification:

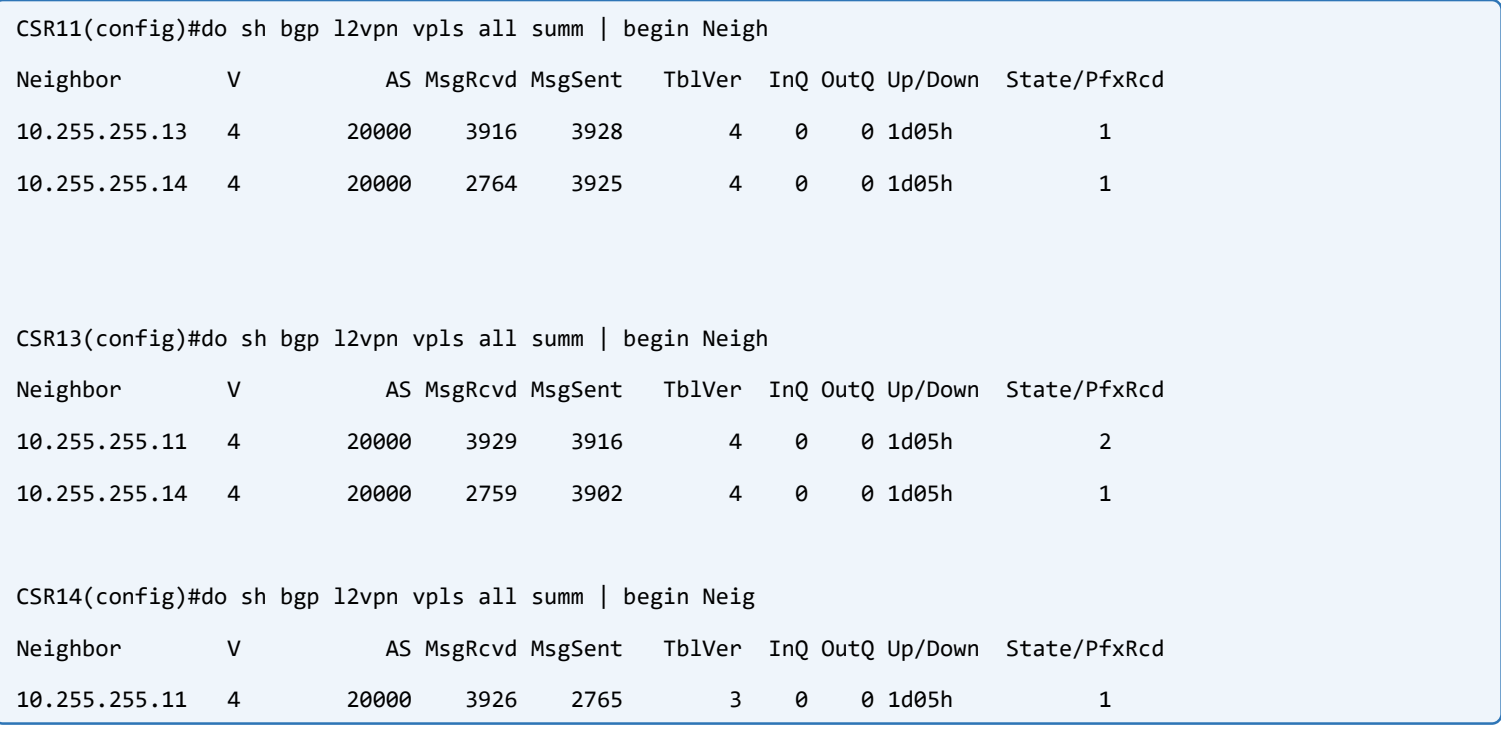

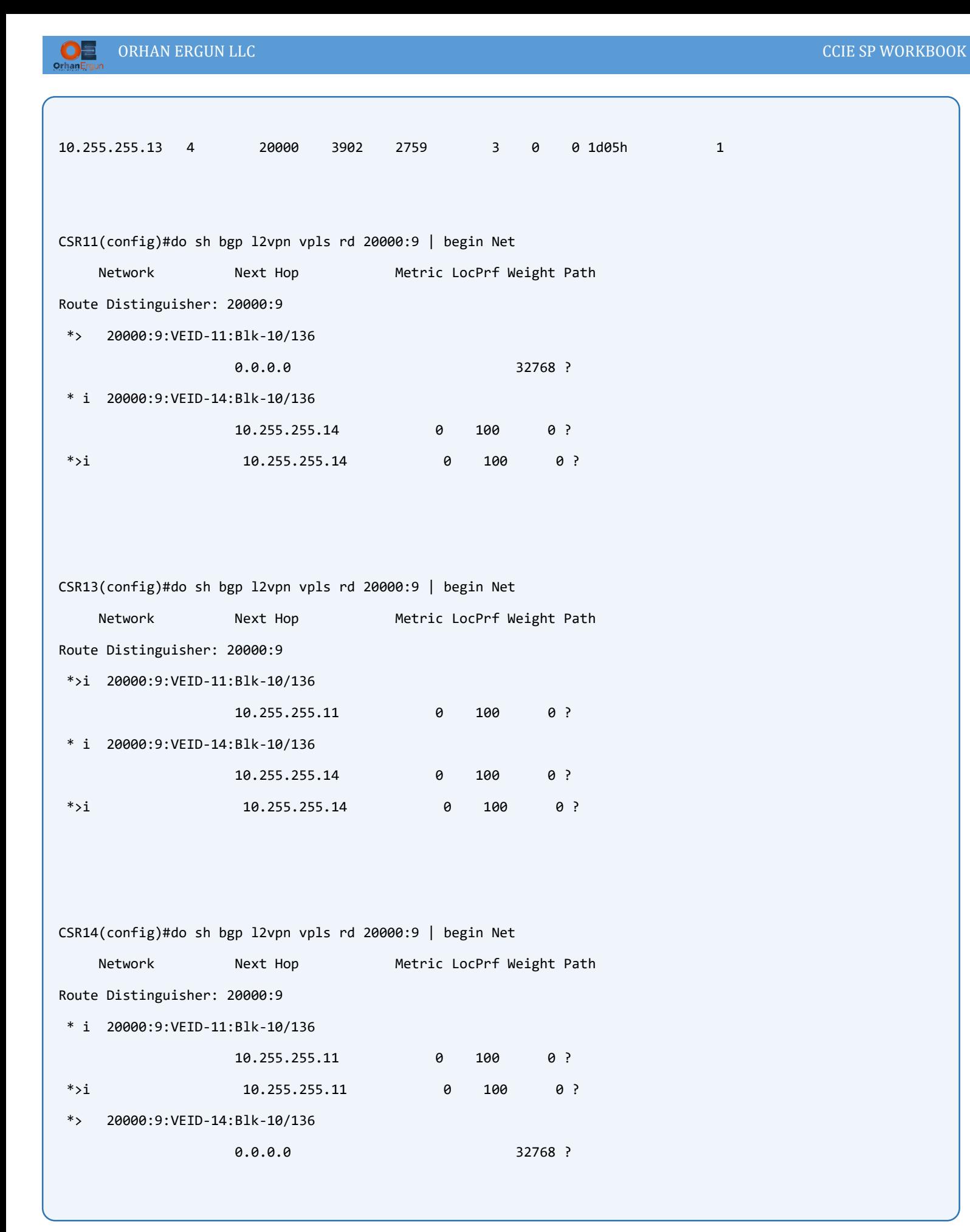

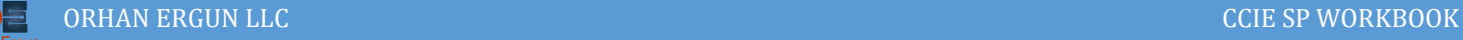

```
CSR11(config)#do sh bgp l2vpn vpls rd 20000:9 detail 
Route Distinguisher: 20000:9
BGP routing table entry for 20000:9:VEID-11:Blk-10/136, version 2
  Paths: (1 available, best #1, table L2VPN-VPLS-BGP-Table)
  Advertised to update-groups:
 1 2 
  Refresh Epoch 1
  Local
     0.0.0.0 from 0.0.0.0 (10.255.255.11)
       Origin incomplete, localpref 100, weight 32768, valid, sourced, local, best
       AGI version(0), VE Block Size(10) Label Base(110000)
       Extended Community: RT:20000:20009 L2VPN L2:0x0:MTU-1500
       mpls labels in/out exp-null/110000
       rx pathid: 0, tx pathid: 0x0
       Updated on Apr 23 2020 07:54:25 UTC
BGP routing table entry for 20000:9:VEID-14:Blk-10/136, version 4
  Paths: (2 available, best #2, table L2VPN-VPLS-BGP-Table)
  Flag: 0x100
  Advertised to update-groups:
      1 
  Refresh Epoch 1
   Local
     10.255.255.14 (metric 20) from 10.255.255.13 (10.255.255.13)
       Origin incomplete, metric 0, localpref 100, valid, internal
       AGI version(0), VE Block Size(10) Label Base(140000)
       Extended Community: RT:20000:20009 L2VPN L2:0x0:MTU-1500
      Originator: 10.255.255.14, Cluster list: 10.255.255.13
       mpls labels in/out exp-null/140000
       rx pathid: 0, tx pathid: 0
       Updated on Apr 23 2020 07:55:44 UTC
   Refresh Epoch 1
  Local, (Received from a RR-client)
     10.255.255.14 (metric 20) from 10.255.255.14 (10.255.255.14)
       Origin incomplete, metric 0, localpref 100, valid, internal, best
```
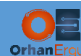

 AGI version(0), VE Block Size(10) Label Base(140000) Extended Community: RT:20000:20009 L2VPN L2:0x0:MTU-1500 mpls labels in/out exp-null/140000 rx pathid: 0, tx pathid: 0x0 Updated on Apr 23 2020 07:55:44 UTC

CSR11(config)#do sh l2vpn vfi Legend: RT=Route-target, S=Split-horizon, Y=Yes, N=No

VFI name: CustI-VPLS, state: up, type: multipoint, signaling: BGP VPN ID: 20009, VE-ID: 11, VE-SIZE: 10 RD: 20000:9, RT: 20000:20009, Bridge-Domain 9 attachment circuits: Pseudo-port interface: pseudowire100001 Interface Peer Address VE-ID Local Label Remote Label S pseudowire100003 10.255.255.14 14 110004 140001 Y

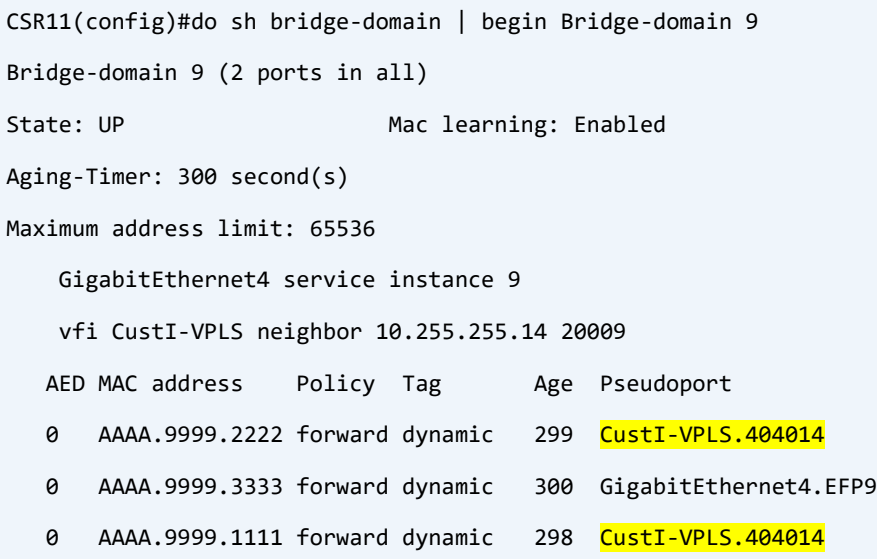

Pseudowire between two PE devices has been created, and inside the bridge-domain we can see the MAC address of the CE devices.
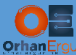

Uptime SRTT RTO Q Seq

1d05h 18 108 0 22 1d05h 4 100 0 21

Uptime SRTT RTO Q Seq

1d05h 16 100 0 21 1d05h 5 100 0 23

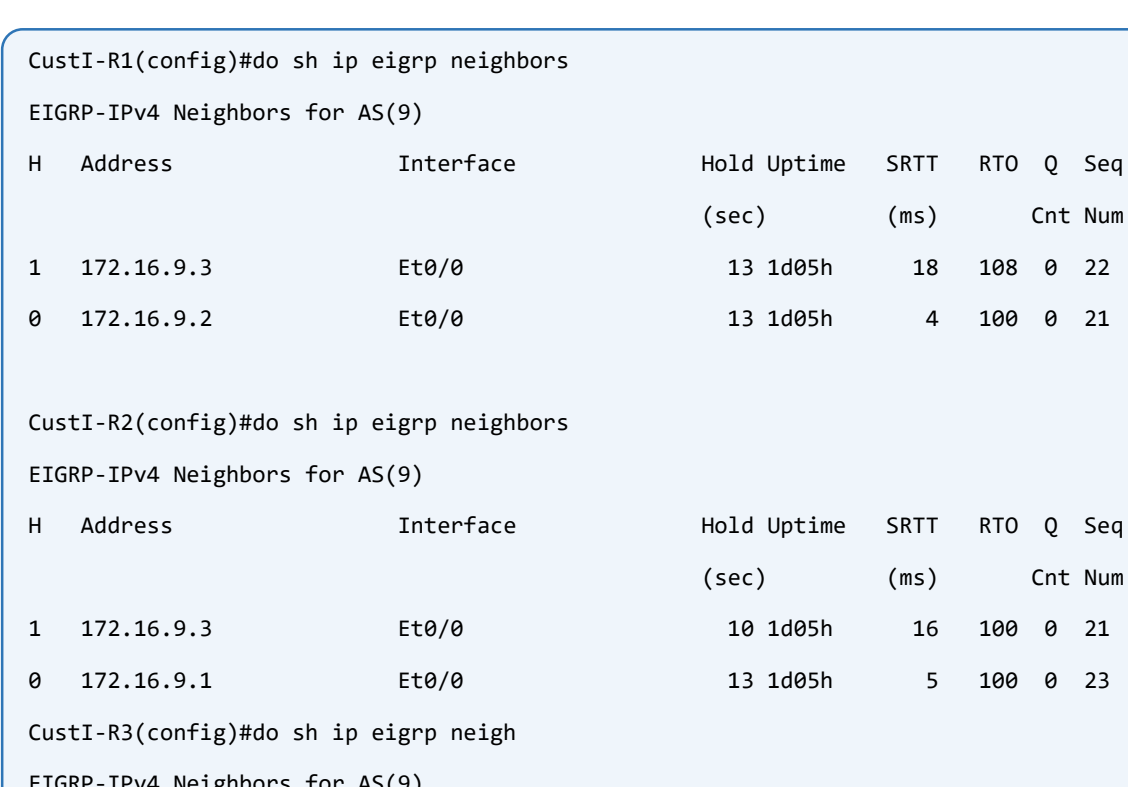

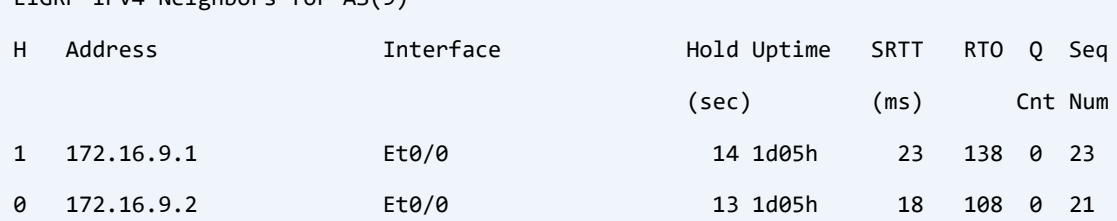

CustI-R3(config)#do sh ip route eigrp | begin Gate Gateway of last resort is not set

 10.0.0.0/32 is subnetted, 2 subnets D 10.9.255.2 [90/409600] via 172.16.9.2, 1d05h, Ethernet0/0

CustI-R3(config)#do ping 172.16.9.255 re 2 Type escape sequence to abort. Sending 2, 100-byte ICMP Echos to 172.16.9.255, timeout is 2 seconds:

Reply to request 0 from 172.16.9.2, 12 ms

Reply to request 0 from 172.16.9.1, 12 ms

Reply to request 1 from 172.16.9.2, 10 ms

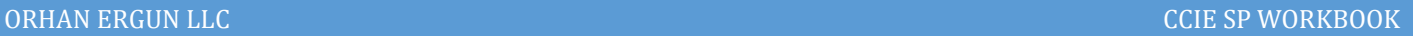

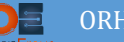

Reply to request 1 from 172.16.9.1, 11 ms

## CustI-R3(config)#do sh arp

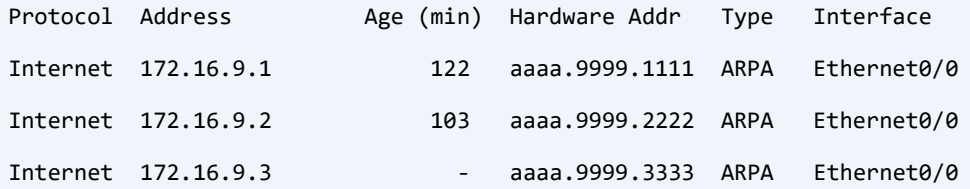

## CustI-R1(config)#do sh arp

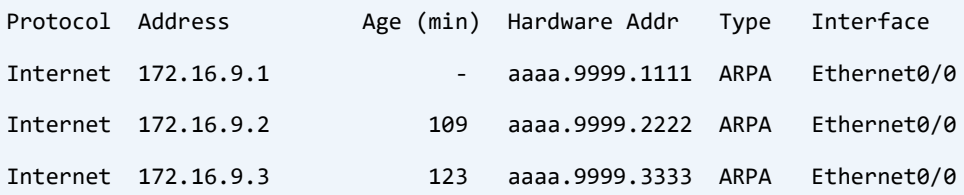

## CustI-R2(config)#do sh arp

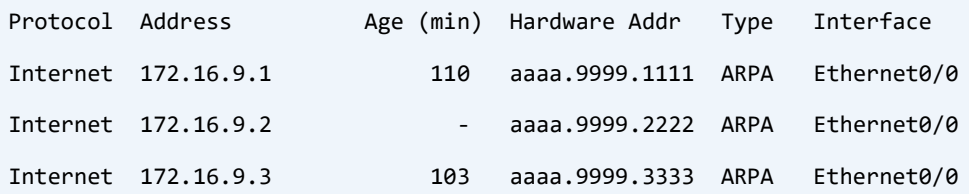

CustI-R3(config)#do sh cdp ne

Capability Codes: R - Router, T - Trans Bridge, B - Source Route Bridge S - Switch, H - Host, I - IGMP, r - Repeater, P - Phone, D - Remote, C - CVTA, M - Two-port Mac Relay

Device ID Local Intrfce Holdtme Capability Platform Port ID

Total cdp entries displayed : 0

Everything works fine but CDP, in order to forward CDP or any other L2 protocol to other PEs (the default behavior of VFI is to not forward any L2Protocol (Like STP, CDP) from CE device

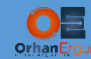

## to remote AFIs:

```
CSR11, CSR14:
!
l2vpn vfi context CustI-VPLS 
l2protocol forward cdp
!
```
## Verification:

```
CustI-R3(config)#do sh cdp neighbor
Capability Codes: R - Router, T - Trans Bridge, B - Source Route Bridge
               S - Switch, H - Host, I - IGMP, r - Repeater, P - Phone, 
               D - Remote, C - CVTA, M - Two-port Mac Relay 
Device ID Local Intrfce Holdtme Capability Platform Port ID
CustI-R2 Eth 0/0 168 R B Linux Uni Eth 0/0
CustI-R1 Eth 0/0 179 R B Linux Uni Eth 0/0
Total cdp entries displayed : 2
CustI-R1(config)#do sh cdp neigh
Capability Codes: R - Router, T - Trans Bridge, B - Source Route Bridge
               S - Switch, H - Host, I - IGMP, r - Repeater, P - Phone, 
               D - Remote, C - CVTA, M - Two-port Mac Relay 
Device ID Local Intrfce Holdtme Capability Platform Port ID
CustI-R3 Eth 0/0 139 R B Linux Uni Eth 0/0
CustI-R2 Eth 0/0 147 R B Linux Uni Eth 0/0
Total cdp entries displayed : 2
```
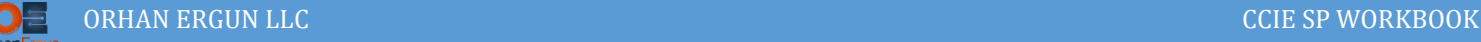

# Task 10:

Provide EVPN VPWS service for CustG.

# Solution:

EVPN is a newer and better technology compared to xConnect and VPLS that we have seen in the tasks so far.

EVPN stands for Ethernet Virtual Private Network. In classic, VPWS and VPLS every BUM (Broadcast, Unknown unicast and Multicast) traffic generated from Customer Edge devices will be forwarded in Control Plane to another PE devices. Imagine the situation that we want to give a Customer redundant L2 WAN connections:

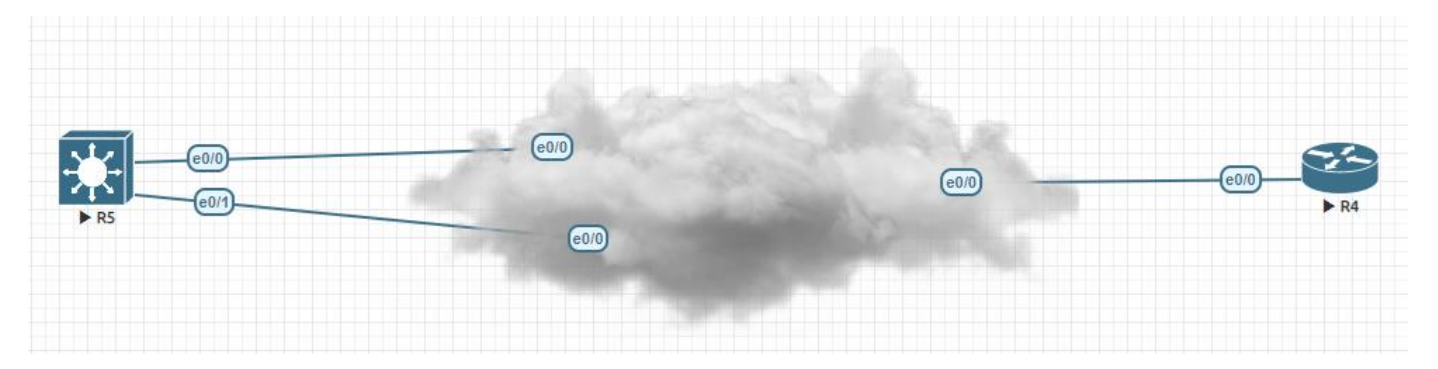

R5 (CE device) is connected to two PE routers using two redundant ethernet connections. If R5 sends BUM traffic using both links, It will cause a loop because two PE routers would send the BUM traffic to each other and the traffic send from e0/0 comes back to e0/1. We could make one link standby and the other one active, this would solve the problem, or we could tunnel the STP L2Protocol in VFI then R5 would block one link because of STP rules. But EVPN solves this problem, this is one of the advantages of EVPN. By using EVPN we can boundle e0/0 and e0/1 of R5 together (Port-Channel) and both links can be used at the same time (Active-Active), it is possible by a feature in EVPN called Active BUM forwarder. The election happens between two PE devices, and on of them will act as a BUM forwarder.

The other advantage of EVPN is learning MAC addresses and even IP addresses in Control Plane and advertise them using MP-BGP to other PEs. In classic VPLS and VPWS all the traffic would be send to every site even the site does not care about that traffic (the destination is not there). But in EVPN the traffic can be send to the exact site that the receiver resides on, because the MAC addresses and even IP addresses have been learned using Control Plane and MP-BGP.

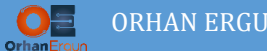

EVPN can be used to provide VPWS service (P2P service) to the customers. Customer edge device is able to form an Ether-Channel between 2 PEs and both links can be used to forward traffic. Here, in this Example we only configure a simple EVPN VPWS service.

Customer Edge devices Configuration:

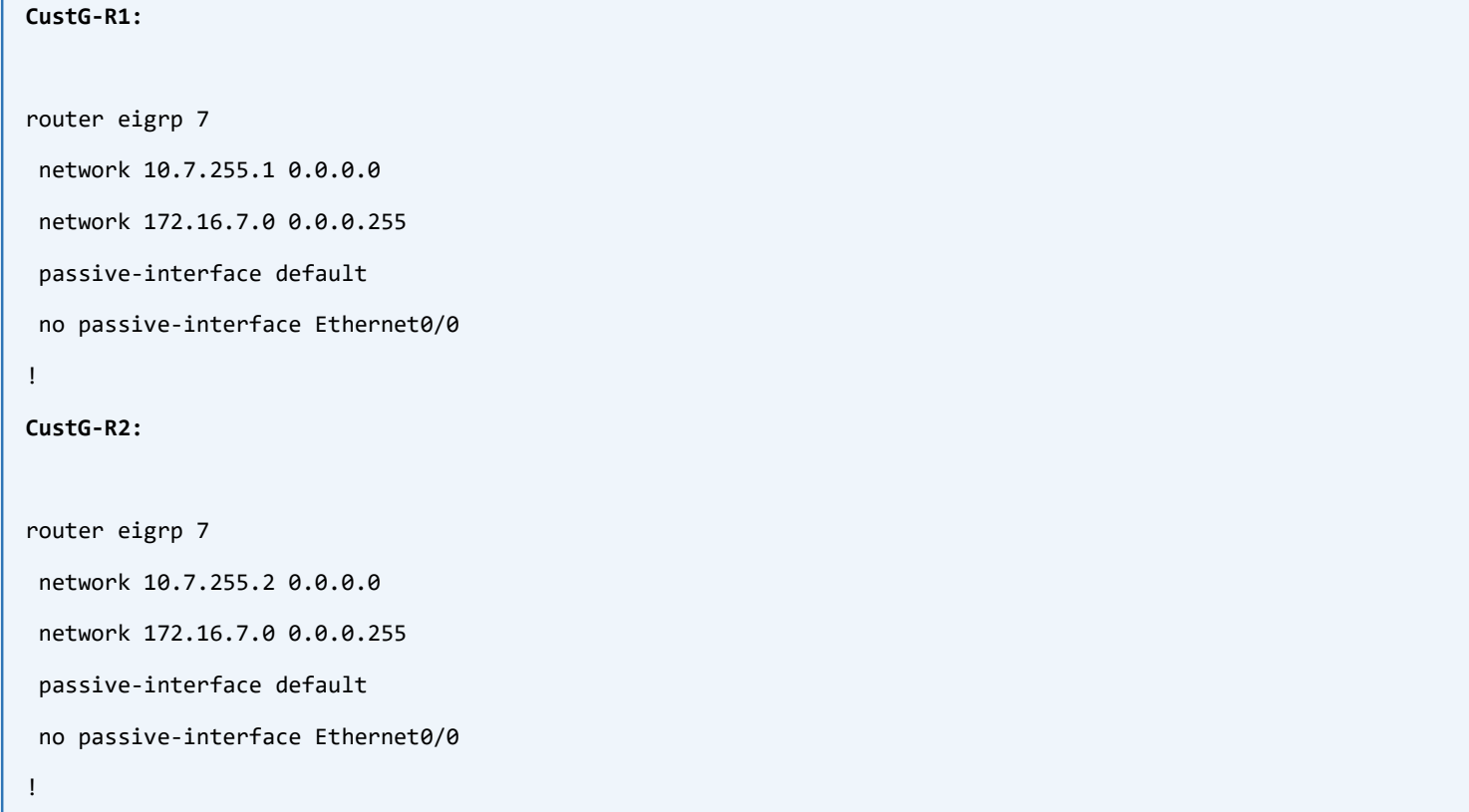

## We need to enable L2VPN EVPN Address-Family on PE devices (For Auto-Discovery purpose):

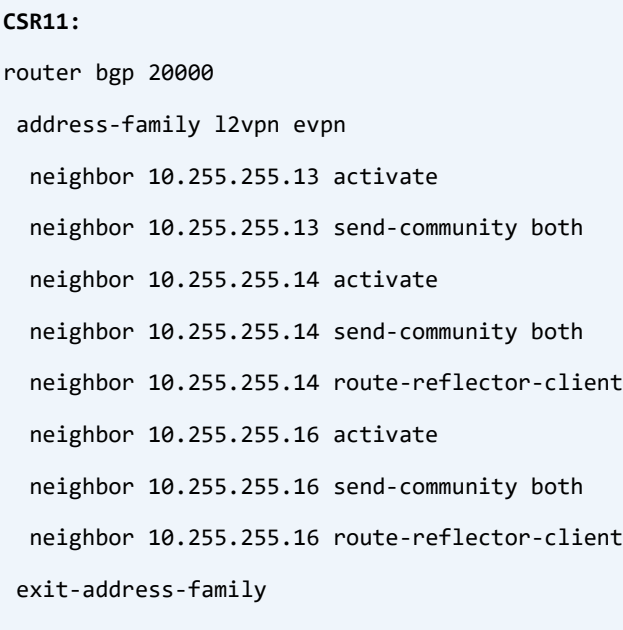

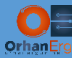

## **CSR13:**

router bgp 20000 address-family l2vpn evpn neighbor 10.255.255.11 activate neighbor 10.255.255.11 send-community both neighbor 10.255.255.14 activate neighbor 10.255.255.14 send-community both neighbor 10.255.255.14 route-reflector-client neighbor 10.255.255.16 activate neighbor 10.255.255.16 send-community both neighbor 10.255.255.16 route-reflector-client exit-address-family

### **CSR14:**

router bgp 20000 address-family l2vpn evpn neighbor 10.255.255.11 activate neighbor 10.255.255.11 send-community both neighbor 10.255.255.13 activate neighbor 10.255.255.13 send-community both exit-address-family

#### **CSR16:**

!

router bgp 20000 address-family l2vpn evpn neighbor 10.255.255.11 activate neighbor 10.255.255.11 send-community both neighbor 10.255.255.13 activate neighbor 10.255.255.13 send-community both exit-address-family

!

## EVPN VPWS PE configuration:

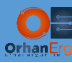

## **CSR14:**

interface GigabitEthernet6

no ip address

negotiation auto

no shutdown

service instance 7 ethernet

encapsulation untagged

```
!
```
l2vpn evpn

replication-type ingress

mpls label mode per-ce

router-id Loopback0

```
!
```
l2vpn evpn instance 7 point-to-point

#### rd 20000:7

vpws context CustG-VPWS

service target 20016 source 20014

member GigabitEthernet6 service-instance 7

```
!
```
!

```
end
```
## **CSR16:**

interface GigabitEthernet7

no ip address

negotiation auto

no shutdown

service instance 7 ethernet

encapsulation untagged

```
!
```

```
l2vpn evpn
```

```
replication-type ingress
```
mpls label mode per-ce

router-id Loopback0

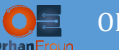

```
!
l2vpn evpn instance 7 point-to-point
rd 20000:7
vpws context CustG-VPWS
  service target 20014 source 20016
  member GigabitEthernet7 service-instance 7
 !
!
end
```
20014 and 20016 are the VPWS service identifiers, unlike VC Identifier in xConnect that both PEs use the same VC ID, EVPN VPWS Service Identifier must be different for source (local Service ID) and target (Remote Service ID).

## Verification:

```
CSR14(config)#do sh l2vpn evpn vpws vc all 
EVPN ID Source Target Type Name/Interface Status
------- -------- -------- ------ -------------------------------- ----------
7 20014 20016 p2p CustG-VPWS up
Gi6:7 up the contract of G is G if G if G if G if G if G if G if G if G if G if G if G if G if G if G if G if G if G if G if G if G if G if G if G if G if G if GCSR14(config)#do sh bgp l2vpn evpn rd 20000:7 | begin Net
    Network Next Hop Metric LocPrf Weight Path
Route Distinguisher: 20000:7
*> [1][20000:7][00000000000000000000][20014]/23
\cdots 32768 ?
*>i [1][20000:7][00000000000000000000][20016]/23
                    10.255.255.16 0 100 0 ?
* i 10.255.255.16 0 100 0 ?
```
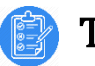

## Task 11:

• Provide EVPN Single-Homed service for CustH

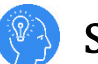

# Solution:

Using EVPN we can have Single-Homed or Multi-Homed P2MP Layer 2 connectivity for the Customer sites.

Single homed means, the CE device is connected to a single PE device using only a single link. In Multi-Homed the CE device can have an Ether-Channel connection to two or more PE devices.

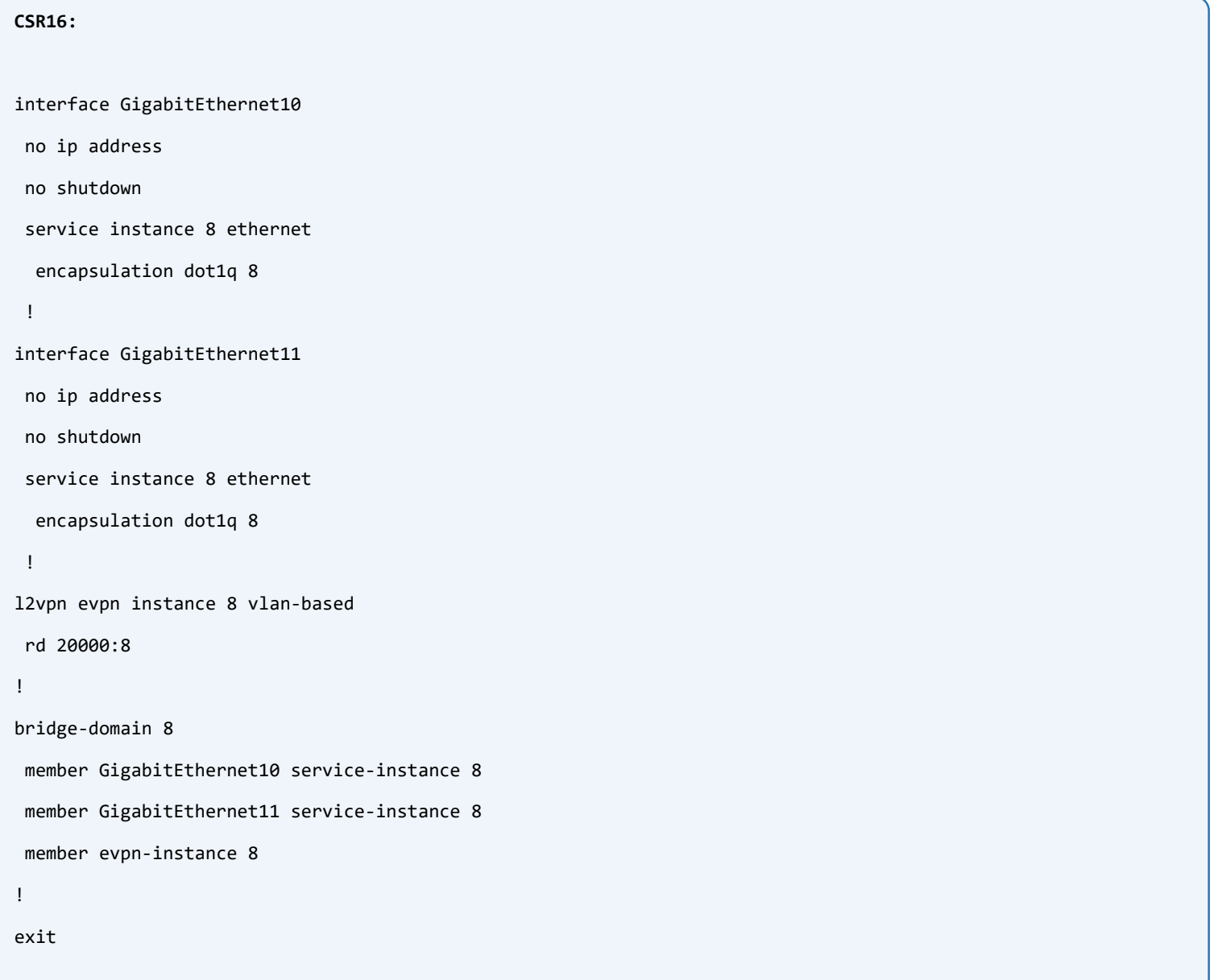

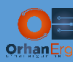

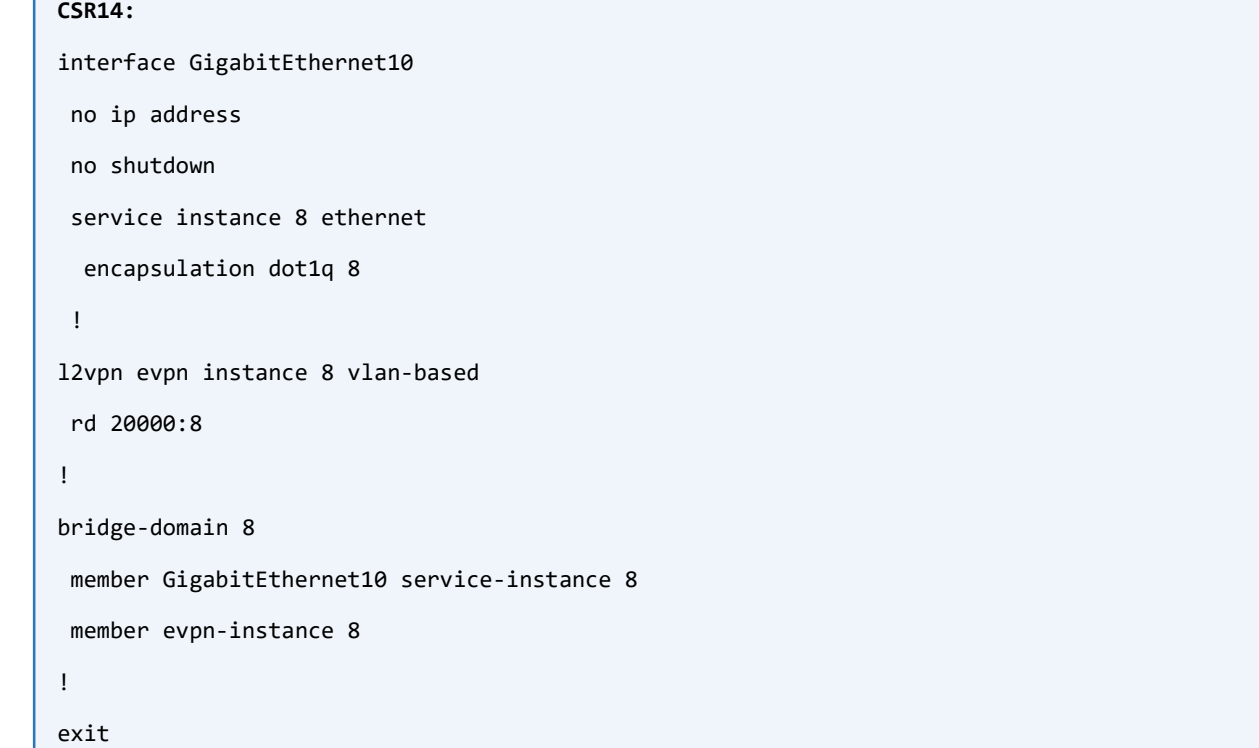

The EVPN Single-Homed configuration steps are very straight forward and it is just like VPLS, even easier that VPLS.

In the previous Tasks we have only used untagged traffic, but this time we are going to receive dot1q tagged traffic from CE devices.

The CE routers must use sub-interfaces in order to tag the traffic:

```
CustH-R1:
interface Ethernet0/0
mac-address aaaa.8888.1111
no ip address
duplex auto
no shutdown
!
interface Ethernet0/0.8
encapsulation dot1Q 8
ip address 172.16.8.1 255.255.255.0
!
router eigrp 8
network 10.8.255.1 0.0.0.0
network 172.16.8.0 0.0.0.255
```
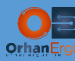

passive-interface default

no passive-interface Ethernet0/0.8

```
!
CustH-R2:
interface Ethernet0/0
 mac-address aaaa.8888.2222
no ip address
 duplex auto
 no shutdown
!
interface Ethernet0/0.8
encapsulation dot1Q 8
 ip address 172.16.8.2 255.255.255.0
!
router eigrp 8
network 10.8.255.2 0.0.0.0
 network 172.16.8.0 0.0.0.255
 passive-interface default
no passive-interface Ethernet0/0.8
!
CustH-R3:
interface Ethernet0/0
 mac-address aaaa.8888.3333
 no ip address
 duplex auto
 no shutdown
!
interface Ethernet0/0.8
 encapsulation dot1Q 8
ip address 172.16.8.3 255.255.255.0
!
router eigrp 8
network 10.8.255.3 0.0.0.0
 network 172.16.8.0 0.0.0.255
```
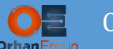

L

```
passive-interface default
no passive-interface Ethernet0/0.8
!
```
This is the typical way that a service provider, provides service for their customers. For simplicity we have not used an access layer L2 device in the Lab. CE device does not connect to PE device directly, in fact PE device connects to an access layer switch (typically l2 switch) using a trunk link, and CE equipement connects to that L2 switch, and each customer is served by using a vlan.

Let's Verify the connectivity and also EVPN different route types:

```
CustH-R1(config)#do sh ip route eigrp | begin Gate
Gateway of last resort is not set
     10.0.0.0/32 is subnetted, 3 subnets
D 10.8.255.2 [90/409600] via 172.16.8.2, 00:11:00, Ethernet0/0.8
D 10.8.255.3 [90/409600] via 172.16.8.3, 00:10:02, Ethernet0/0.8
CustH-R1(config)#do sh arp 
Protocol Address (min) Hardware Addr Type Interface
Internet 172.16.8.1 - aaaa.8888.1111 ARPA Ethernet0/0.8
Internet 172.16.8.2 10 aaaa.8888.2222 ARPA Ethernet0/0.8
Internet 172.16.8.3 10 aaaa.8888.3333 ARPA Ethernet0/0.8
CustH-R1(config)#do sh ip eigrp ne
EIGRP-IPv4 Neighbors for AS(8)
H Address Interface Hold Uptime SRTT RTO Q Seq
 (sec) (ms) Cnt Num
1 172.16.8.3 Et0/0.8 12 00:10:14 11 100 0 34
0 172.16.8.2 Et0/0.8 13 00:11:10 13 100 0 37
CustH-R1(config)#do trace 10.8.255.2 source lo 0
Type escape sequence to abort.
Tracing the route to 10.8.255.2
VRF info: (vrf in name/id, vrf out name/id)
```
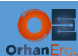

 1 172.16.8.2 10 msec 8 msec 7 msec CustH-R1(config)#do trace 10.8.255.3 source lo 0 Type escape sequence to abort. Tracing the route to 10.8.255.3 VRF info: (vrf in name/id, vrf out name/id) 1 172.16.8.3 12 msec 10 msec 7 msec

CustH-R2(config)#do sh ip route eigrp | begin Gate Gateway of last resort is not set

10.0.0.0/32 is subnetted, 3 subnets

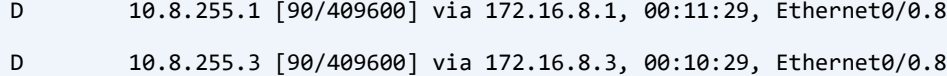

CustH-R2(config)#do sh arp

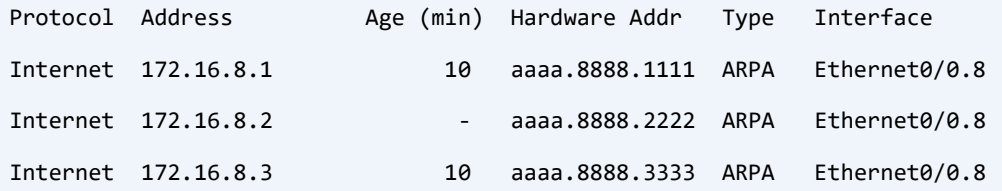

```
CustH-R2(config)#do sh ip eigrp ne
```
EIGRP-IPv4 Neighbors for AS(8)

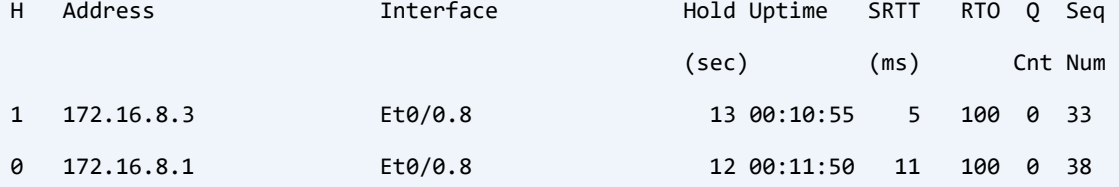

CustH-R2(config)#do ping 172.16.8.255 re 1

Type escape sequence to abort.

Sending 1, 100-byte ICMP Echos to 172.16.8.255, timeout is 2 seconds:

Reply to request 0 from 172.16.8.3, 1 ms

Reply to request 0 from 172.16.8.1, 10 ms

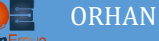

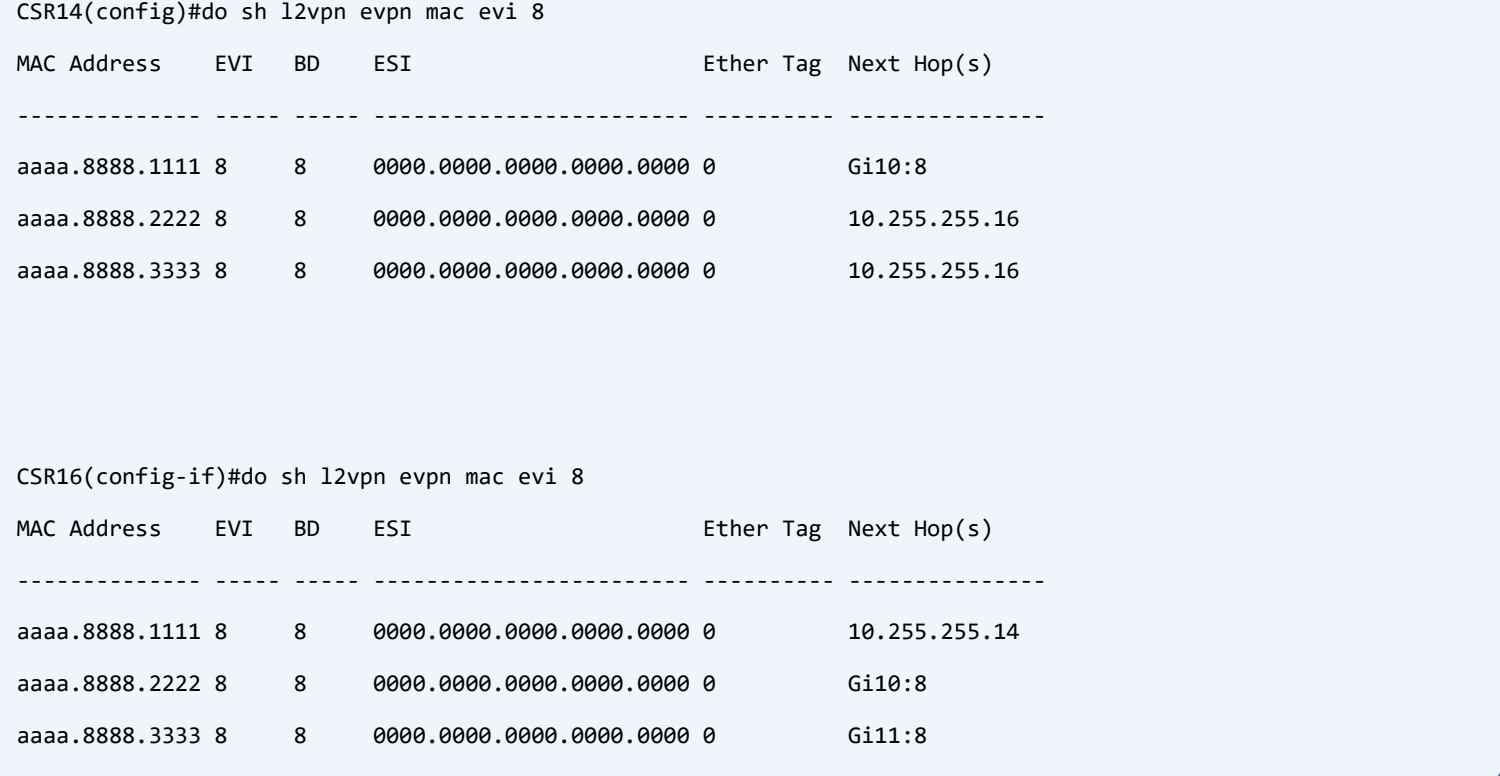

MAC addresses have been learned from CE device frames and advertised to the other PE using MP-BGP, Look at the ESI values, they are all zeroes, it is because in Single-Homed EVPN there is no need to Active BUM forwarder selection, ESI is the Ethernet Segment Identifier and it is being used to identify the PE-CE segment.

```
CSR14(config)#do sh bridge-domain 8
Bridge-domain 8 (2 ports in all)
State: UP Mac learning: Enabled
Aging-Timer: 300 second(s)
Maximum address limit: 65536
    GigabitEthernet10 service instance 8
    EVPN Instance 8
  AED MAC address Policy Tag Age Pseudoport
      AAAA.8888.2222 forward static_r 0 OCE_PTR:0xe93bbd20
    AAAA.8888.3333 forward static r 0 OCE PTR:0xe93bbcc0
      AAAA.8888.1111 forward dynamic c 298 GigabitEthernet10.EFP8
CSR16(config-if)#do sh bridge-domain 8
Bridge-domain 8 (3 ports in all)
State: UP Mac learning: Enabled
Aging-Timer: 300 second(s)
```
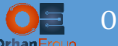

Maximum address limit: 65536

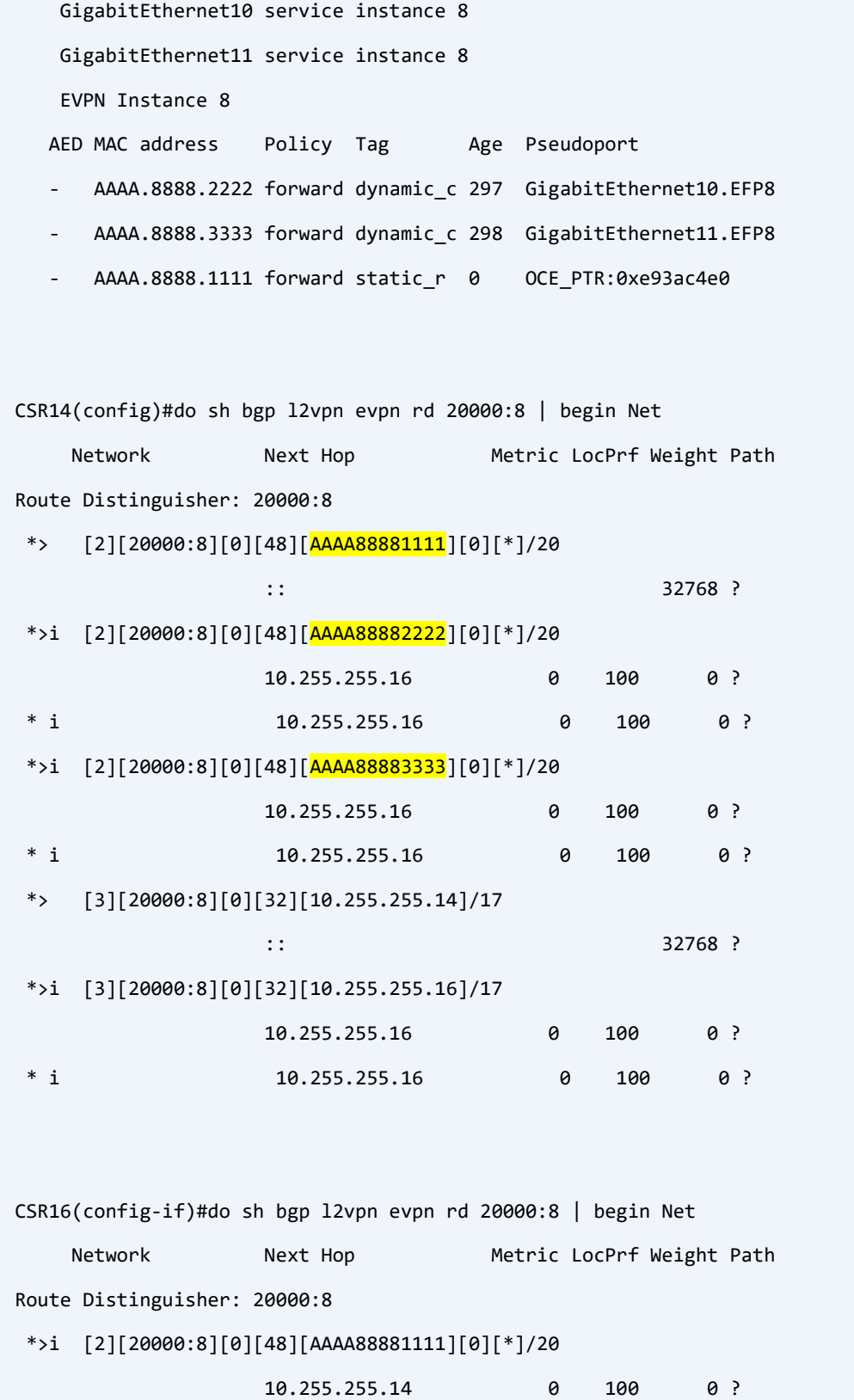

\* i 10.255.255.14 0 100 0 ?

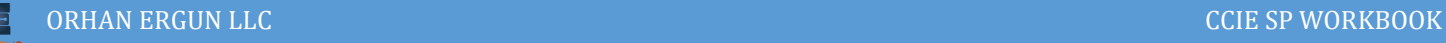

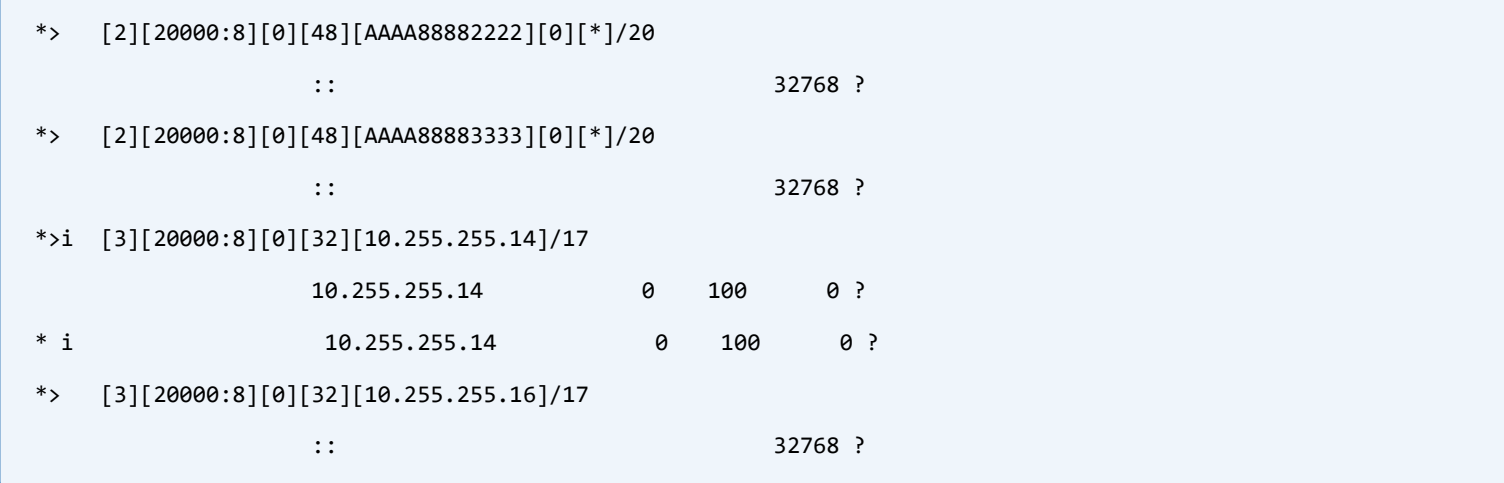

Let's take a look at detailed BGP learned routes:

```
CSR14(config)#do sh bgp l2vpn evpn rd 20000:8 detail 
Route Distinguisher: 20000:8
BGP routing table entry for [2][20000:8][0][48][AAAA88881111][0][*]/20, version 6433
  Paths: (1 available, best #1, table evi_8)
   Advertised to update-groups:
     1 
   Refresh Epoch 1
   Local
     :: (via default) from 0.0.0.0 (10.255.255.14)
      Origin incomplete, localpref 100, weight 32768, valid, sourced, local, best
       EVPN ESI: 00000000000000000000, Label1 140011
       Extended Community: RT:20000:8
       rx pathid: 0, tx pathid: 0x0
      Updated on Apr 26 2020 12:25:32 UTC
BGP routing table entry for [2][20000:8][0][48][AAAA88882222][0][*]/20, version 6436
  Paths: (2 available, best #1, table evi_8)
   Not advertised to any peer
   Refresh Epoch 5
   Local
     10.255.255.16 (metric 20) (via default) from 10.255.255.11 (10.255.255.11)
       Origin incomplete, metric 0, localpref 100, valid, internal, best
       EVPN ESI: 00000000000000000000, Label1 160001
```
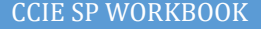

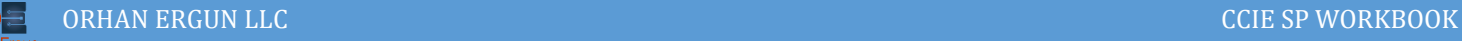

```
 Extended Community: RT:20000:8
       Originator: 10.255.255.16, Cluster list: 10.255.255.11
       rx pathid: 0, tx pathid: 0x0
       Updated on Apr 26 2020 12:27:07 UTC
   Refresh Epoch 5
   Local 
     10.255.255.16 (metric 20) (via default) from 10.255.255.13 (10.255.255.13)
       Origin incomplete, metric 0, localpref 100, valid, internal
       EVPN ESI: 00000000000000000000, Label1 160001
       Extended Community: RT:20000:8
       Originator: 10.255.255.16, Cluster list: 10.255.255.13
       rx pathid: 0, tx pathid: 0
       Updated on Apr 26 2020 12:27:07 UTC
BGP routing table entry for [2][20000:8][0][48][AAAA88883333][0][*]/20, version 6444
 Paths: (2 available, best #1, table evi_8)
  Not advertised to any peer
  Refresh Epoch 5
   Local 
     10.255.255.16 (metric 20) (via default) from 10.255.255.11 (10.255.255.11)
       Origin incomplete, metric 0, localpref 100, valid, internal, best
       EVPN ESI: 00000000000000000000, Label1 160002
       Extended Community: RT:20000:8
       Originator: 10.255.255.16, Cluster list: 10.255.255.11
       rx pathid: 0, tx pathid: 0x0
       Updated on Apr 26 2020 12:28:02 UTC
   Refresh Epoch 5
   Local 
     10.255.255.16 (metric 20) (via default) from 10.255.255.13 (10.255.255.13)
       Origin incomplete, metric 0, localpref 100, valid, internal
       EVPN ESI: 00000000000000000000, Label1 160002
       Extended Community: RT:20000:8
       Originator: 10.255.255.16, Cluster list: 10.255.255.13
       rx pathid: 0, tx pathid: 0
       Updated on Apr 26 2020 12:28:02 UTC
```
## ORHAN ERGUN LLC **COLLECTE CONTRACT CONTRACT COLLECTE COLLECTE** COLLECTE SP WORKBOOK

```
BGP routing table entry for [3][20000:8][0][32][10.255.255.14]/17, version 5
  Paths: (1 available, best #1, table evi_8)
   Advertised to update-groups:
      1 
   Refresh Epoch 1
   Local 
     :: (via default) from 0.0.0.0 (10.255.255.14)
       Origin incomplete, localpref 100, weight 32768, valid, sourced, local, best
       Extended Community: RT:20000:8
       PMSI Attribute: Flags:0x0, Tunnel type:IR, length 4, label:140012 tunnel identifier: 0000 0000
       rx pathid: 0, tx pathid: 0x0
       Updated on Apr 23 2020 07:54:26 UTC
BGP routing table entry for [3][20000:8][0][32][10.255.255.16]/17, version 74
  Paths: (2 available, best #1, table evi_8)
   Flag: 0x100
   Not advertised to any peer
   Refresh Epoch 5
   Local 
     10.255.255.16 (metric 20) (via default) from 10.255.255.11 (10.255.255.11)
       Origin incomplete, metric 0, localpref 100, valid, internal, best
       Extended Community: RT:20000:8
       Originator: 10.255.255.16, Cluster list: 10.255.255.11
       PMSI Attribute: Flags:0x0, Tunnel type:IR, length 4, label:160003 tunnel identifier: < Tunnel Endpoint: 
10.255.255.16 >
       rx pathid: 0, tx pathid: 0x0
       Updated on Apr 23 2020 08:16:58 UTC
   Refresh Epoch 5
   Local 
     10.255.255.16 (metric 20) (via default) from 10.255.255.13 (10.255.255.13)
       Origin incomplete, metric 0, localpref 100, valid, internal
       Extended Community: RT:20000:8
       Originator: 10.255.255.16, Cluster list: 10.255.255.13
       PMSI Attribute: Flags:0x0, Tunnel type:IR, length 4, label:160003 tunnel identifier: < Tunnel Endpoint: 
10.255.255.16 >
       rx pathid: 0, tx pathid: 0
```
Updated on Apr 23 2020 08:25:57 Updated on Apr 23 2020 08:25:57 Updated on Apr 23 2020 08:16:57 Updated on Apr

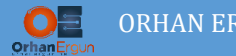

ORHAN ERGUN LLC GENERAL COMMUNICATION CONTRACT CONTRACT CONTRACT CONTRACT CONTRACT CONTRACT CONTRACT CONTRACT CONTRACT CONTRACT CONTRACT CONTRACT CONTRACT CONTRACT CONTRACT CONTRACT CONTRACT CONTRACT CONTRACT CONTRACT CONT

There are different routes types, in above output [2] for type 2 and [3] for type 3.

Type 2 routes are used for MAC/IP advertisement, Type 3 routes are used for forwarding BUM traffic (Ingress Replication in this example).

We will discuss about route types in detail in the VXLAN, MPLS EVPN lab.

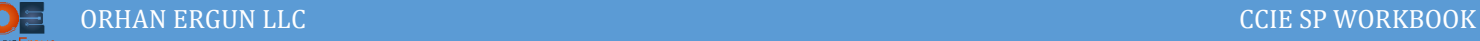

# Task 12:

• Provide EVPN Multi-Homed service for CustF

# Solution:

This time we are going to configure Multi-Homed EVPN service for the customer, CE device will be connected to two PE devices using a single Ethernet Boundle link (A Port-Channel). First, we need to configure a remote port-channel and also an ethernet-segment between two PE devices that are connected to the same CE device, then a service instance must be created to serve the customer traffic:

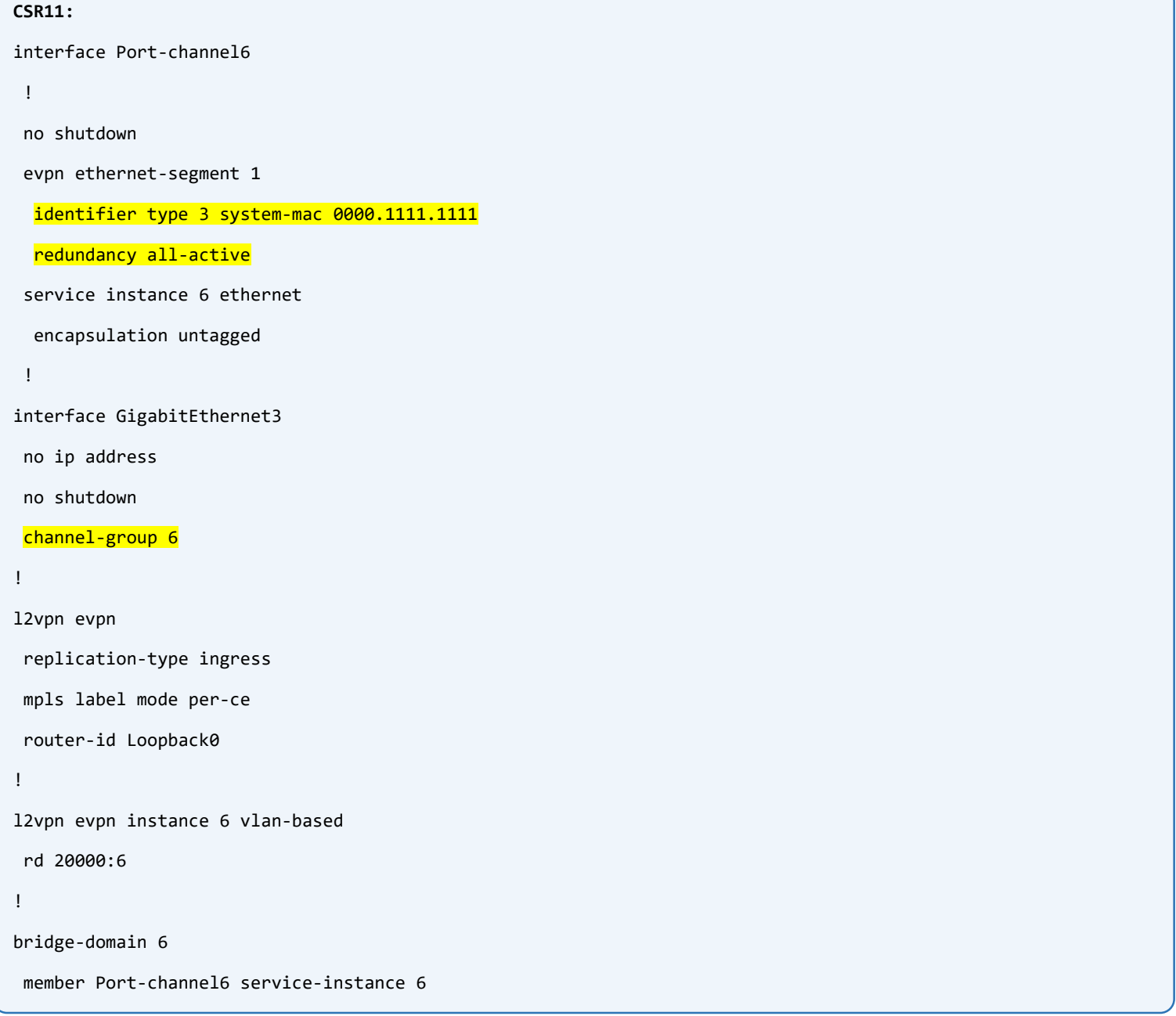

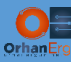

```
member evpn-instance 6
!
exit
CSR16:
interface Port-channel6
 !
 no shutdown
 evpn ethernet-segment 1
   identifier type 3 system-mac 0000.1111.1111
   redundancy all-active
 service instance 6 ethernet
   encapsulation untagged
 !
interface GigabitEthernet9
 no ip address
 negotiation auto
 no mop enabled
 no shutdown
 channel-group 6
!
l2vpn evpn
replication-type ingress
 mpls label mode per-ce
 router-id Loopback0
!
l2vpn evpn instance 6 vlan-based
 rd 20000:6
!
bridge-domain 6 
 member Port-channel6 service-instance 6
member evpn-instance 6
!
exit
```
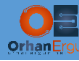

## **CSR13:**

interface Port-channel6

no shutdown

evpn ethernet-segment 2

identifier type 3 system-mac 5000.1313.1313

redundancy all-active

service instance 6 ethernet

encapsulation untagged

### !

```
interface GigabitEthernet5
```
no ip address

no shutdown

channel-group 6

#### !

l2vpn evpn

replication-type ingress

mpls label mode per-ce

router-id Loopback0

#### !

l2vpn evpn instance 6 vlan-based

rd 20000:6

#### !

bridge-domain 6

member Port-channel6 service-instance 6

member evpn-instance 6

```
!
```
Exit

## **CSR14:**

interface Port-channel6

no ip address

no shutdown

evpn ethernet-segment 2

identifier type 3 system-mac 5000.1313.1313

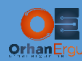

```
 redundancy all-active 
 service instance 6 ethernet
   encapsulation untagged
 !
interface GigabitEthernet5
no ip address
negotiation auto
no shutdown
isis network point-to-point 
isis three-way-handshake cisco
channel-group 6
!
l2vpn evpn instance 6 vlan-based
rd 20000:6
!
bridge-domain 6 
member Port-channel6 service-instance 6
member evpn-instance 6
!
exit
```
Now, the provider side configuration is done, let's configure the CE devices:

```
CustF-SW1:
interface Loopback0
 ip address 10.6.255.1 255.255.255.255
!
interface Ethernet0/0
 switchport access vlan 10
 switchport mode access
 switchport nonegotiate
!
interface Ethernet0/1
 switchport access vlan 10
```
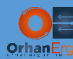

```
switchport mode access
 switchport nonegotiate
!
interface Vlan10
ip address 172.16.6.1 255.255.255.0
!
!
router eigrp 6
network 10.6.255.1 0.0.0.0
network 172.16.6.0 0.0.0.255
!
CustF-SW2:
interface Loopback0
 ip address 10.6.255.2 255.255.255.255
!
interface Ethernet0/0
 switchport access vlan 10
switchport mode access
 switchport nonegotiate
!
interface Ethernet0/1
 switchport access vlan 10
 switchport mode access
 switchport nonegotiate
!
interface Ethernet0/2
!
interface Ethernet0/3
!
interface Vlan10
ip address 172.16.6.2 255.255.255.0
!
!
```
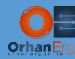

router eigrp 6 network 10.6.255.2 0.0.0.0

```
network 172.16.6.0 0.0.0.255
```

```
!
```
## Verification:

```
CUstF-SW2(config-if)#do sh ip route eigrp | begin Gate
Gateway of last resort is not set
     10.0.0.0/32 is subnetted, 2 subnets
D 10.6.255.1 [90/130816] via 172.16.6.1, 00:05:41, Vlan10
CUstF-SW2(config-if)#do sh ip eigrp neighbor 
EIGRP-IPv4 Neighbors for AS(6)
H Address Interface Hold Uptime SRTT RTO Q Seq
                                           (sec) (ms) Cnt Num
0 172.16.6.1 Vl10 10 00:05:59 24 144 0 7
CUstF-SW2(config-if)#do sh mac add
         Mac Address Table
     -------------------------------------------
Vlan Mac Address Type Ports
---- ------------ ------------ ------
  10 aabb.cc80.1400 DYNAMIC Et0/0
Total Mac Addresses for this criterion: 1
CUstF-SW2(config-if)#do sh arp 
Protocol Address (min) Hardware Addr Type Interface
Internet 172.16.6.1 6 aabb.cc80.1400 ARPA Vlan10
Internet 172.16.6.2 - aabb.cc80.1500 ARPA Vlan10
CustF-SW1(config-if)#do sh ip route eigrp | begin Gate
```
Gateway of last resort is not set

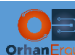

 10.0.0.0/32 is subnetted, 2 subnets D 10.6.255.2 [90/130816] via 172.16.6.2, 00:07:43, Vlan10

CustF-SW1(config-if)#do ping 10.6.255.2 source lo 0 re 100 Type escape sequence to abort. Sending 100, 100-byte ICMP Echos to 10.6.255.2, timeout is 2 seconds: Packet sent with a source address of 10.6.255.1 !!!!!!!!!!!!!!!!!!!!!!!!!!!!!!!!!!!!!!!!!!!!!!!!!!!!!!!!!!!!!!!!!!!!!! !!!!!!!!!!!!!!!!!!!!!!!!!!!!!!

Success rate is 100 percent (100/100), round-trip min/avg/max = 6/8/21 ms

CustF-SW1(config-if)#do trace 10.6.255.2 Type escape sequence to abort. Tracing the route to 10.6.255.2 VRF info: (vrf in name/id, vrf out name/id) 1 172.16.6.2 9 msec 10 msec 8 msec

CSR16(config)#do sh l2vpn evpn evi 6 detail

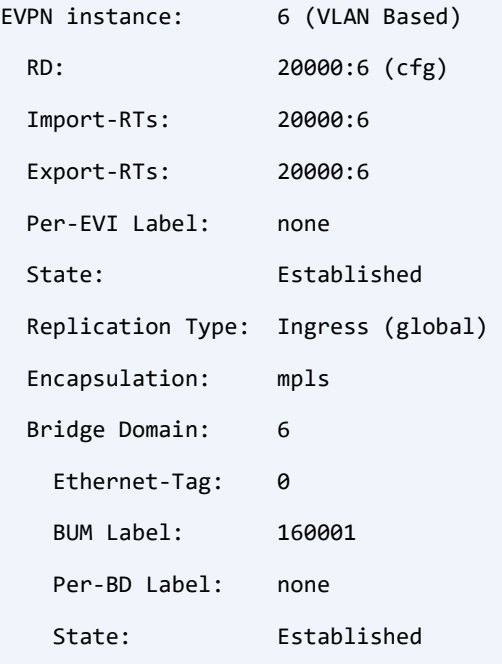

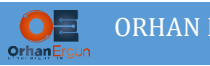

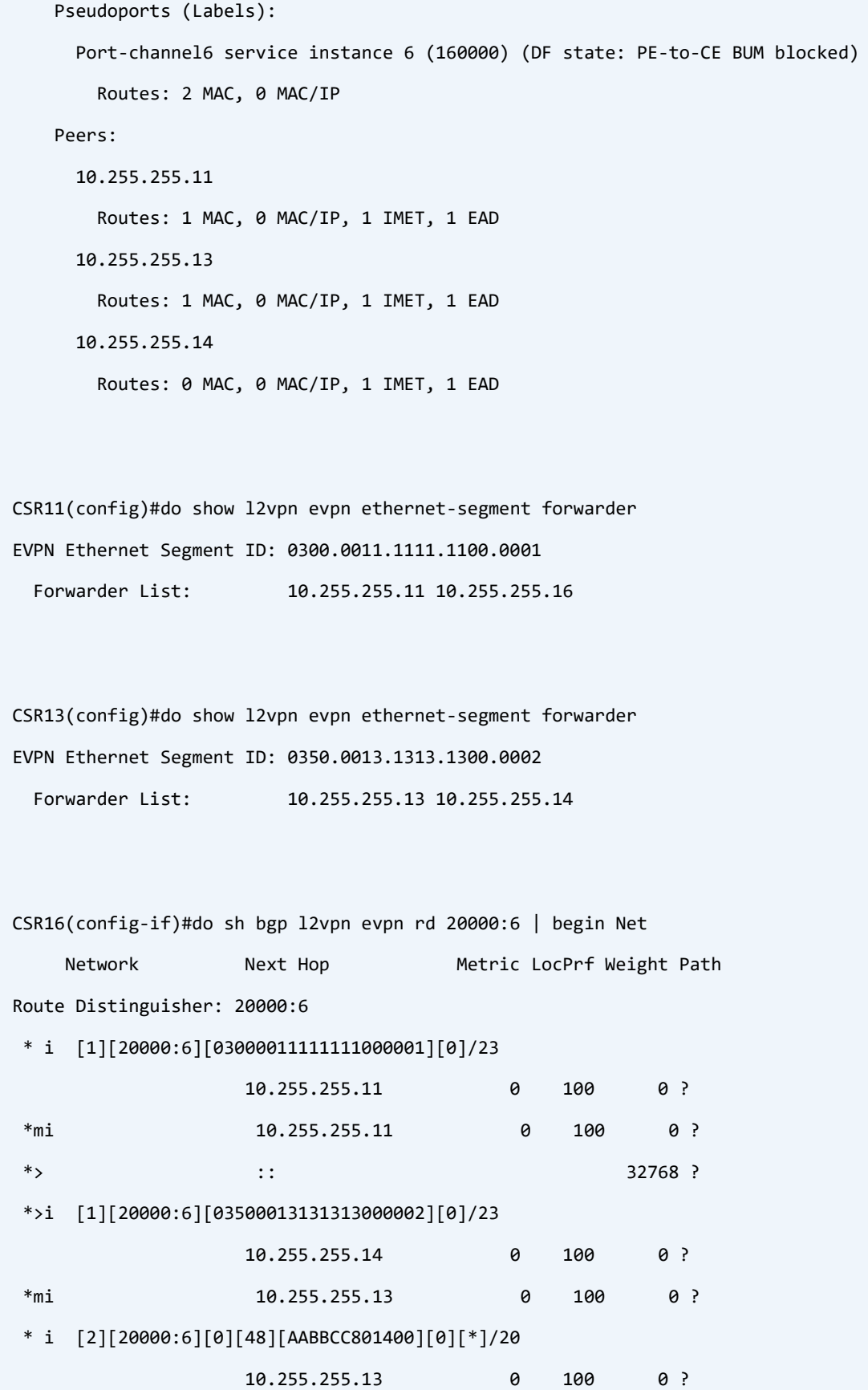

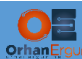

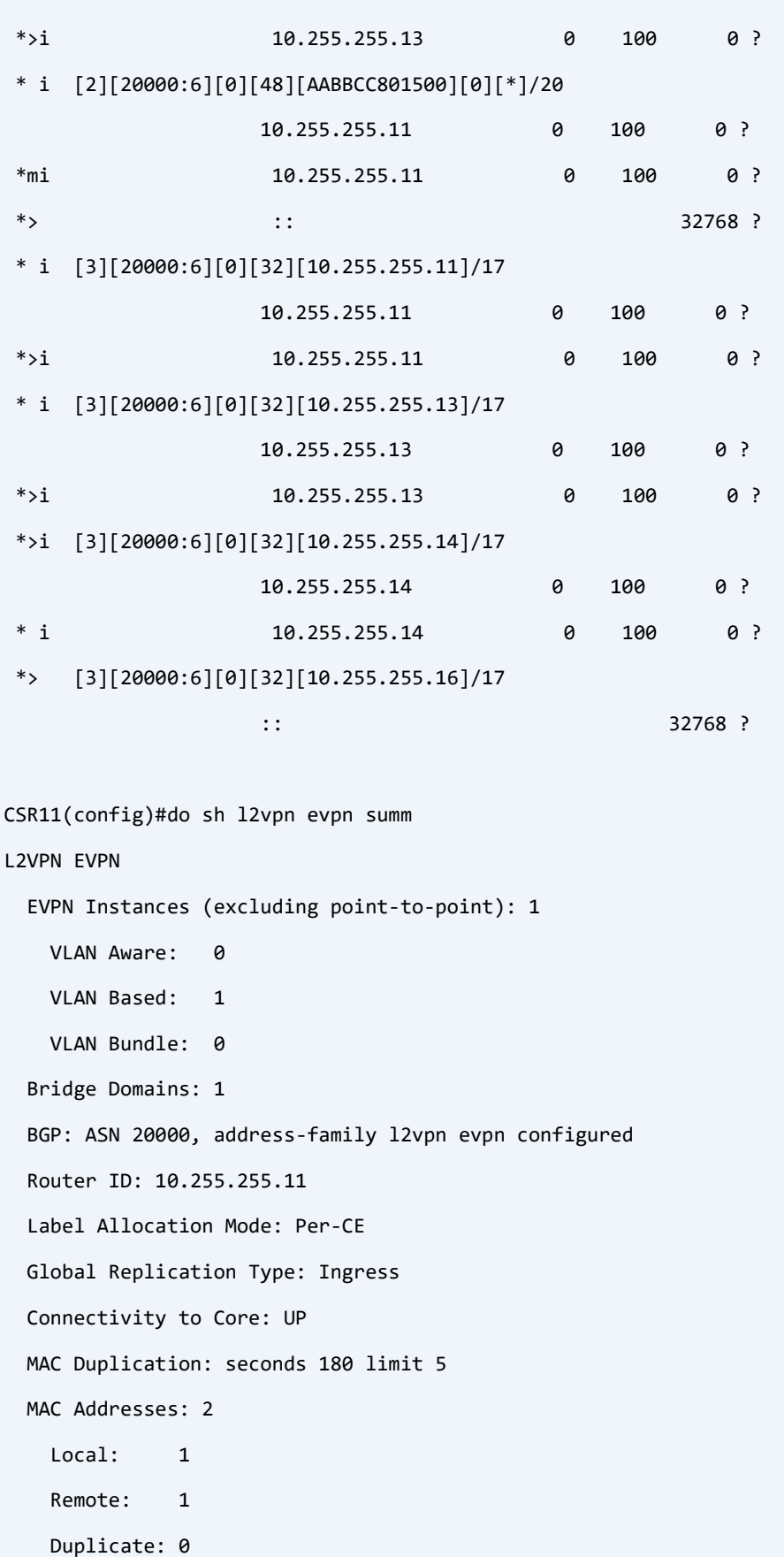

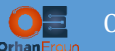

Maximum number of Route Targets per EAD-ES route: 200

Multi-home aliasing: Enabled

We will discuss about the route types in detail later on (VXLAN, MPLS EVPN Lab).